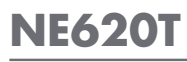

AUFRECHTES BIOLOGISCHES MIKROSKOP FÜR PROFESSIONELLE ANWENDUNGEN

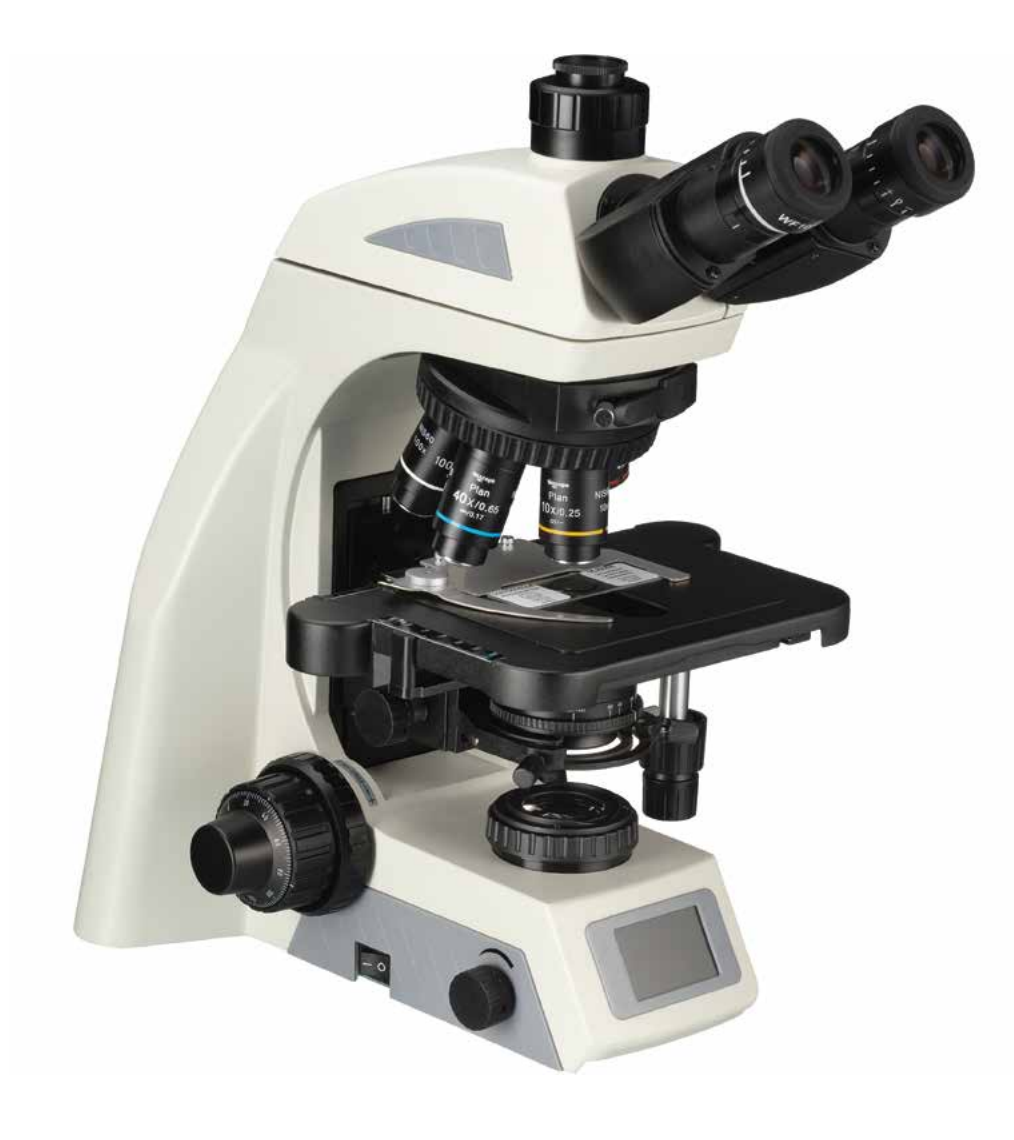

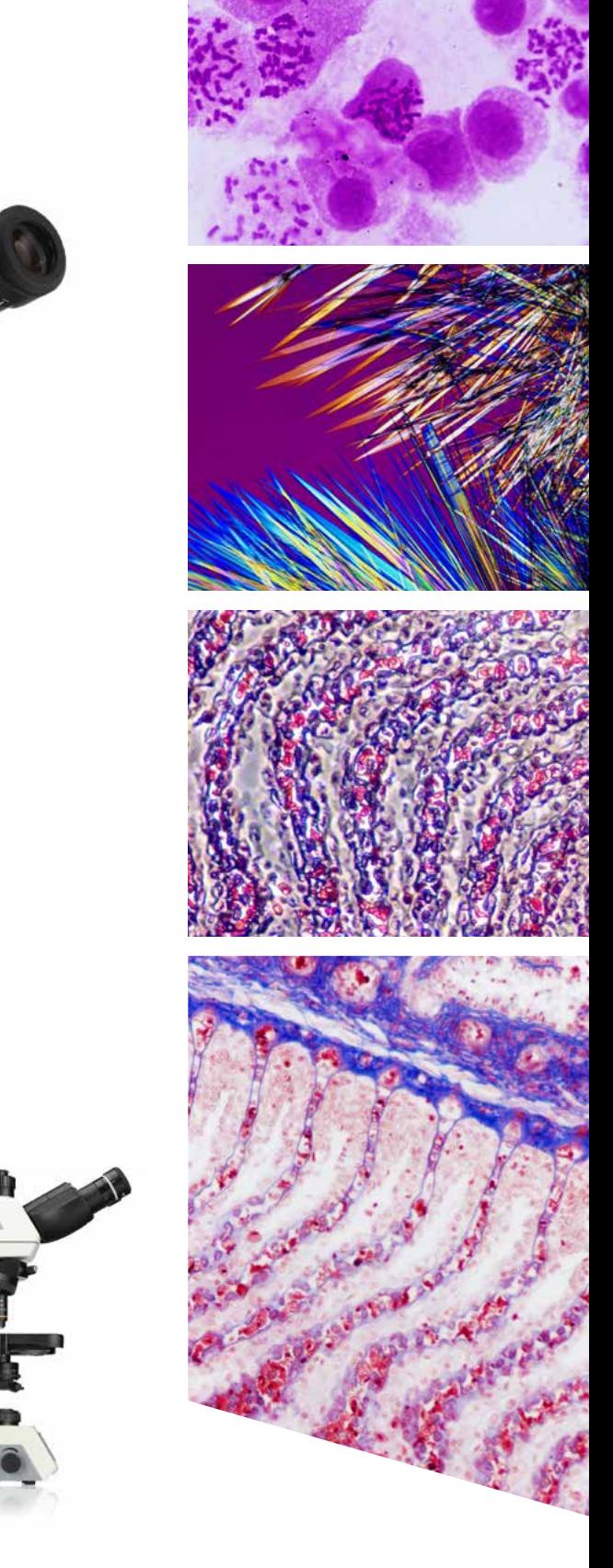

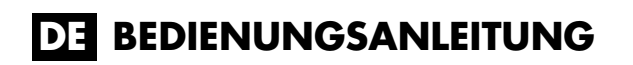

NE620T AUFRECHTES BIOLOGISCHES MIKROSKOP

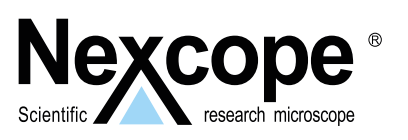

# **<sup>i</sup> EINLEITUNG**

## **EINLEITUNG**

# **HERZLICHEN GLÜCKWUNSCH,**

zum Kauf unseres fortschrittlichen Labormikroskops NEXCOPE NE620T. Es wurde sorgfältig aus hochwertigen und robusten Materialien gefertigt. Zudem wurde großen Wert auf Funktionalität, Qualität und einfache Bedienung gelegt. Dieses Mikroskop ist für einen breiten Anwendungsbereich konzipiert. Es zeichnet sich durch einen sehr hohen Kontrast aus, der eine hervorragende Bildqualität und Auflösung gewährleistet. Somit ist es ideal für anspruchsvolle und professionelle Anwendungen. Die Okulare decken ein großes Sehfeld von 22 mm ab. Dadurch entsteht ein Weitwinkelbild für einen umfassenden Beobachtungsinhalt und eine schnellere Probenbeobachtung. Die intelligente automatische Helligkeitsregelung und das ergonomische Design sorgen für eine benutzerfreundliche Bedienung des Mikroskops. Die Geräte der NEXCO-PE-Reihe sind auf eine hohe Lebensdauer ausgelegt, benötigen jedoch ein gewisses Maß an Aufmerksamkeit und Pflege. Wir empfehlen Ihnen daher, dieses Benutzerhandbuch sorgfältig zu lesen und es während der Arbeit mit dem Mikroskop griffbereit aufzubewahren. Es enthält alle relevanten Informationen zur Bedienung, Benutzersicherheit und Pflege. Wenn Sie diese Hinweise beachten, wird Ihr Mikroskop über viele Jahre zuverlässig und störungsfrei funktionieren.

Wir wünschen Ihnen viel Erfolg bei Ihrer Arbeit mit Ihrem neuen NEXCOPE Mikroskop!

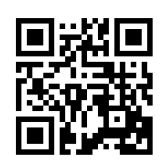

Die Betriebsanleitung kann unter der folgenden Internetadresse heruntergeladen werden: *https://www.bresser.de/Mikroskopie/Mikroskope*

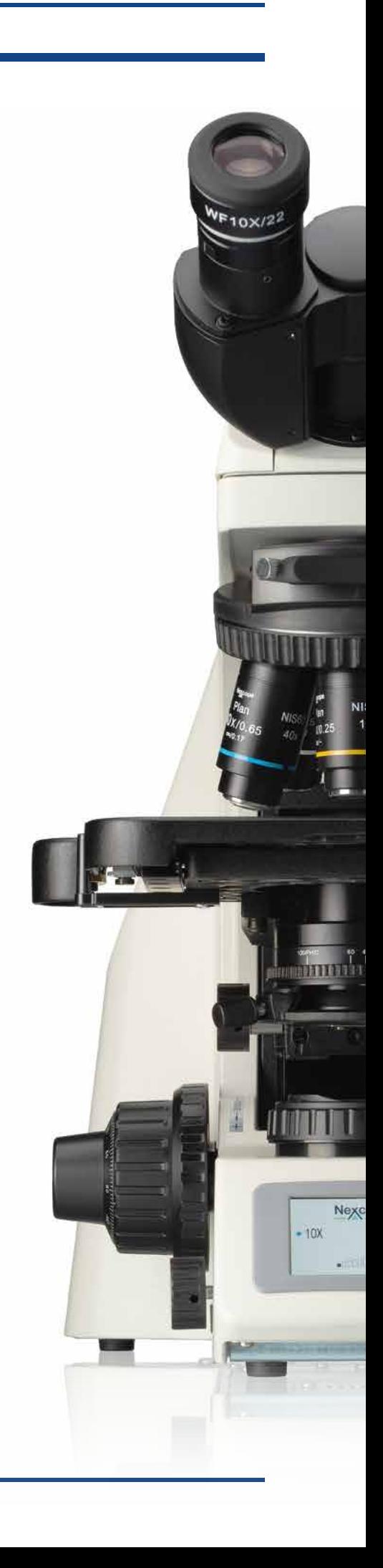

# **GARANTIEBEDINGUNGEN**

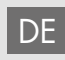

Besuchen Sie unsere Website über den folgenden QR Code oder Weblink um weitere Informationen zu diesem Produkt oder die verfügbaren Übersetzungen dieser Anleitung zu finden.

Visit our website via the following QR Code or web link to find further information on this product or the available translations of these instructions. EN

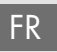

Si vous souhaitez obtenir plus d'informations concernant ce produit ou rechercher ce mode d'emploi en d'autres langues, rendez-vous sur notre site Internet en utilisant le code QR ou le lien correspondant.

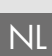

Bezoek onze internetpagina via de volgende QR-code of weblink, voor meer informatie over dit product of de beschikbare vertalingen van deze gebruiksaanwijzing.

- ¿Desearía recibir unas instrucciones de uso completas sobre este producto en un idioma determinado? Entonces visite nuestra página web utilizando el siguiente enlace (código QR) para ver las versiones disponibles. ES
- Desidera ricevere informazioni esaustive su questo prodotto in una lingua specifica? Venga a visitare il nostro sito Web al seguente link (codice QR Code) per conoscere le versioni disponibili. IT

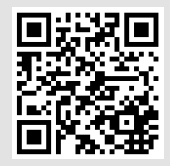

www.bresser.de/download/nexcope

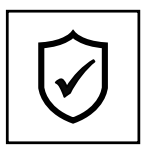

## **GARANTIE · WARRANTY · GARANTÍA · GARANZIA**

www.bresser.de/garantiebedingungen

**Wir empfehlen Ihnen, dieses Handbuch vor dem ersten Gebrauch sorgfältig zu lesen. Es wird Ihnen helfen, sich schnell und umfassend mit dem Gerät vertraut zu machen. Bewahren Sie diese Anleitung zum späteren Nachschlagen an einem leicht zugänglichen Ort in der Nähe Ihres Arbeitsbereiches auf.**

**Änderungen, die der technischen Weiterentwicklung dienen, sind vorbehalten. Diese Anleitung unterliegt nicht dem Änderungsdienst. Die Vervielfältigung dieses Dokuments sowie die Verwendung und Weitergabe seines Inhalts sind nur mit ausdrücklicher Genehmigung gestattet. Zuwiderhandlungen verpflichten zum Schadensersatz. Alle Rechte für den Fall der Patenterteilung oder Gebrauchsmustereintragung vorbehalten.**

**i**

Weitere Informationen erhalten Sie von Ihrem Kundendienst:

# **DE AT CH BE**

Bei Fragen zum Produkt und eventuellen Reklamationen nehmen Sie bitte zunächst mit dem Service-Center Kontakt auf, vorzugsweise per E-Mail.

E-Mail: service@bresser.de Telefon\*: +4928728074210

Bresser GmbH Kundenservice Gutenbergstr. 2 46414 Rhede Deutschland

\*Lokale Rufnummer in Deutschland (Die Höhe der Gebühren je Telefonat ist abhängig vom Tarif Ihres Telefonanbieters); Anrufe aus dem Ausland sind mit höheren Kosten verbunden.

# **GB IE**

Please contact the service centre first for any questions regarding the product or claims, preferably by e-mail.

E-Mail: service@bresseruk.com Telephone\*: +441342837098

Bresser UK Ltd. Customer Support Suite 3G, Eden House Enterprise Way Edenbridge, Kent TN8 6HF United Kingdom

\*Number charged at local rates in the UK (the amount you will be charged per phone call will depend on the tariff of your phone provider); calls from abroad will involve higher costs.

# **FR BE**

Si vous avez des questions concernant ce produit ou en cas de réclamations, veuillez prendre contact avec notre centre de services (de préférence via e-mail).

E-Mail: sav@bresser.fr Téléphone\*: 00 800 6343 7000

BRESSER France SARL Service après-vente Pôle d'Activités de Nicopolis 314 Avenue des Chênes Verts 83170 Brignoles France

\*Prix d'un appel local depuis la France ou Belgique

# **NL BE**

Als u met betrekking tot het product vragen of eventuele klachten heeft kunt u contact opnemen met het service centrum (bij voorkeur per e-mail).

E-Mail: info@bresserbenelux.nl Telefoon\*: +31528232476

BRESSER Benelux Klantenservice Smirnoffstraat 8 7903 AX Hoogeveen The Netherlands

\*Het telefoonnummer wordt in het Nederland tegen lokaal tarief in rekening gebracht. Het bedrag dat u per gesprek in rekening gebracht zal worden, is afhankelijk van het tarief van uw telefoon provider; gesprekken vanuit het buitenland zullen hogere kosten met zich meebrengen.

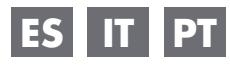

Si desea formular alguna pregunta sobre el producto o alguna eventual reclamación, le rogamos que se ponga en contacto con el centro de servicio técnico (de preferencia por e-mail).

E-Mail: servicio.iberia@bresser-iberia.es Teléfono\*: +34 91 67972 69

BRESSER Iberia SLU Servicio al Cliente c/Valdemorillo,1 Nave B P.I. Ventorro del Cano 28925 Alcorcón Madrid España

\*Número local de España (el importe de cada llamada telefónica dependen de las tarifas de los distribuidores); Las llamadas des del extranjero están ligadas a costes suplementarios..

**i**

# **INHALTSVERZEICHNIS**

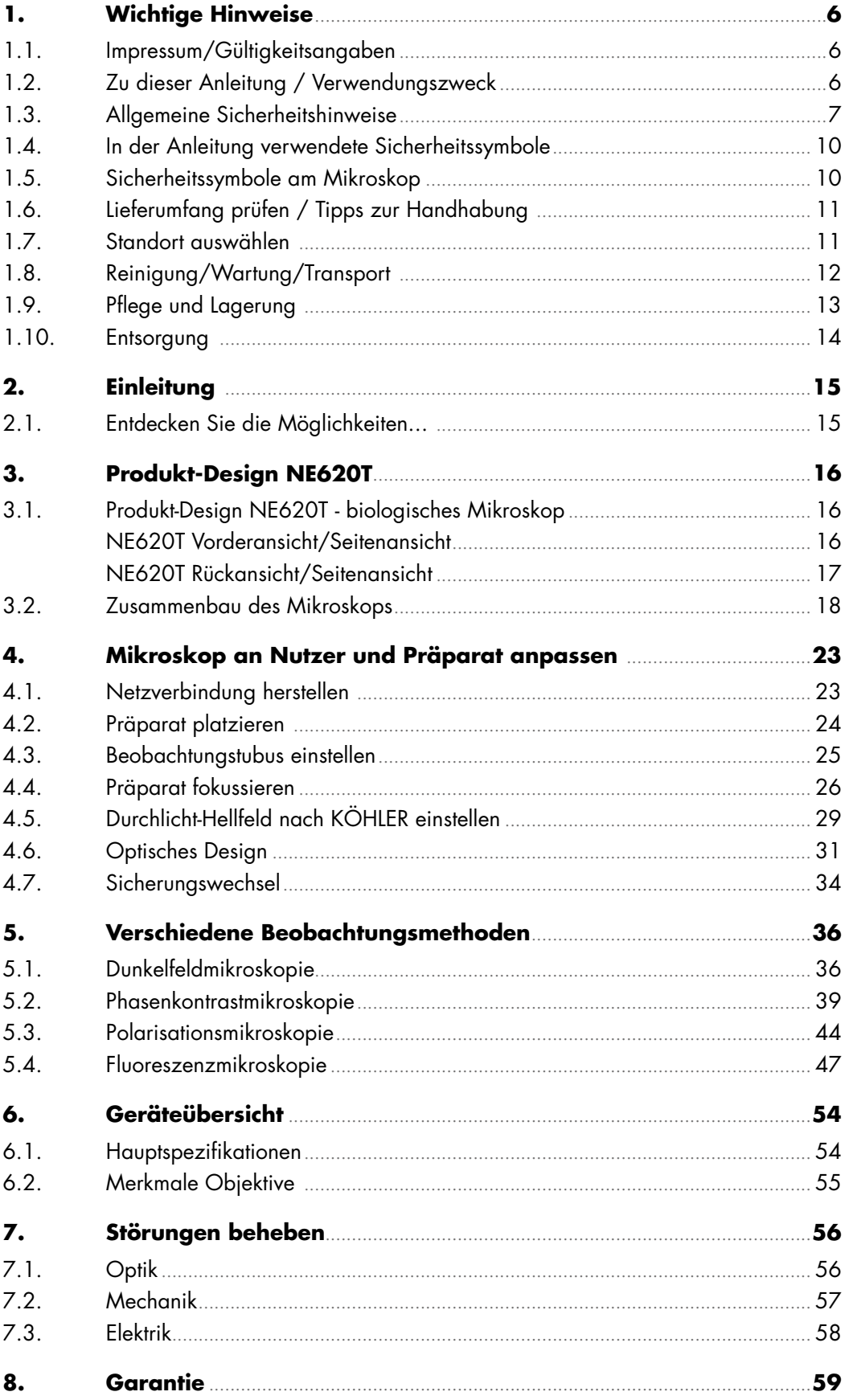

 $\mathbf{r}$ 

# **1. WICHTIGE HINWEISE**

Dieses Kapitel informiert die Benutzer über die allgemeinen Hinweise zum Mikroskop und erläutert wichtige Warn- und Sicherheitssymbole.

## **1.1. Impressum/Gültigkeitshinweis**

## **Impressum**

Bresser GmbH Gutenbergstraße 2 46414 Rhede Deutschland http://www.bresser.de

#### **Informationen zu Haftungsansprüchen oder Serviceanfragen finden Sie in den Kapiteln "Garantie" und "Service" in dieser Dokumentation. Irrtümer vorbehalten - Änderungen der technischen Daten vorbehalten.**

Copyright: 2022 Bresser GmbH Alle Rechte vorbehalten.

Die Reproduktion dieser Dokumentation – auch auszugsweise – in irgendeiner Form (z.B. Fotokopie, Druck, etc.) sowie die Verwendung und Verbreitung mittels elektronischer Systeme (z.B. Bilddatei, Website, etc.) ohne eine vorherige schriftliche Genehmigung des Herstellers oder des Vertreibers, Bresser GmbH, ist nicht gestattet. Es ist ebenfalls untersagt, diese Unterlagen mit elektronischen Systemen (z. B. Bilddatei, Website usw.) zu verwenden oder zu übermitteln. Die in dieser Dokumentation verwendeten Bezeichnungen und Markennamen der jeweiligen Firmen sind im Allgemeinen in Deutschland, der Europäischen Union und/oder weiteren Ländern waren-, marken- und/oder patentrechtlich geschützt.

## **Gültigkeitshinweis**

Diese Dokumentation ist gültig für die Produkte mit den nachfolgend aufgeführten Artikelnummern: NX20620

#### **Anleitungsversion:** v052022a

**Bezeichnung dieser Anleitung:** Manual\_NE-620T\_en\_NEXCOPE\_v052022a für Anfragen, geben Sie bitte diese Informationen an.

# **1.2. Zu dieser Anleitung/Verwendungszweck**

## **Zu dieser Anleitung**

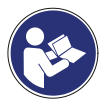

Diese Betriebsanleitung ist als Teil des Gerätes zu betrachten! **Lesen Sie vor der Benutzung des Gerätes aufmerksam die Sicherheitshinweise und die Bedienungsanleitung.** Bewahren Sie diese Bedienungsanleitung für die erneute Verwendung zu einem späteren Zeitpunkt auf. Bei Verkauf oder Weitergabe des Gerätes ist die Bedienungsanleitung an jeden nachfolgenden Besitzer/Benutzer des Produkts weiterzugeben.

## **Verwendungszweck**

- Dieses Produkt ist für den privaten und betrieblichen Gebrauch bestimmt.
- Es wurde zur vergrößerten Darstellung von Naturbeobachtungen entwickelt.
- Das Gerät ist nur für den Betrieb in Innenräumen vorgesehen.

Dieses Gerät ist nicht dafür bestimmt, durch Personen (einschließlich Kindern) mit eingeschränkten physischen, sensorischen oder geistigen Fähigkeiten oder mangels Erfahrung und/oder mangels Wissen benutzt zu werden, es sei denn, sie werden durch eine für ihre Sicherheit zuständige Person beaufsichtigt oder erhielten von ihr Anweisungen, wie das Gerät zu benutzen ist.

# **1.3. Allgemeine Sicherheitshinweise**

## **Gefahr eines Stromschlags!**

Dieses Gerät beinhaltet Elektronikteile, die über eine Stromquelle (Netzteil und/oder Batterien) betrieben werden. Bei unsachgemäßer Verwendung dieses Produkts besteht die Gefahr eines Stromschlags. Ein Stromschlag kann zu schweren bis tödlichen Verletzungen führen. Beachten Sie daher unbedingt die nachfolgenden Sicherheitsinformationen.

- Unterbrechen Sie die Stromzufuhr, wenn Sie das Gerät nicht benutzen, im Falle einer längeren Betriebsunterbrechung sowie vor allen Wartungs- und Reinigungsarbeiten, indem Sie den Netzstecker ziehen.
- Platzieren Sie Ihr Gerät so, dass es jederzeit vom Stromnetz getrennt werden kann. Die Netzsteckdose sollte sich immer in der Nähe Ihres Geräts befinden und gut zugänglich sein, da der Stecker des Netzkabels als Trennvorrichtung zum Stromnetz dient.
- Um das Gerät vom Stromnetz zu trennen, ziehen Sie immer am Netzstecker und niemals am Kabel!
- Überprüfen Sie das Gerät, die Kabel und Anschlüsse vor Inbetriebnahme auf Beschädigungen.
- Verwenden Sie niemals ein beschädigtes Gerät oder ein Gerät mit beschädigten Netzkabeln. Beschädigtes Gerät oder ein Gerät mit beschädigten stromführenden Teilen niemals in Betrieb nehmen! Beschädigte Teile müssen umgehend von einem autorisierten Service-Betrieb ausgetauscht werden.
- Betreiben Sie das Gerät nur in vollkommen trockener Umgebung und berühren Sie das Gerät nicht mit nassen oder feuchten Körperteilen.
- Das Mikroskop ist mit einem Netzgerät ausgerüstet, das die Verwendung von Netzspannungswerten im Bereich von 100 bis 240 V, 50 / 60 Hz, ohne zusätzliche Spannungsumstellung am Gerät gestattet.
- Um einen elektrischen Schlag zu vermeiden, schließen Sie das mitgelieferte Netzkabel an eine ordnungsgemäß geerdete Steckdose an. Diese Netzkabel sind mit dreipoligen Steckern versehen, um eine ordnungsgemäße Erdung zu gewährleisten.

## **Erstickungsgefahr!**

Bei unsachgemäßer Verwendung dieses Produkts besteht Erstickungsgefahr, insbesondere für Kinder. Beachten Sie deshalb unbedingt die nachfolgenden Sicherheitsinformationen.

• Verpackungsmaterialien (Plastiktüten, Gummibänder, etc.) von Kindern fernhalten! Es besteht ERSTICKUNGSGEFAHR!

## **Explosionsgefahr!**

Bei unsachgemäßer Verwendung dieses Produkts besteht Explosionsgefahr. Beachten Sie unbedingt die nachfolgenden Sicherheitsinformationen, um eine Explosion zu vermeiden.

- Setzen Sie das Gerät keinen hohen Temperaturen aus. Benutzen Sie nur das mitgelieferte Netzteil. Gerät nicht kurzschließen oder ins Feuer werfen! Durch übermäßige Hitze und unsachgemäße Handhabung können Kurzschlüsse, Brände und sogar Explosionen ausgelöst werden!
- Verwenden Sie das Mikroskop und das mitgelieferte Zubehör nicht in explosionsgefährdeten Bereichen, in Gegenwart von brennbaren Lösungsmitteln wie Alkohol, Benzin oder flüchtigen Anästhetika usw.

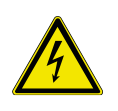

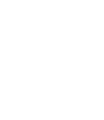

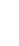

**1**

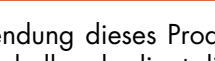

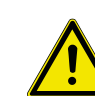

## **VORSICHT! VERLETZUNGSGEFAHR!**

Dieses Gerät beinhaltet Bau- und/oder Zubehörteile, durch die bei unsachgemäßer Verwendung leichte bis schwere Verletzungen hervorgerufen werden können. Beachten Sie deshalb unbedingt die nachfolgenden Sicherheitsinformationen, um entsprechenden Verletzungen vorzubeugen.

- Für die Arbeit mit diesem Gerät werden häufig scharfkantige und spitze Hilfsmittel eingesetzt. Bewahren Sie deshalb dieses Gerät sowie alle Zubehörteile und Hilfsmittel an einem für Kinder unzugänglichen Ort auf. Es besteht Verletzungsgefahr.
- Chemikalien und Flüssigkeiten gehören nicht in Kinderhände! Nicht trinken! Hände nach Gebrauch unter fließendem Wasser gründlich säubern. Bei versehentlichem Kontakt mit Augen oder Mund mit Wasser spülen. Bei Beschwerden unverzüglich einen Arzt aufsuchen und die Substanzen vorzeigen.

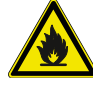

#### **VORSICHT! BRANDGEFAHR!**

Bei unsachgemäßer Verwendung dieses Produkts besteht Brandgefahr. Beachten Sie unbedingt die nachfolgenden Sicherheitsinformationen, um die Entstehung von Bränden zu vermeiden.

• Decken Sie die Lüftungsschlitze oder Kühlrippen des Geräts während des Betriebs oder solange es noch nicht vollständig abgekühlt ist niemals ab!

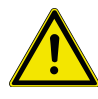

## **HINWEIS: GEFAHR VON SACHSCHÄDEN!**

Bei unsachgemäßer Handhabung können das Gerät und/oder die Zubehörteile beschädigt werden. Verwenden Sie das Gerät deshalb nur entsprechend den nachfolgenden Sicherheitsinformationen.

- Bauen Sie das Gerät nicht auseinander! Wenden Sie sich im Falle eines Defekts bitte an Ihren Fachhändler. Er nimmt mit dem Service-Center Kontakt auf und kann das Gerät ggf. zwecks Reparatur einschicken.
- Setzen Sie das Gerät keinen hohen Temperaturen aus und schützen Sie es vor Wasser und hoher Luftfeuchtigkeit.
- Setzen Sie das Gerät keinen Erschütterungen aus!
- Verwenden Sie für dieses Gerät nur Zubehör- und Ersatzteile die den technischen Angaben entsprechen.
- Verwenden Sie immer das von Nexcope mitgelieferte Netzkabel. Bei Verwendung eines ungeeigneten Netzkabels kann Nexcope nicht mehr für die elektrische Funktionsfähigkeit und Sicherheit des Mikroskops garantieren.
- Vermeiden Sie das Einführen von Metallgegenständen in die Lüftungsschlitze an der Unterseite des Mikroskops. Andernfalls besteht die Gefahr einer Beschädigung des Geräts, eines Stromschlags oder einer Verletzung.
- Verwenden Sie dieses Mikroskop und das Originalzubehör nur für die in dieser Bedienungsanleitung beschriebenen Anwendungen.
- Für eine andere Anwendung, eventuell auch für einzelne Baugruppen oder Einzelteile, übernimmt der Hersteller keine Haftung. Dies gilt auch für alle Reparatur- und Servicearbeiten, die nicht durch autorisiertes Servicepersonal durchgeführt werden. Damit erlöschen alle Garantie-/Gewährleistungsansprüche.
- NEXCOPE NE620T ist nicht mit einer speziellen Vorrichtung zum Schutz vor korrosiven, toxischen, potenziell infektiösen oder radioaktiven Proben oder anderen gesundheitsschädlichen Proben ausgestattet. Beim Umgang mit solchen Proben müssen alle gesetzlichen Bestimmungen, insbesondere die nationalen Unfallverhütungsvorschriften, beachtet werden.
- Dieses Mikroskop verursacht keine Strahlung und keine elektromagnetischen Störungen in der Umgebung und entspricht den EMV-Zertifizierungsstandards.

# **WICHTIGE HINWEISE <sup>1</sup>**

## **LED-AUFLICHT-FLUORESZENZEINHEIT VORSICHT: LED-STRAHLUNG**

LED Klasse 3B, 3W LED, FL-B (blaue Anregung: 460-495 nm), FL-G (grüne Anregung: 510-550 nm)

• Setzen Sie sich nicht der Strahlung aus. Vermeiden Sie die Bestrahlung der Haut!

#### **VORSICHT! LED Auflicht-Fluoreszenzeinheit**

Das Mikroskop ist mit einer grünen und blauen LED-Beleuchtung ausgestattet. Schauen Sie nicht direkt in die Beleuchtung oder direkt auf das beleuchtete Präparat. Schauen Sie nur durch die Okulare, wenn der richtige Filter eingestellt ist, oder durch den Strahlungsschutzschirm.

#### **Hinweis!**

Bei Reklamationsanfragen wenden Sie sich bitte zunächst telefonisch an Ihr nationales Service-Center. Die Adresse ist in dieser Anleitung enthalten.

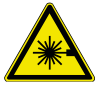

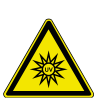

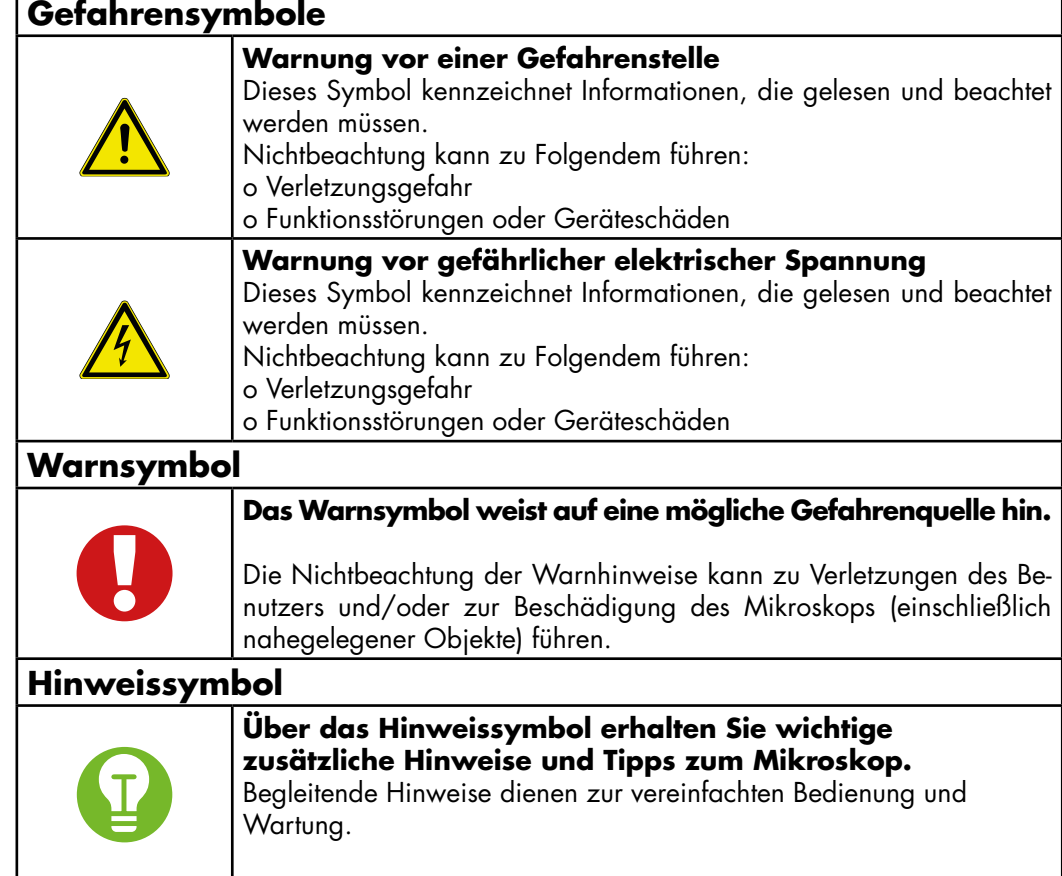

# **1.4. Bedeutung der verwendeten Sicherheitssymbole**

# **1.5. Sicherheitssymbole am Mikroskop**

**Nachfolgend erläuterte Sicherheitssymbole befinden sich am Mikroskop. Sie sollten stets beachtet werden:**

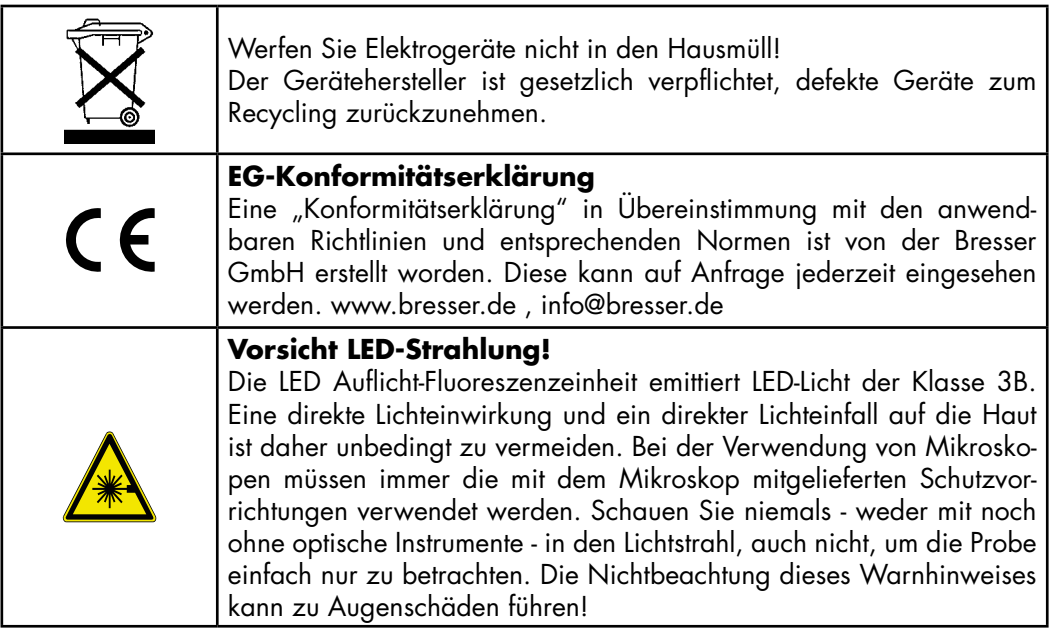

F

# **1.6. Lieferumfang prüfen/Tipps zur Handhabung**

- Öffnen Sie die Verpackung mit Sorgfalt. Vermeiden Sie Fingerabdrücke und Schweiß auf den optischen Flächen. Verhindern Sie, dass das Mikroskop und die Zubehörteile herunterfallen und dadurch beschädigt werden.
- Entnehmen Sie alle Komponenten aus der Verpackung und prüfen Sie sie diese auf Vollständigkeit gemäß Lieferschein. Das Mikroskop könnte je nach Modell oder Zubehör in mehr als einem Karton verpackt sein.
- Behandeln Sie das Mikroskop und die Zubehörteile mit Sorgfalt und schützen Sie es stets vor heftigen Stößen und Vibrationen.
- Bewahren Sie die Originalverpackung für eine eventuelle längere Lagerung oder Rücksendung des Geräts an den Lieferanten auf, falls eine Reparatur oder Revision erforderlich ist.

Heben Sie das Mikroskop niemals am Kreuztisch, am trinokularen Mikroskopkopf oder an den Grob-/Feinfokussierknöpfen an. Dies kann das Mikroskop beschädigen!

- Transportieren Sie das Mikroskop immer mit **beiden Händen**.
- Die Rückseite des Mikroskops ist mit einer Haltevorrichtung versehen, um das lange Netzkabel effektiv aufzubewahren, die Sauberkeit im Labor zu verbessern und die Stolpergefahr durch das lange Netzkabel während des Transports zu verringern.

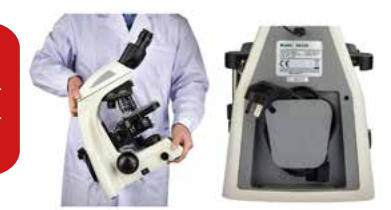

# **1.7. Standort auswählen**

- Wählen Sie vor dem Aufstellen des Mikroskops einen geeigneten Standort aus.
- Stellen Sie das Mikroskop auf eine widerstandsfähige Unterlage, geschützt vor starker Sonneneinstrahlung, Wärmequellen, hoher Luftfeuchtigkeit, starker Staubbelastung und starken Vibrationen.

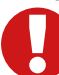

Setzen Sie das Gerät nicht Temperaturen unter 5°C oder über +30°C aus! Wenn das Gerät Temperaturen außerhalb dieses Bereichs ausgesetzt wird, führt dies zu irreparablen Schäden an optischen und/oder mechanischen Teilen, die nicht von der Garantie abgedeckt werden.

- › Arbeitstemperatur: 0°C bis 40°C
- › Maximale relative Luftfeuchtigkeit: sie beträgt 80% bei einer Temperatur von 31°C, es folgt eine lineare Abnahme: 70% bei 34°C, 60% bei 37°C, 50% bei 40°C.
- › Die höchste Erhebung ist 2000m
- › Lagerung und Transportumgebung:
- › Bereich der Arbeitstemperatur: -25°C bis +65°C
- › Bereich der relativen Luftfeuchtigkeit: 0% bis 90%
- Stellen Sie das Mikroskop auf eine Fläche, die die folgenden Kriterien erfüllt:
	- › Flach/eben
	- › Erschütterungsfrei
	- › Harte, nicht brennbare Oberfläche
	- › Chemisch und mechanisch beständig
- Stellen Sie das Mikroskop so auf, dass:
	- › Die Lüftungsschlitze auf der Unterseite nicht blockiert sind.
	- › Ein Abstand von mindestens 10 cm um das Gerät herum oder zu anderen Geräten oder der Wand besteht.
	- › Sie es jederzeit vom Stromnetz trennen können.
- Das Netzkabel sollte jederzeit sichtbar und frei zugänglich sein. Der Stecker des Netzkabels dient als Trennvorrichtung.
- Stellen Sie sicher, dass die Restfeuchtigkeit vor der Erstanwendung vollständig beseitigt ist.
- Für den Einsatz in warmen und feuchten Klimazonen sind alle optischen Komponenten des Mikroskops bereits mit einem Schutz gegen Pilzbefall ausgestattet.

## **WICHTIGE HINWEISE**

## **1.8. Reinigung/Wartung/Transport**

Im Falle einer längeren Betriebsunterbrechung sowie vor allen Wartungs- und Reinigungsarbeiten unterbrechen Sie die Stromzufuhr, indem Sie den Netzstecker ziehen.

Demontieren Sie alle auswechselbaren optischen Elemente (z. B. Objektive, Okulare usw.) vor jeder Reinigung.

Bevor Sie das Gerät in Betrieb nehmen, sollte die Restfeuchtigkeit vollständig abgebaut sein.

Verwenden Sie keine organischen Lösungsmittel (z.B. Alkohol, Äther, Aceton, Xylol oder andere Verdünner) für Reinigung von lackierten Teilen oder Kunststoffteilen!

Achtung: Alkohol ist leicht entflammbar.

Verwenden Sie keine Reinigungsflüssigkeit, um eine Beschädigung der Elektronik zu vermeiden.

Nutzen Sie Präparate, die ein potenzielles Infektionsrisiko darstellen, müssen alle Teile, die mit dem Präparat in Kontakt gekommen sind, gründlich gereinigt werden.

Der Objektivrevolver, der Grob-/Feinfokussiermechanismus und der Kondensor sind präzise konstruiert und aufeinander abgestimmt. Bitte vermeiden Sie es, die Komponenten zu demontieren. Dies beeinträchtigt die Leistung des Mikroskops.

Transport: Entfernen Sie alle losen Komponenten und das zu beobachtende Präparat vom Kreuztisch. Verwenden Sie für den Transport nur die Originalverpackung.

#### **Reinigung von Mikroskop und optischen Elementen**

- Reinigen Sie das Mikroskop äußerlich nur mit einem trockenen Tuch.
- Demontieren Sie auswechselbare optische Elemente (z. B. Objektive, Okulare usw.) vor der Reinigung.
- Blasen Sie zunächst losen Staub von den Linsenoberflächen.
- Verwenden Sie anschließend Linsenreinigungstücher von guter Qualität oder weichen Stoff und feuchten Sie diese leicht mit reinem Alkohol (in der Apotheke erhältlich) an. Wischen Sie die Linsenoberfläche sanft ab, indem Sie die Reinigung der Oberfläche mit kreisenden Bewegungen von der Mitte zum Rand der Optik durchführen. Dabei ist ein leichter Druck auf die Optik auszuüben.

#### **Reinigung des 100x Öl-Objektivs**

- Das Immersionsöl/Zedernöl sollte am Ende eines jeden Arbeitstages vom Objektiv entfernt werden.
- Reinigen Sie das 100x-Objektiv (Oil), indem Sie das Öl mit einem weichen Baby-Papiertuch (lotionsfrei) abtupfen. Wenn Sie das 100x Objektiv (Oil) mit Ölimmersion regelmäßig verwenden, genügt eine Reinigung einmal pro Woche mit einer Lösung aus 70 %igem Ethanol oder Isopropanol (Verwenden Sie zur Herstellung einer solchen Lösung p.a. oder apothekenüblichen Alkohol und doppelt destilliertes Wasser).

# **WICHTIGE HINWEISE**

#### **Immersionsöl**

• Beachten Sie bei der Verwendung von Immersionsöl das entsprechende Sicherheitsdatenblatt.

Immersionsöl reizt die Haut! Vermeiden Sie daher den Kontakt mit Haut, Augen und Kleidung.

- **• Bei Hautkontakt:** Mit viel Wasser und Seife abwaschen.
- **• Bei Augenkontakt:** Sofort mit viel Wasser mindestens 5 Minuten lang ausspülen.
- **• Bei andauernder Reizung:** Facharzt aufsuchen.

Je nach Art des verwendeten Öls kann es für die Umwelt, insbesondere für Wasserorganismen, schädlich sein.

## **1.9. Pflege und Lagerung**

- Schützen Sie das Gerät vor Staub und Feuchtigkeit.
- Vermeiden Sie Fingerabdrücke und ähnliche Verunreinigungen auf den optischen Oberflächen.
- Schalten Sie das Gerät nach jedem Gebrauch aus und decken sie es mit einer Staubschutzhülle (Schutz vor Staub und Feuchtigkeit) ab.
- Lagern Sie das Mikroskop in einem geschlossenen Behälter an einem trockenen und schimmelfreien Ort.
- Bewahren Sie das Mikroskop und das Zubehör in den dafür vorgesehenen Behältern auf, wenn es längere Zeit nicht benutzt wird.
- Es wird empfohlen, auch Objektive und Okulare in geschlossenen Behältern mit Trockenmittel aufzubewahren.

Eine Staubschutzhülle ist im Lieferumfang enthalten.

#### **BEDENKEN SIE:**

T

Ein gut gepflegtes Mikroskop behält über Jahre hinaus seine optische Qualität und so seinen Wert.

**1**

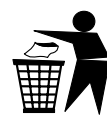

# **1.10. Entsorgung**

Entsorgen Sie die Verpackungsmaterialien sortenrein. Informationen zur fachgerechten Entsorgung erhalten Sie bei den kommunalen Entsorgungsdienstleistern oder dem Umweltamt.

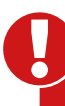

## **Entsorgen Sie Elektrogeräte nicht über den Hausmüll!**

Gemäß der Richtlinie 2002/96/EG des Europäischen Parlaments über Elektro- und Elektronik-Altgeräte und deren Umsetzung in deutsches Recht müssen verbrauchte Elektrogeräte getrennt gesammelt und einer umweltgerechten Wiederverwertung zugeführt werden.

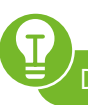

Der Gerätehersteller ist gesetzlich verpflichtet, defekte Geräte zurückzunehmen.

# **2. EINLEITUNG**

## **2.1. Entdecken Sie die Möglichkeiten…**

## **HERVORRAGENDES OPTISCHES DESIGN**

PLAN-KORRIGIERTE UNENDLICH-OBJEKTIVE bilden einen hohen Kontrast und ein sehr flaches Bild mit scharfer, ausgezeichneter Auflösung und hohem Signal-Rausch-Verhältnis ab. NE620T erreicht ein enormes Sehfeld von 22 mm mit 10x-Okularen für einen umfangreicheren Beobachtungsinhalt und eine schnellere Probenbeobachtung.

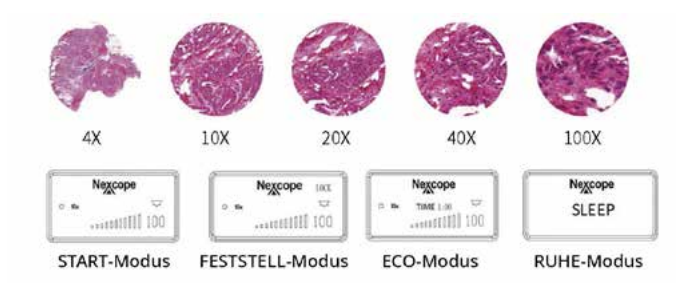

# Ø 18 mm Ø 22 mm

## **INTELLIGENTES BEDIENSYSTEM KODIERTER OBJEKTIVREVOLVER**

NE620T merkt sich automatisch die Lichtintensität für jedes Objektiv und passt diese entsprechend an. Anwender arbeiten dadurch effizienter und gleichzeitig werden die Augen entlastet.

#### **STATUS-DISPLAY**

Das Liquid-Crystal Display (LCD) zeigt Ihnen den Nutzungsstatus des Mikroskops einschließlich Vergrößerung, Lichtintensität, RUHE-Modus und mehr an.

## **MULTIFUNKTIONALER UNIVERSAL-KONDENSOR**

Ein Kondensor für Hellfeld, Dunkelfeld und Phasenkontrast: Wechseln Sie mühelos die Beobachtungsmethode durch einfaches und schnelles Verstellen des Phasenkontrastschiebers. Es stehen 2 Schieber zur Auswahl, die für 10/20/40 Objektive sowie für das 100x Objektiv universell einsetzbar sind.

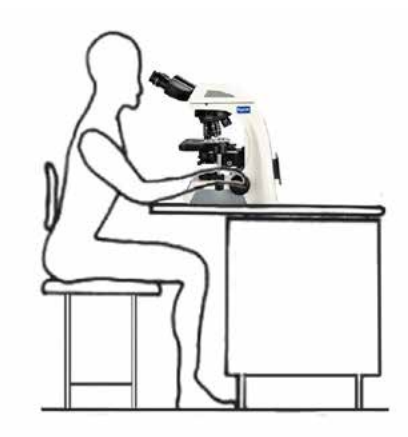

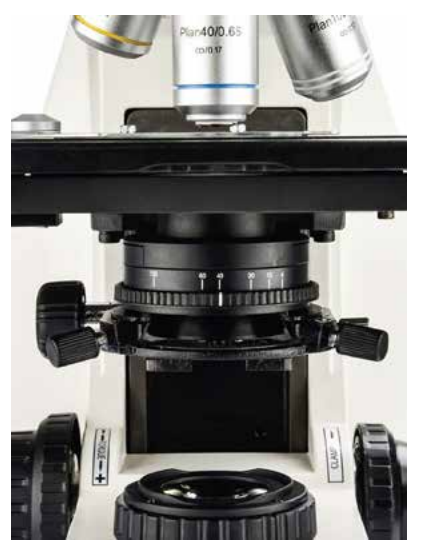

## **ERGONOMISCHES DESIGN / GROSSER EINSATZBEREICH**

Merkmale, die ein KOMFORTABLERES BENUTZERER-LEBNIS bieten: hoher Einblick, Bedienelemente für die Fokussierung, die koaxial angeordneten Triebknöpfe des Kreuztisches und der Helligkeitsregler sind ergonomisch günstig angeordnet; Feinfokussierung auf der rechten Seite mit einem Finger möglich.

PASSENDE ERGÄNZUNG ERWÜNSCHT? Erweitern Sie ihre Beobachtungsmöglichkeiten zusätzlich zum Hellfeld durch optionales Zubehör.

# **<sup>3</sup> PRODUKT-DESIGN NE620T**

# **3. PRODUKT-DESIGN NE620T**

- **3.1. Produkt-Design NE620T biologisches Mikroskop**
	- **A NE620T Vorder-/Seitenansicht**

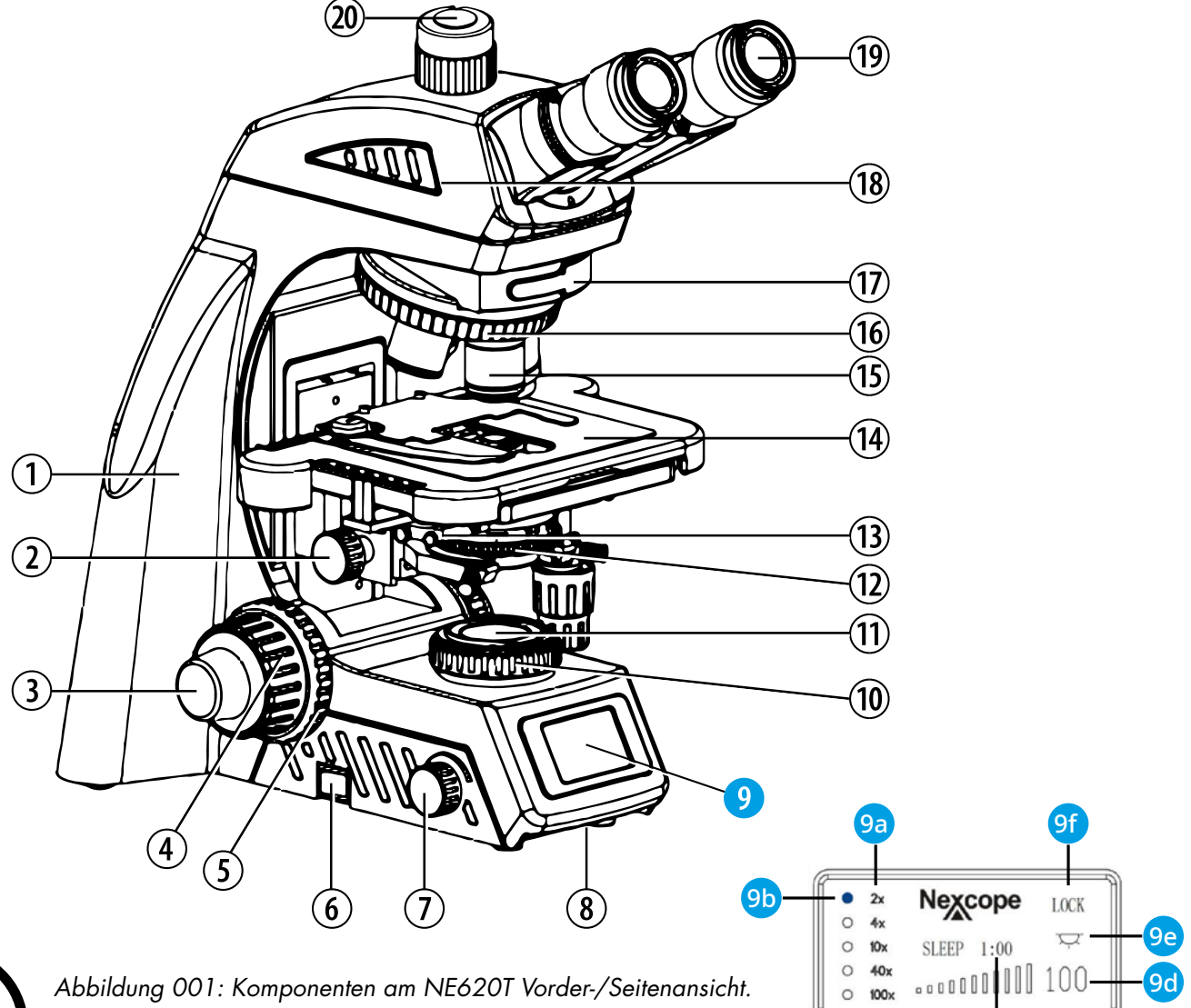

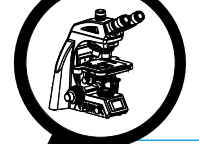

## **AUTOMATISCHES DESIGN**

- 9. Statusanzeige (LCD)
- 9a. Gewähltes Objektiv
- 9b. Blauer Punkt
- 9c. Zeiteinstellung für SLEEP-Modus
- 9d. Lichtintensität (%)
- 9e. Durchlicht EIN/AUS
- 9f. Lichtintensität fixieren/einstellen

## **BASISAUSSTATTUNG**

- 1. Mikroskopkörper
- 2. Kondensor-Höhentrieb
- 3. Feinfokussiertrieb (Feintrieb) links
- 4. Grobfokussiertrieb (Grobtrieb)
- 5. Friktionstrieb (Gängigkeit des Grobtriebs) 15. Objektiv
- 6. EIN/AUS-Schalter (Hauptschalter)
- 7. Helligkeitsregler
- 8. Trageariff 1
- 10. Leuchtfeldblendenring
- 11. Leuchtfeldblende
- 12. Kondensor mit Aperturblende
- 13. Filtereinschub für verschiedene Beobachtungsmethoden/Platzhalter

 $9c$ 

- 14. Kreuztisch mit Präparathalter
- 
- 16. Kodierter 5-fach Objektivrevolver
- 17. Externer Filtereinschub/Platzhalter
- 18. Trinokularer Mikroskopkopf
- 19. Okular
- 20. Foto-/Kameraanschluss

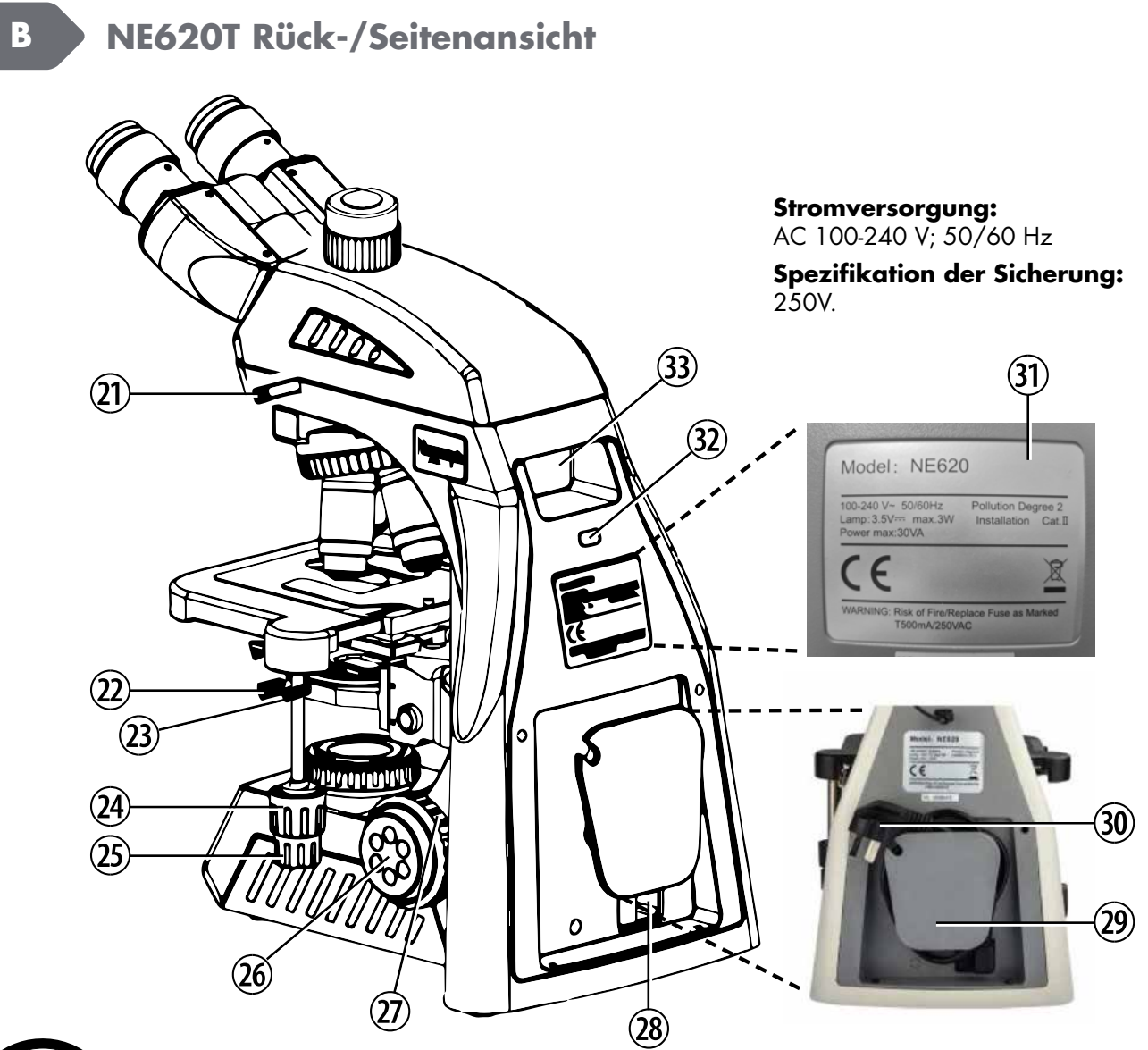

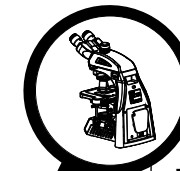

*Abbildung 002: Komponenten am NE620T Rückansicht/Seitenansicht.* 

## **BASISAUSSTATTUNG**

- 21. Mikroskopkopf-Halteschraube
- 22. Kondensor-Zentrierschraube (beidseitig)
- 23. Kondensor-Halteschraube
- 24. Longitudinaler Kreuztischtrieb (Y-Achse)
- 25. Transversaler Kreuztischtrieb (X-Achse)
- 26. Feinfokussiertrieb (Feintrieb) (rechts)
- 27. Tischhöhenbegrenzung
- 28. Anschluss für Netzkabel
- 29. Haltevorrichtung für Netzkabel
- 30. Netzkabel mit Netzstecker
- 31. Typenschild mit wichtigen Informationen
- 32. USB-Anschluss
- 33. Tragegriff 2

**3**

# **<sup>3</sup> PRODUKT-DESIGN NE620T**

# **3.2. Zusammenbau des Mikroskops**

Die folgende Übersicht zeigt, wie Sie ihr neues Gerät einfach und schnell zusammenbauen. Die Zahlen geben Ihnen hierbei die Reihenfolge an.

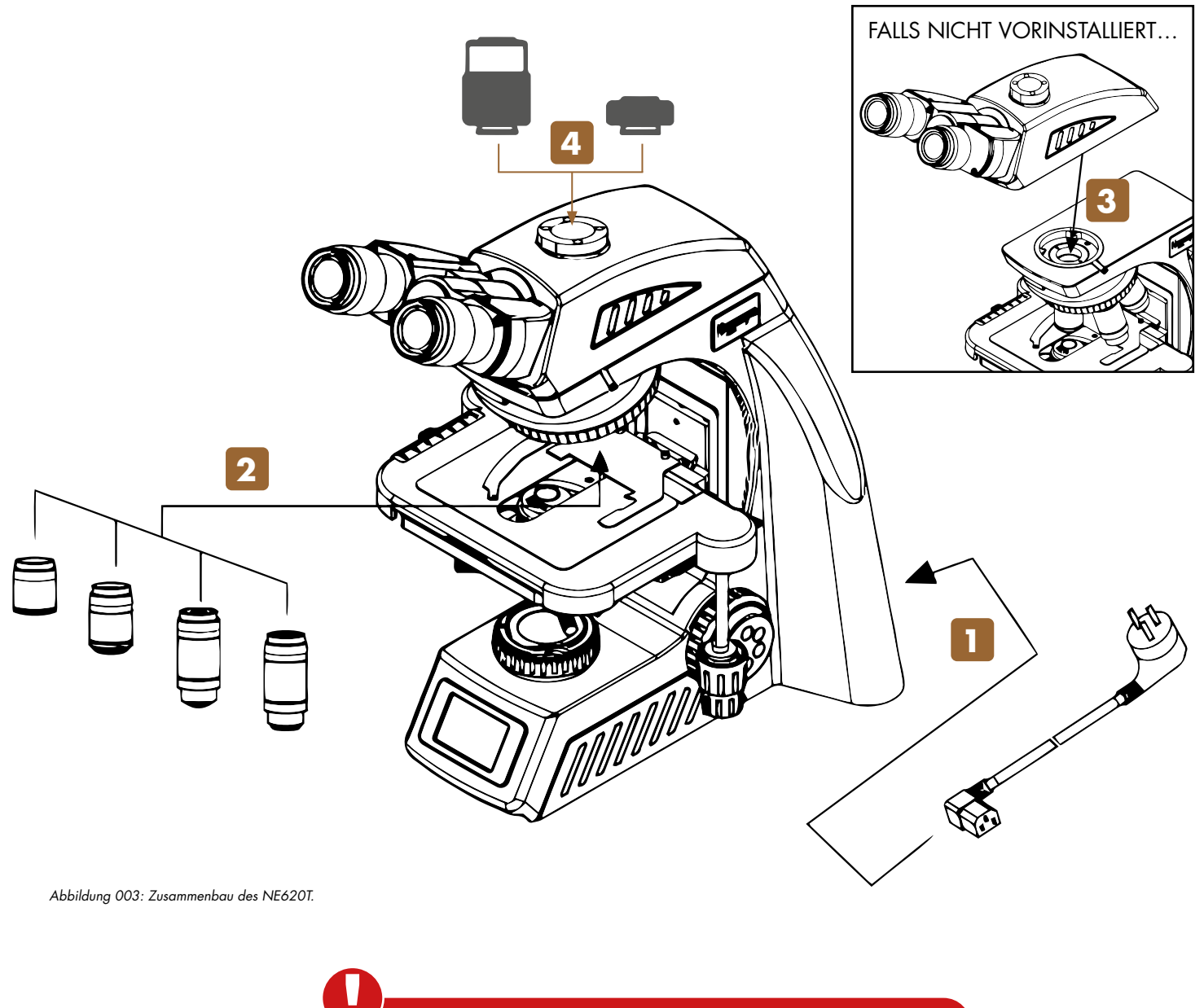

Achten Sie beim Zusammenbau des Mikroskops darauf, dass alle Teile staub- und schmutzfrei sind und vermeiden Sie es, Teile zu verkratzen oder Glasflächen zu berühren.

Prüfen Sie die Betriebsspannung: Die auf der Rückseite des Mikroskops angegebene Betriebsspannung und die zur Verfügung stehende Netzspannung müssen übereinstimmen, sonst wird das Mikroskop schwer beschädigt.

Bitte verwenden Sie für die Montage und den Austausch von Komponenten einen passenden Schraubenschlüssel.

# **3.2.1. Zusammenbau Schritt für Schritt**

## **1 Netzverbindung herstellen und Gerät in Betrieb nehmen**

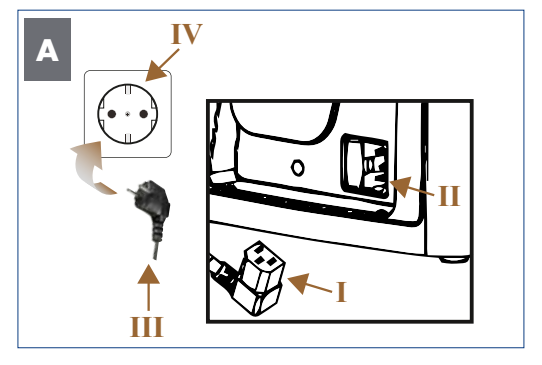

*Abbildung 004: Netzverbindung herstellen und Inbetriebnahme.* 

Schließen Sie den Kaltgerätestecker (I) am entsprechenden Netzeingang (II) auf der Rückseite des Mikroskops an.

Stecken Sie den Hauptnetzstecker (III) in die Netzsteckdose (IV).

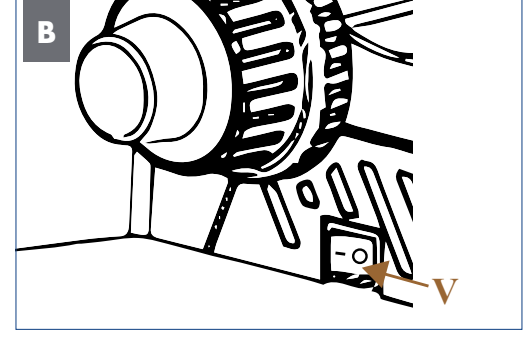

Schalten Sie das Mikroskop auf der linken Seite ein. Wählen Sie dazu Position I auf dem Ein/Aus-Schalter (Hauptschalter) (V).

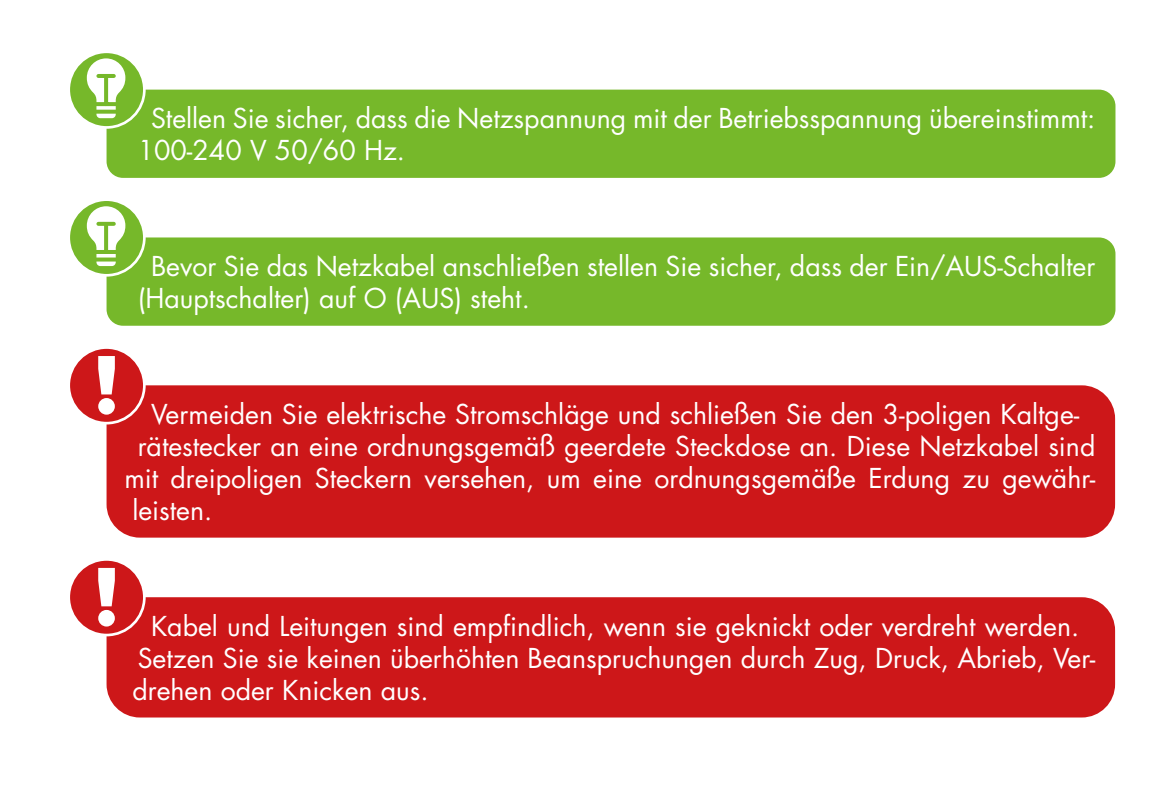

**B**

## **2 Objektive einschrauben**

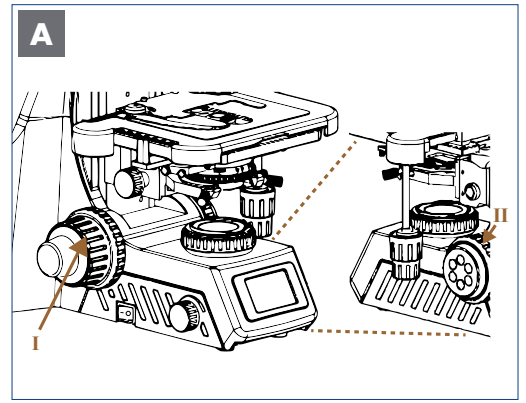

*Abbildung A/B: Vorbereitungen für den Einbau der Objektive. Vorbereitende Maßnahmen.*

Fahren Sie den Kreuztisch mittels Grobtrieb (I) in die unterste Position. revolver (III) bis die LCD-Anzeige die programmierte Position für das 4x Objektiv (IV) anzeigt.

Prüfen Sie, dass keine Tischhöhenbegrenzung (II) für die Grobfokussierung eingestellt ist.

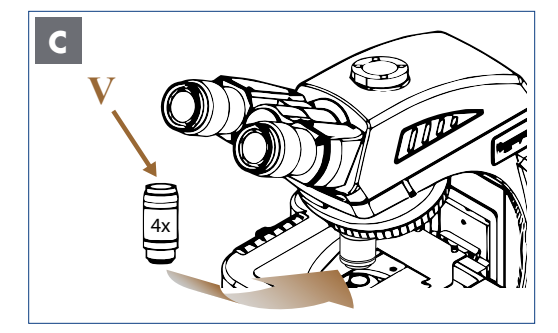

**10x 4x 40x 100x VI D**

**IV**

Drehen Sie den kodierten 5-fach Objektiv-

 $O \quad 4x$ 

**III**

**LCD**

Nexcope

 $\mathcal{A}$ 

*Abbildung C/D: Einbau der Objektive.*

Schrauben Sie das 4x Objektiv (V) in die dafür vorgesehene Position am Objektivrevolver.

 $\overline{\mathsf{T}}$ Prüfen Sie vor jeder Anwendung die Frontlinse des Objektivs auf Verschmutzung. Je näher eine Verunreinigung am Objekt oder einem Kamerasensor liegt, desto größer ist ihre Auswirkung auf das visuelle oder aufgenommene Bild. Reinigen Sie daher die Objektive regelmäßig.

Schalten Sie das Mikroskop ein, bevor Sie die Objektive in den Objektivrevolver einsetzen. Somit wird für jedes Objektiv der vordefinierte Platz zugewiesen.

Die Objektive rasten mit einem hörbaren "Klick" ein, wenn sie im Strahlengang positioniert sind. Nur in dieser Stellung schaltet sich die Beleuchtung ein.

Wiederholen Sie die Schritte B und C für die nächsthöheren Objektive, um die programmierten Positionen auf dem Objektivrevolver zu belegen, bis alle Objektive montiert sind.

Die Reihenfolge am Objektivrevolver ist so definiert, dass die Vergrößerung der Objektive beim Drehen gegen den Uhrzeigersinn kontinuierlich zunimmt.

Folgende Objektive sind im Lieferumfang enthalten: Plan-korrigierte Unendlich-Objektive (NIS60): 4x, 10x, 40x, 100x Oil.

Schützen Sie die freie Öffnung am Objektivrevolver mit der schwarzen Schutzkappe (VI).

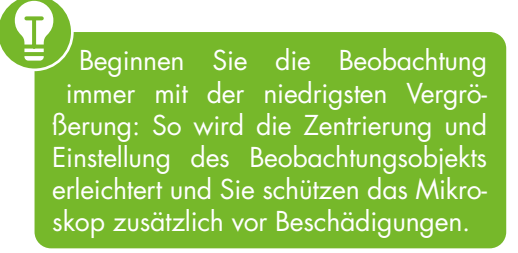

## **PRODUKT-DESIGN NE620T <sup>3</sup>**

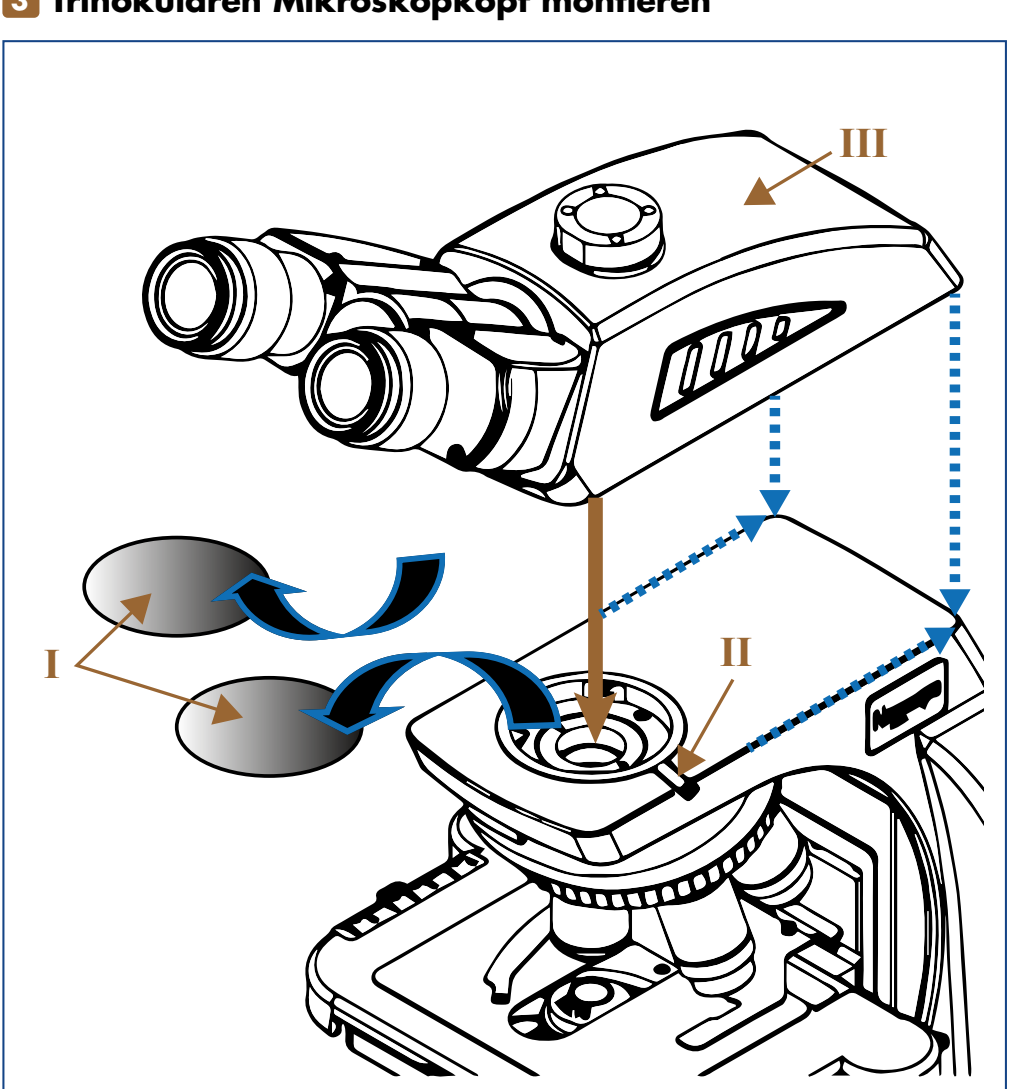

## **3 Trinokularen Mikroskopkopf montieren**

*Illustration 005: Montage des trinokularen Mikroskopkopfes.*

Falls vorhanden, ziehen Sie die schwarze Staubschutzkappe (I) von der Tubuslinse (Unterseite des Mikroskopkopfes) ab.

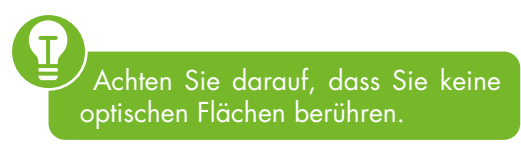

Entfernen Sie die schwarze Staubschutzkappe (I) vom Mikroskopkörper, indem Sie die Mikroskopkopf-Halteschraube (II) lösen.

Setzen Sie den Mikroskopkopf (III) so in die runde Schwalbenschwanznut des Mikroskopkörpers ein, dass die Okulare zum Benutzer zeigen.

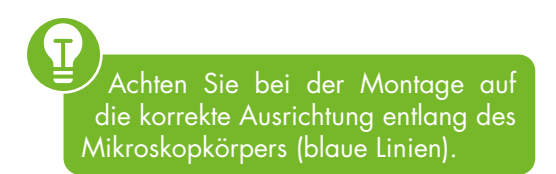

Befestigen Sie den Mikroskopkopf durch Anziehen der Mikroskopkopf-Halteschraube.

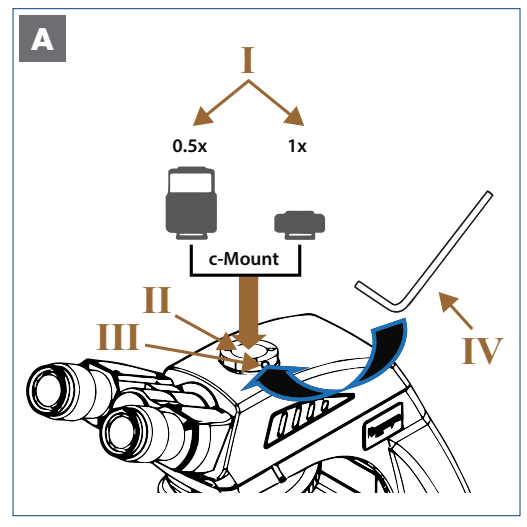

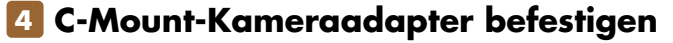

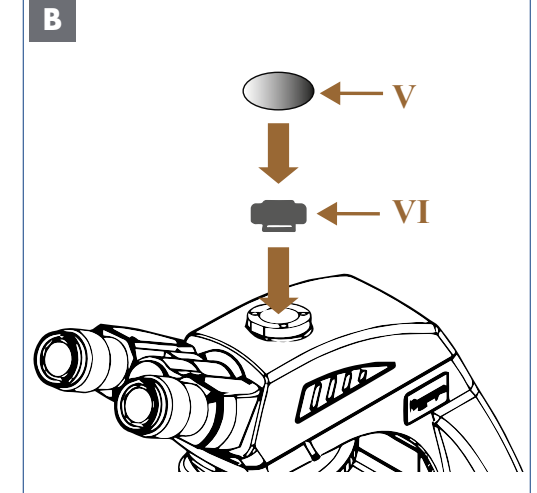

*Illustration 006: A/B: Montage der c-Mount-Kameraadapter.*

#### **Kameras mit c-Mount Anschluss**

Falls nicht bereits vorinstalliert, stecken Sie den c-Mount-Adapter (0,5x oder 1x - je nach Kameratyp) (I) in den Anschluss des Mikroskopkopfes (II).

Fixieren Sie beide Elemente durch Anziehen der Feststellschraube (III).

> 0.5x c-Mount-Adapter für Sensorgrößen bis zu 2/3". 1x c-Mount-Adapter für Sensorgrößen von 1".

> Verwenden Sie zur Montage des Kameraadapters einen passenden Schraubenschlüssel (IV).

Der 1x c-Mount-Adapter ist im Lieferumfang enthalten.

Ein 0,5x c-Mount-Adapter ist nicht im Lieferumfang enthalten, kann aber als Zubehör bestellt werden.

Wenn Sie keine Kamera verwenden möchten, schrauben Sie die entsprechende Staubschutzkappe (V) auf den Adapter auf, um die Schnittstelle vor Staub und lose Verunreinigungen zu schützen.

> Halten Sie die Kamera bei der Montage mit beiden Händen fest, um sie vor Beschädigungen durch Herunterfallen zu schützen.

#### Einstellen der Kamera:

Parfokalität: Beobachten Sie das gewünschte Objekt durch das Okular und stellen Sie das Bild scharf. Installieren Sie dann die Kamera und stellen Sie das Bild auf dem Monitor entsprechend ein. Mit der Feststellschraube (III) können Sie die Kamera in einer geeigneten Position ausrichten und anziehen.

#### Einstellen der Kamera:

Stellen Sie das Bild über die binokulare Beobachtung scharf. Beobachten Sie dann das Bild auf dem Computer oder Monitor. Wenn es nicht scharfgestellt ist, drehen Sie bitte den Fokussierring (VI) am Kameraadapter, bis das Bild scharf abgebildet wird.

# **4. MIKROSKOP AN NUTZER UND PRÄPARAT ANPASSEN**

**4.1. Netzverbindung herstellen**

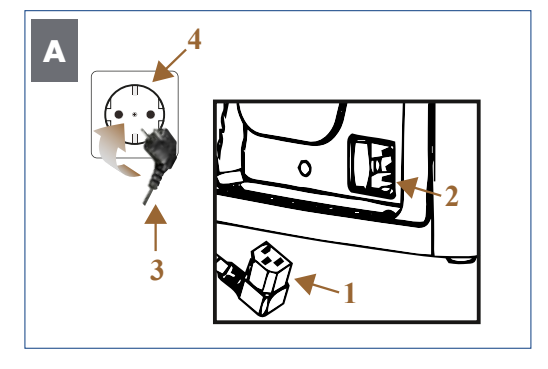

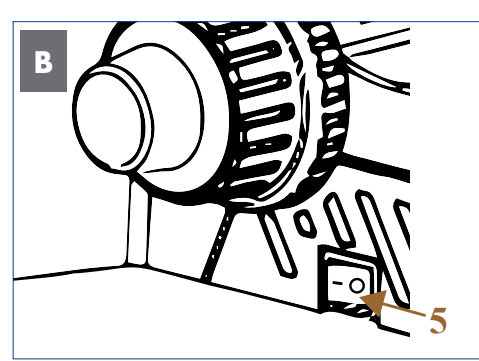

*Illustration 007: A/B: Netzverbindung herstellen.*

Schließen Sie den Kaltgerätestecker (1) am entsprechenden Netzeingang (2) auf der Rückseite des Mikroskops an.

Schalten Sie das Mikroskop auf der linken Seite ein. Wählen Sie dazu Position I auf dem Ein/Aus-Schalter (Hauptschalter) (5)

Stecken Sie den Netzstecker (3) in die Netzsteckdose (4).

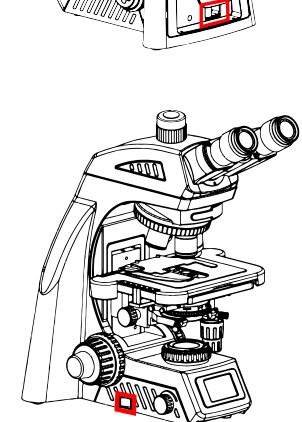

Stellen Sie sicher, dass die Netzspannung mit der Betriebsspannung übereinstimmt: 100-240 V, 50/60 Hz.

Bevor Sie das Netzkabel anschließen stellen Sie sicher, dass der Ein/AUS-Schalter (Hauptschalter) auf O (AUS) steht.

Vermeiden Sie elektrische Stromschläge und schließen Sie den 3-poligen Kaltgerätestecker an eine ordnungsgemäß geerdete Steckdose an. Diese Netzkabel sind mit dreipoligen Steckern versehen, um eine ordnungsgemäße Erdung zu gewährleisten.

Kabel und Leitungen sind empfindlich, wenn sie geknickt oder verdreht werden. Setzen Sie sie keinen überhöhten Beanspruchungen durch Zug, Druck, Abrieb, Verdrehen oder Knicken aus.

# **4.2. Präparat platzieren**

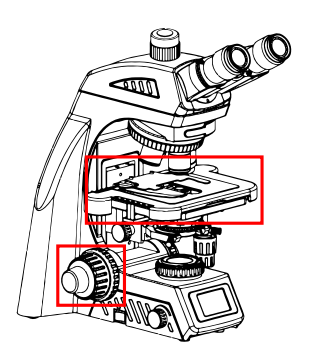

Der Kreuztisch mit Präparathalter dient zur Aufnahme, Positionierung und Fixierung der zu untersuchenden Präparate.

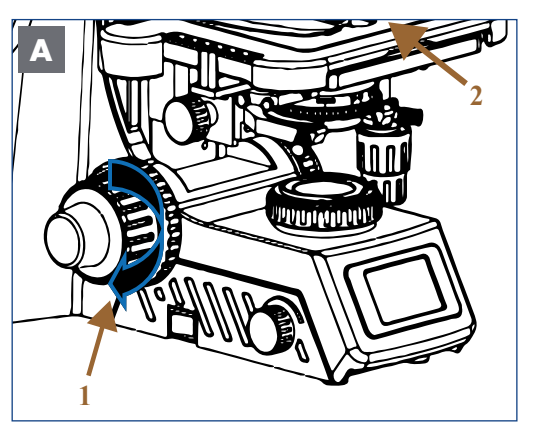

*Illustration 008: A/B: Platzieren des Präparates.*

Drehen Sie den Grobtrieb (1) in Richtung des blauen Pfeils, um den Kreuztisch (2) leicht abzusenken.

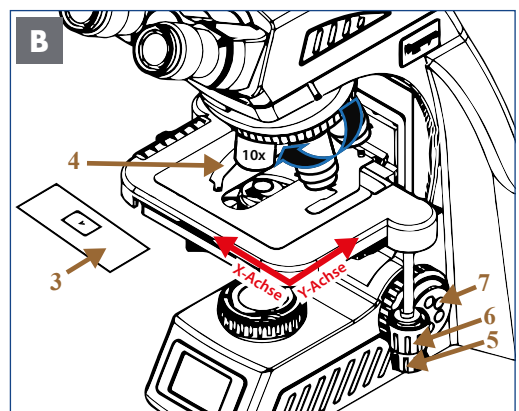

Der Objektträger mit Probe (3) kann einfach platziert werden, indem er von vorn in den Präparathalter (4) geschoben wird.

Schwenken Sie das 10x Objektiv von Hand in den Strahlengang.

Die Einstellknöpfe (5, 6) sind koaxial.

Der transversale Kreuztischtrieb (5) verschiebt den Präparathalter entlang der X-Achse.

Der longitudinale Kreuztischtrieb (6) bewegt den Kreuztisch entlang der Y-Achse.

Drehen Sie den Grobtrieb erneut, um den Kreuztisch vorsichtig anzuheben.

Fokussieren Sie das Präparat.

Die Feinfokussierung erfolgt mit dem Feintrieb (7).

Vermeiden Sie Beschädigungen am Präparat! Drehen Sie den Grobtrieb nur bis zum Anschlag, um Schäden am Präparat durch Kollision mit dem Objektiv zu vermeiden.

## **4.3. Beobachtungstubus einstellen**

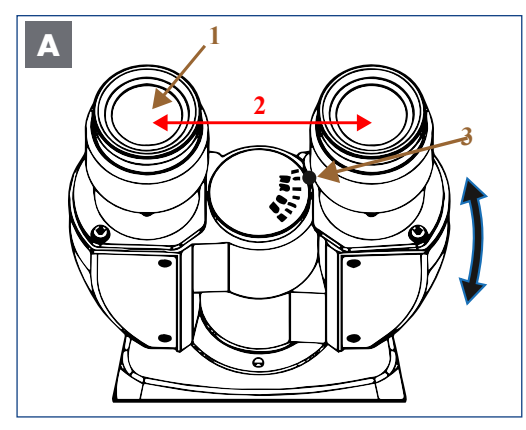

*Abbildung 009: A: Einstellen des individuellen Augenabstandes.*

#### **1. Einstellen des Augenabstands (Abstand zwischen den Okularen)**

Schauen Sie durch die Okulare (1) und stellen Sie den Augenabstand (2) so ein, dass das linke und das rechte Bildfeld sich vollständig überlagern beziehungsweise sich zu einem einzigen kreisförmigen Bild vereinen. Danach ist der Augenabstand richtig eingestellt.

Das Mikroskop kann auf den Augenabstand des jeweiligen Benutzers zwischen 47 mm und 78 mm eingestellt werden.

Der kleine schwarze Punkt (3) auf der rechten Seite zeigt den Augenabstand auf der Skala an.

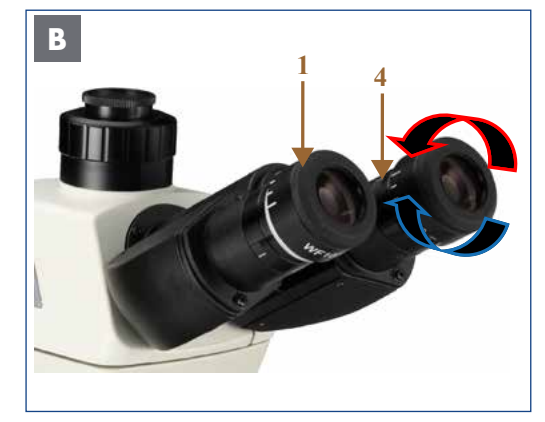

#### **2. Dioptrienausgleich**

Schauen Sie durch eines der Okulare (1) und stellen Sie das Bild scharf (Okular frei wählbar). Schauen Sie dann mit dem anderen Auge durch das andere Okular und drehen Sie nur den Dioptrieneinstellring (4) an diesem Okular, um die Probe scharfzustellen.

*Abbildung 010: B: Einstellen des Dioptrienausgleichs.*

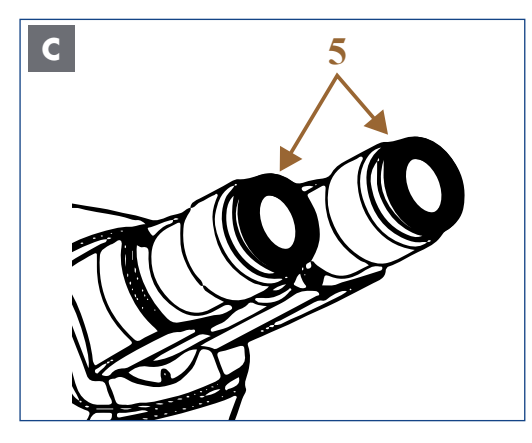

*Illustration 011: C: Okulare mit Brillenschutzringen.*

#### **3. Brillenschutzringe aus Gummi bieten Schutz**

Beide Okulare sind für Brillenträger geeignet. Sie sind mit Brillenschutzringen aus Gummi (5) geschützt, damit die Brille des Benutzers nicht beschädigt wird, wenn sie versehentlich mit dem Okular in Berührung kommt.

> Der korrekte Augenabstand ist entscheidend für den Komfort des Beobachters. Notieren Sie sich Ihren Augenabstand, damit Sie ihn schnell duplizieren können.

Der Sehstärkenausgleich dient dem Ausgleich von Kurz- oder Weitsichtigkeit (max. +/-8 Dioptrien (dpt.) Differenz zwischen beiden Augen ausgleichbar). Ist die Differenz höher, oder leiden Sie unter Astigmatismus etc. empfehlen wir das Beobachten mit Ihrer verordneten Brille.

Der Dioptrienausgleich ist an beiden Okularen möglich, wird aber nur an einem Auge durchgeführt, wenn die Differenz +/- 4 dpt. oder weniger beträgt.

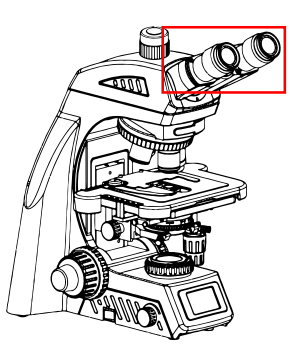

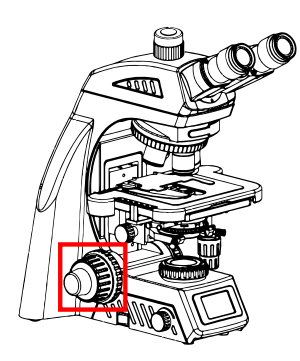

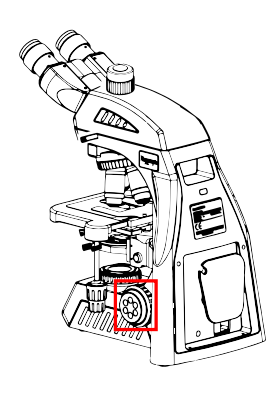

# **4.4. Präparat fokussieren**

# **4.4.1. Fokussiermechanismen**

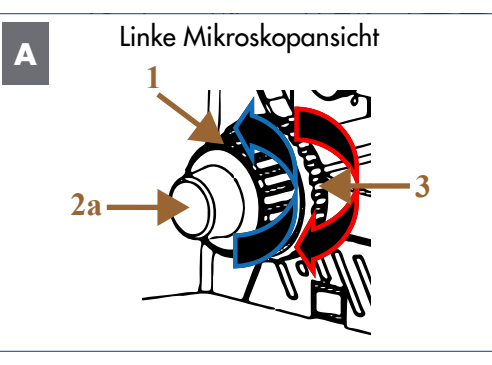

*Abbildung 012: A/B: Fokussiermechanismen.*

Drehen Sie den Grobtrieb (1), um den Kreuztisch anzuheben oder abzusenken:

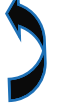

Tisch bewegt sich nach oben und umgekehrt

Bringen Sie das Präparat in den Fokus und stellen Sie die Bildschärfe mit dem linken Feintrieb mit Skalierung (2a) ein. Dieser befindet sich auf derselben Fokuswelle.

#### **Einstellen der Gängigkeit des Grobtriebs (Friktionstrieb):**

Die Gängigkeit des Grobtriebs ist einstellbar und wurde vom Hersteller für eine angenehme Handhabung voreingestellt.

Falls gewünscht, können Sie die Gängigkeit über den Friktionstrieb (3) ändern.

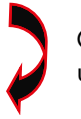

 Grobtrieb wird schwergängig und umgekehrt.

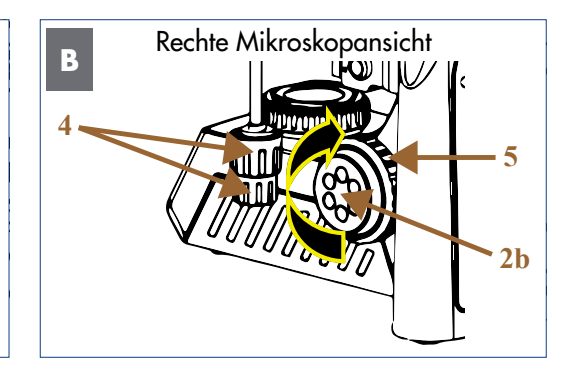

Die Feintriebe befinden sich bequem auf jeder Seite des Mikroskops.

Der rechte Feintrieb (2b) hat sechs kleine Aussparungen. Somit ist die Feineinstellung mit einem Finger möglich.

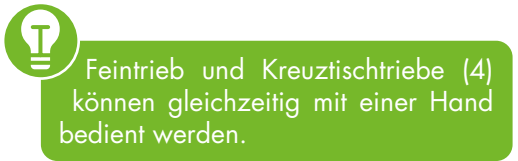

#### **Tischhöhenbegrenzung (5):**

 Legen Sie eine obere Grenze für die Tischhöhe fest. Sie können jederzeit die Tischhöhenbegrenzung in entgegengesetzter Richtung wieder aufheben.

Nach einem Objektiv- oder Präparatwechsel erfolgt die Fokussierung einfach durch Drehen des Grobtriebs um die vorfokussierte Position zu erreichen. Nehmen Sie dann die Feineinstellungen mit dem Feintrieb vor.

Die Tischhöhenbegrenzung stellt sicher, dass es zu keinem versehentlichen Kontakt zwischen Objektiv und dem Präparat kommt.

## **4.4.2. Beleuchtung einstellen**

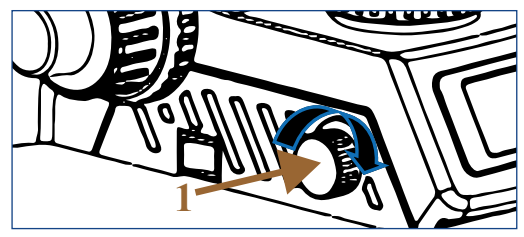

Drehen Sie den Helligkeitsregler (1) in Pfeilrichtung, so erhöht sich die Lichtintensität und umgekehrt.

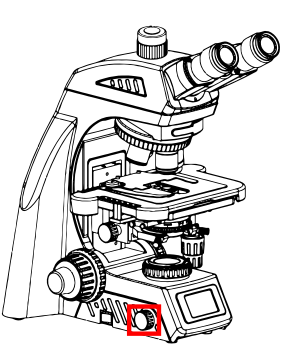

*Illustration 013: Beleuchtung einstellen.*

## **4.4.3. Statusanzeige (LCD)**

Die Flüssigkristallanzeige zeigt die verschiedenen Arbeitsmodi des Mikroskops an, einschließlich Vergrößerung, Lichtintensität, START- und RUHE-Modus und vieles mehr.

NE620T kann die Lichtintensität für jedes Objektiv speichern und automatisch anpassen. Dies verbessert die Arbeitseffizienz und verringert die visuelle Ermüdung.

Die folgenden Symbole erscheinen in der Statusanzeige, wenn Sie das Mikroskop starten und das 10x Objektiv eingeschwenkt ist:

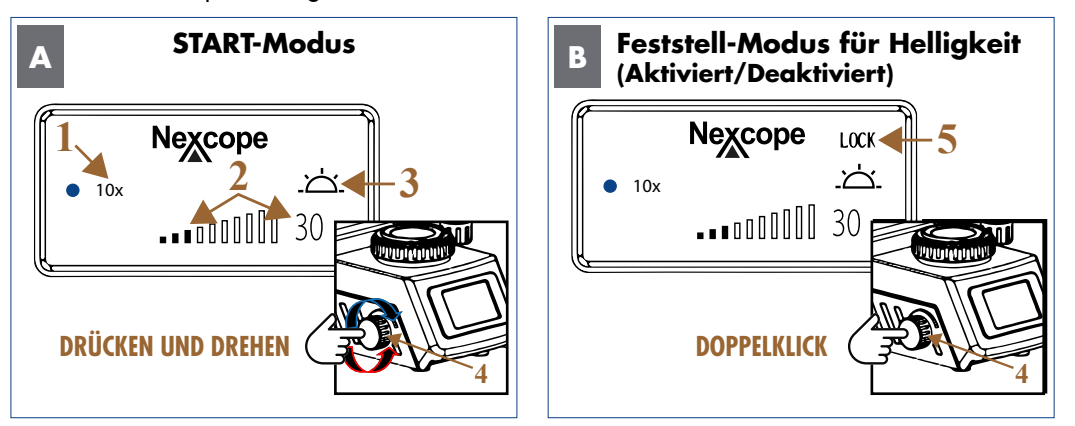

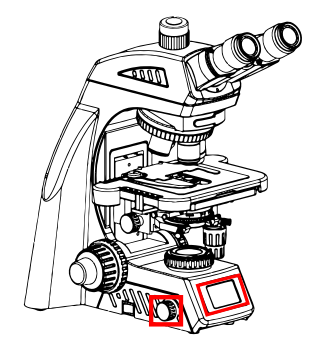

*Illustration 014: A/B: Statusanzeige des NE620T: START-Modus und FESTSTELL-Modus für Helligkeit.*

#### **START-Modus**

Das Gerät ist in Betrieb und einsatzbereit.

Das von Ihnen ausgewählte Objektiv (1) wird neben dem blauen Punkt angezeigt.

Die zuletzt verwendete Lichtintensität (2) wird als Zahl (Prozenteinheit) und in Form von Balken dargestellt.

Symbol (3) gibt Ihnen an, ob das Durchlicht ein- oder ausgeschaltet ist.

#### **DRÜCKEN und DREHEN Sie gleichzeitig den Helligkeitsregler (4):**

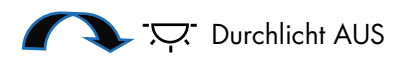

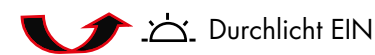

#### **FESTSTELL-Modus für Helligkeit aktiviert**

Durch einen Doppelklick auf den Helligkeitsregler (4) wird der FESTSTELL-Modus aktiviert und in der Anzeige erscheint der Schriftzug "LOCK" (5).

LOCK: FESTSTELL-Modus für Helligkeit aktiviert: Diese Funktion bedeutet, dass Sie eine gewünschte Lichtintensität einstellen und speichern können. Ein Anpassen der Lichtintensität über den Helligkeitsregler (4) ist dann nicht mehr möglich. Jede Änderung durch einen anderen Benutzer wird verhindert.

> Bei einem Objektivwechsel wird weiterhin die Lichtintensität automatisch auf die entsprechenden Vergrößerung angepasst. Ein manuelles Nachjustieren über den Helligkeitsregler ist nicht möglich.

#### **FESTSTELL-Modus für Helligkeit deaktiviert**

Ein erneuter Doppelklick auf den Helligkeitsregler  $(4) \rightarrow$  deaktiviert den FESTSTELL-Modus und der Schriftzug "LOCK" (5) ist nicht mehr sichtbar. Die Lichtintensität kann mit dem Helligkeitsregler individuell eingestellt werden.

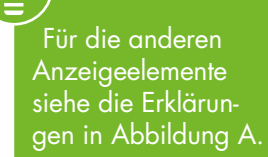

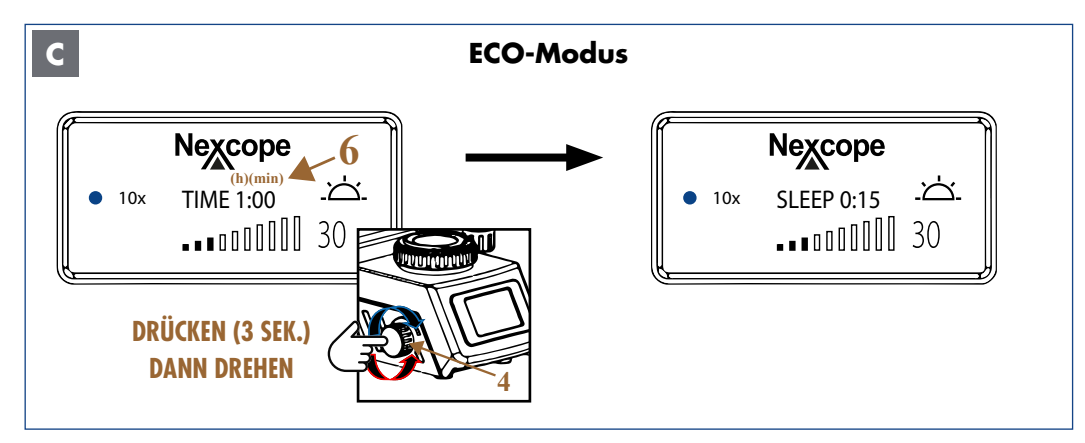

*Abbildung 015: C: Statusanzeige des NE620T: ECO-Modus.*

#### **ECO-Modus**

#### **Im aktivierten ECO-Modus stellen Sie eine Zeit ein, nach der das Licht automatisch ausgeschaltet wird (Ausschaltzeit) und das Mikroskop in den RUHE-Modus wechselt:**

Drücken Sie den Helligkeitsregler (4) für mindestens 3 Sekunden lang. Die TIME-Anzeige (6) erscheint mit Stunden (h) und Minuten (min). Die TIME-Anzeige blinkt zur Einstellung.

Stellen Sie die gewünschte Ausschaltzeit durch Drehen des Helligkeitsreglers ein (5-Minuten-Schritte von 0 bis 8 Stunden).

Nach dem Einstellen der Ausschaltzeit lassen Sie den Helligkeitsregler los. Die TIME-Anzeige wechselt nach dreimaligem Blinken zur SLEEP-Anzeige. Die Ausschaltzeit (z.B. 0:15 entspricht 15 min) ist nun gespeichert.

Das Mikroskop schaltet das Licht nach 15 Minuten aus. Die Statusanzeige wechselt dann in den RUHE-Modus.

Sie können den ECO-Modus verlassen, indem Sie den Helligkeitsregler 3 Sekunden lang drücken. Danach wechselt die Anzeige in den START-Modus und die TIME-Anzeige oder SLEEP-Anzeige verschwindet.

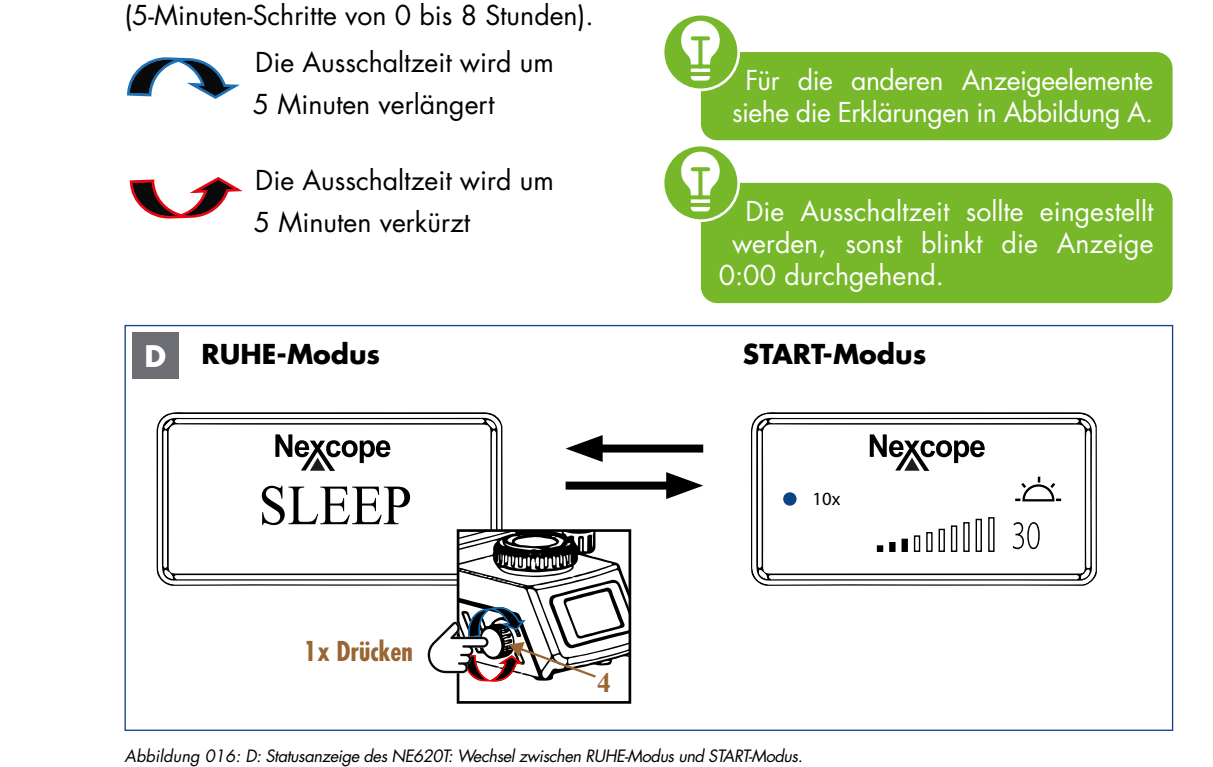

Im RUHE-Modus (SLEEP-Anzeige) wird das Licht ausgeschaltet und die Statusanzeige verdunkelt sich, um Energie und Lampenlebensdauer zu sparen.

Drücken Sie einmal oder drehen Sie den Helligkeitsregler (4) - beide Richtungen möglich um vom RUHE-Modus in den START-Modus zu wechseln.

Drücken Sie einmal auf den Helligkeitsregler, um vom START-Modus in den RUHE-Modus zu wechseln.

# **4.5. Durchlicht-Hellfeld nach KÖHLER einstellen**

## **4.5.1. Zentrieren des Kondensors**

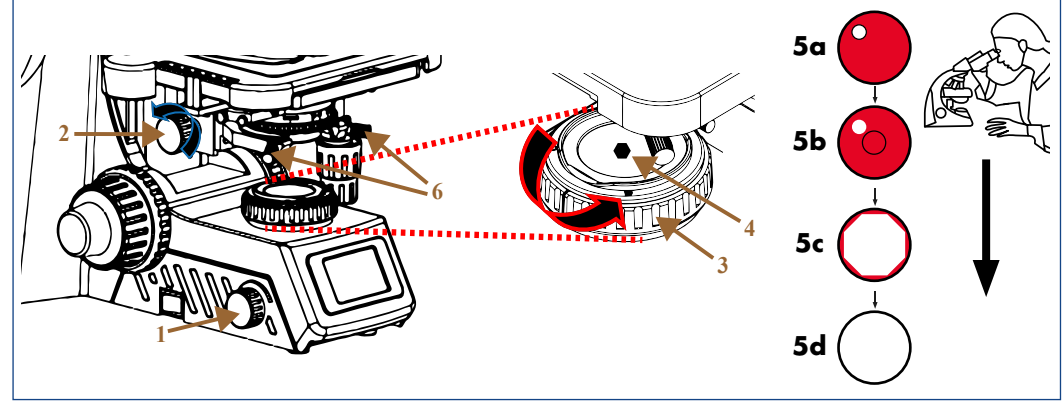

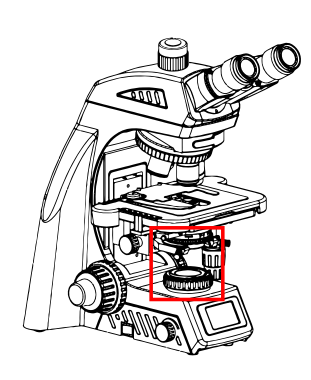

*Abbildung 017: Zentrieren des Kondensors.*

Т

Drücken und Drehen Sie den Helligkeitsregler (1), um das Durchlicht einzuschalten

Drehen Sie den Kondensor-Höhentrieb (2) in Richtung des blauen Pfeils, um den Kondensor bis zur oberen Grenze anzuheben.

Fokussieren Sie ein kontrastreiches Präparat mit dem 10x Objektiv.

Drehen Sie den Leuchtfeldblendenring (3) in Richtung des roten Pfeils, so dass die Leuchtfeldblende (4) vollständig geschlossen ist. Schauen Sie durch die Okulare.

Stellen Sie den Kondensor-Höhentrieb ein, um das Bild der Leuchtfeldblende zu fokussieren.

Sollte der Kondensor nicht zentriert sein, sehen Sie ein Bild der Leuchtfeldblende ähnlich wie (5a).

Um die Blendenöffnung im Bildfeld zu zentrieren, verwenden Sie die beiden Kondensor-Zentrierschrauben (6) an jeder Seite des Kondensorhalters.

Sobald das Bild scharfgestellt und im Sichtfeld zentriert ist (5b), öffnen Sie die Leuchtfeldblende bis das Bild mindestens so groß wie das Sichtfeld ist (5c-5d).

Die Leuchtfeldblende begrenzt den Durchmesser des in das Objektiv eintretenden Lichtstrahls. Dadurch wird der Einfall von Streulicht verhindert und der Bildkontrast erhöht. Um die Leistung des Objektivs zu unterstützen, muss der Durchmesser der Leuchtfeldblende so eingestellt werden, dass ihr Bild und das Sehfeld die gleiche Größe zeigen.

•Bei Verwendung eines 4x Objektivs  $\rightarrow$ , öffnen Sie die Leuchtfeldblende vollständig. •Bei Verwendung eines 100x Objektivs  $\rightarrow$  schließen Sie die Leuchtfeldblende.

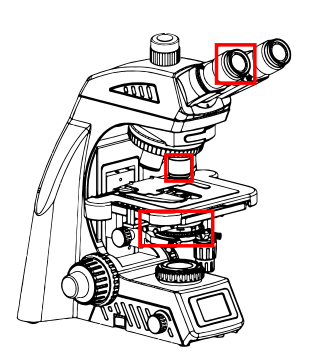

# **4.5.2. Aperturblende (Kondensorblende)**

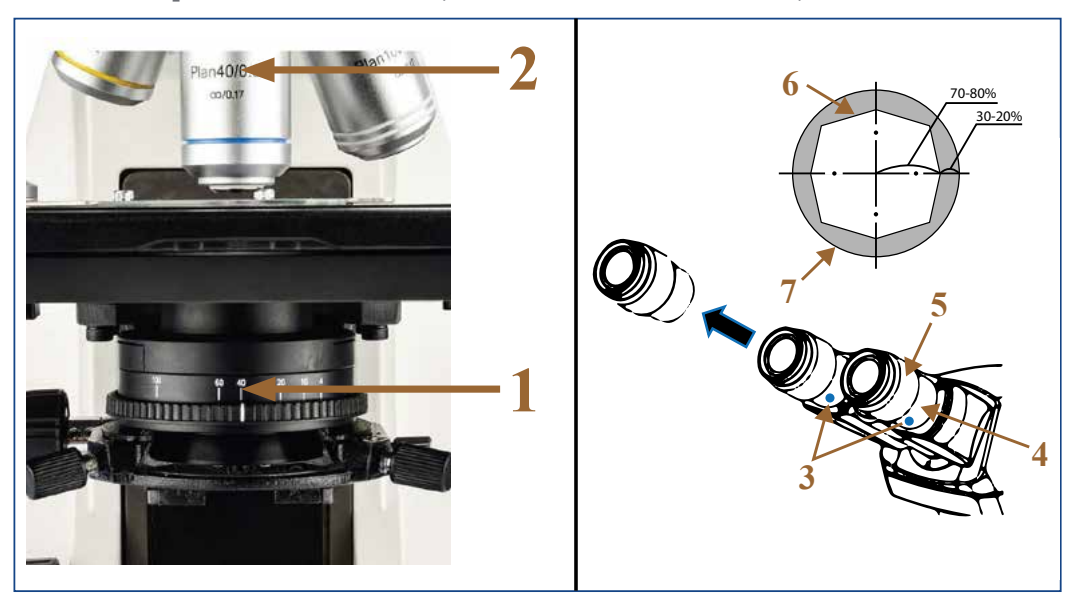

*Illustration 018: Aperturblende einstellen.*

Es gibt zwei Möglichkeiten zur Einstellung der Aperturblende (Kondensorblende):

#### **Erste Möglichkeit:**

• Drehen Sie den Aperturblendenring (1) auf die gleiche Zahl wie die Objektivvergrößerung (2).

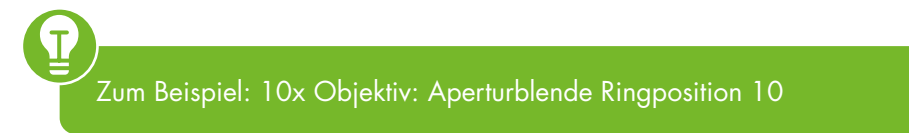

#### **Zweite Möglichkeit:**

• Lösen Sie alternativ die kleine Schraube (3) am Okularstutzen (4), um ein Okular (5) herauszuziehen.

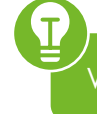

Verwenden Sie einen geeigneten Schraubenschlüssel.

- Schauen Sie in den Okularstutzen.
- Stellen Sie das Aperturblendenbild (6) durch Verstellen des Aperturblendenrings auf etwa 70-80 % des Durchmessers der Objektivpupille (7) ein.
- Stecken Sie das Okular wieder in den Okularstutzen.

Die Aperturblende (Kondensorblende) bestimmt die numerische Apertur des Beleuchtungssystems. Sie wirkt sich auf die Einstellung von Bildauflösung und Kontrast aus. Das Abblenden der Aperturblende erhöht die Schärfentiefe.

Bei jedem Objektivwechsel ändern sich die Objektfeldgröße und die Objektivapertur und eventuell die Zentrierung geringfügig, so dass für optimale Ergebnisse die Lichtfeld- und Aperturblendeneinstellungen erneut angepasst werden sollten.

# **4.6. Optisches Design**

NIS-Plan-korrigierte Unendlich-Objektive liefern bis zum Bildrand ein kontrastreiches und scharfes Bild. Die Weitfeld-Okulare besitzen ein Sehfeld von 22 mm. Mit den FN 22 Okularen liefert das optische System stets scharfe Bilder mit hervorragender Auflösung und hohem Signal-Rausch-Verhältnis.

## **• Planachromatische Objektive**

Planachromatische Objektive (NIS60: 4x, 10x, 40x, 100x) zeichnen sich durch ein ebenes Bildfeld mit exzellenter Bildqualität und Auflösung über das gesamte Bildfeld aus.

NE620T erreicht ein enormes Sehfeld von 22 mm mit 10x-Okularen für einen umfangreicheren Beobachtungsinhalt und eine schnellere Probenbeobachtung. Das Okular verfügt über ein verzerrungsfreies Flachfelddesign, um den Rand des Bildfeldes vor Streulicht zu schützen.

**2**

**1**

## **• 40x LWD Objektiv**

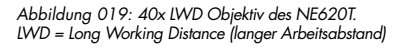

Plan40/0.65  $\infty/0.17$ 

Der Arbeitsabstand (1) des 40x Objektivs (2) kann bis zu 1,5 mm betragen, so dass bei der Umstellung von einem 100x Objektiv auf ein 40x Objektiv eine Erosion durch restliches Immersionsöl und Wasser verhindert wird.

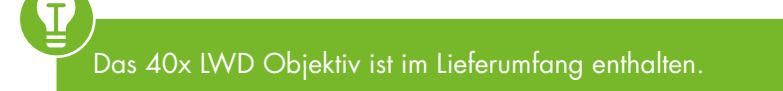

 $1.5<sub>mm</sub>$ 

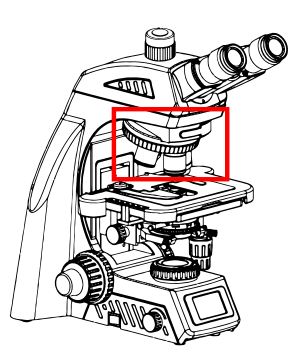

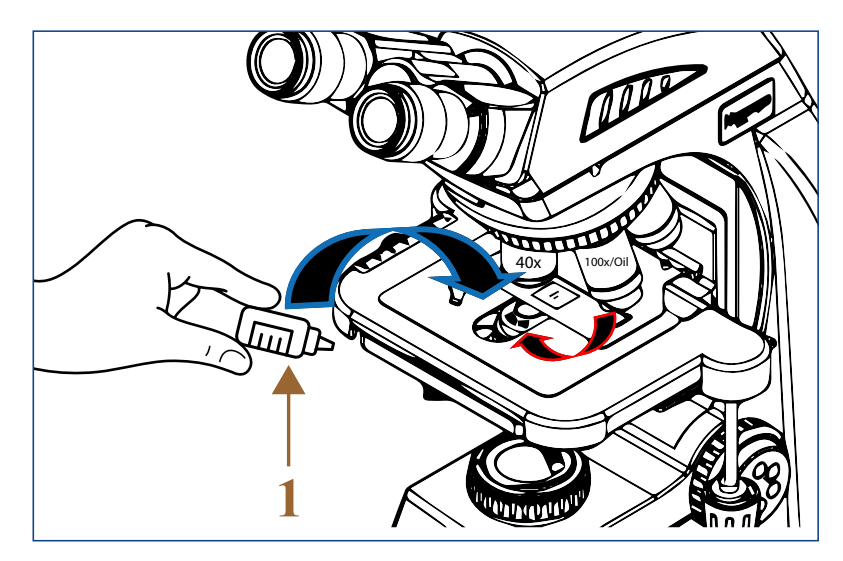

#### **• Verwendung von Ölimmersion**

*Abbildung 020: Verwendung des 100x Ölimmersionsobjektivs.*

Die Ölimmersion kann nur mit einem geeigneten 100x Objektiv durchgeführt werden!

Das 100x Ölimmersionsobjektiv ist im Lieferumfang enthalten.

Zedernöl ist im Lieferumfang enthalten. Wir empfehlen Immersionsöl mit einem Brechungsindex (RI) nD=1,515 gemäß ISO 8036.

Fokussieren Sie das Objekt mit dem 40x Objektiv.

Drehen Sie das 40x Objektiv zur Seite.

Geben Sie einen Tropfen Immersionsöl (1) auf das Deckglas des Objektträgers.

Drehen Sie das 100x Objektiv ein, die Frontlinse wird dabei in das Öl eingetaucht.

Fokussieren Sie das Bild mit dem Feintrieb langsam nach.

Da Luftblasen im Öl die Bildqualität beeinträchtigen, stellen Sie sicher, dass der Öltropfen frei von Blasen ist. Um die Blasen zu entfernen, defokussieren Sie das Ölimmersionsobjektiv wiederholt und fokussieren Sie es erneut oder wechseln Sie zu einem anderen Objektiv und lassen Sie die sichtbaren Blasen platzen, bevor Sie das 100x Objektiv erneut eintauchen.

Reinigen Sie das 100x Objektiv, indem Sie das Öl mit einem weichen Baby-Papiertuch (lotionsfrei) abtupfen. Verwenden Sie das Immersionsobjektiv regelmäßig, dann sollte das Objektiv nur einmal pro Woche feucht gereinigt werden. Verwenden Sie dazu eine Lösung aus 70 %igem Ethanol oder Isopropanol (Verwenden Sie zur Herstellung einer solchen Lösung p.a. – oder apothekenüblichen Alkohol und doppelt destilliertes Wasser).

Wenn das Immersionsöl mit der Haut in Berührung kommt, spülen Sie es gründlich mit Wasser und Seife ab. Wenn Immersionsöl in die Augen gelangt, spülen Sie es mindestens 15 Minuten lang unter fließendem Wasser aus.

Ť

## **• Wasser-Immersionsobjektiv**

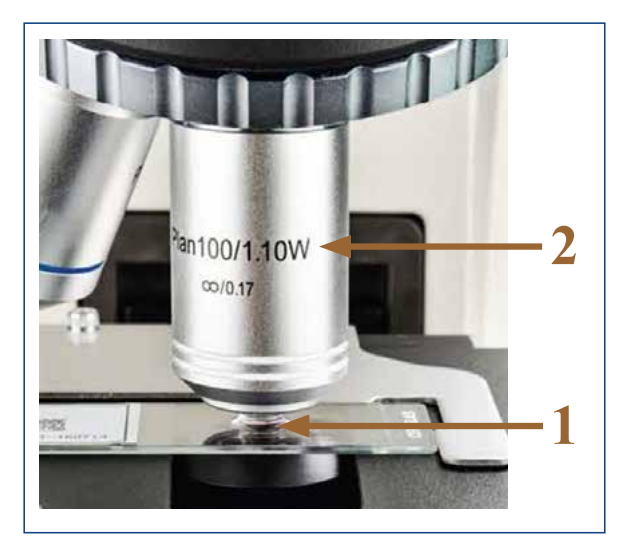

*Abbildung 021: Verwendung des 100x Wasser-Immersionsobjektivs.* 

Wasser (1) wird anstelle von Zedernöl oder Immersionsöl für das 100x-Wasser-Immersionsobjektiv (2) verwendet. Welche Vorteile bringt die Nutzung: Hervorragendes Bild, einfache Bedienung, bessere und leichtere Reinigung und damit bessere Umweltleistung.

Das 100x-Wasser-Immersionsobjektiv ist nicht im Lieferumfang enthalten. Sie können es als Zubehör bestellen.

# **4.7. Sicherungswechsel**

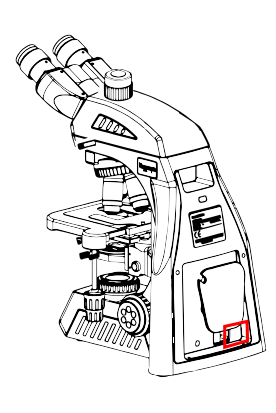

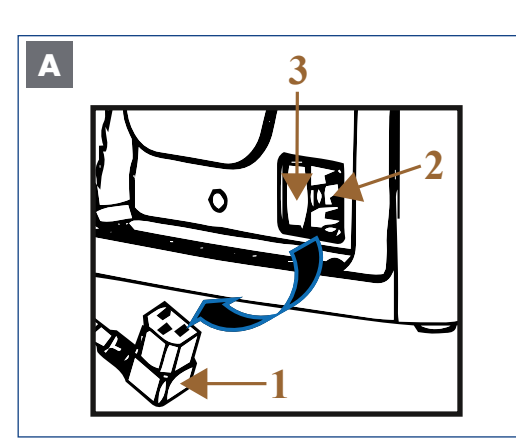

*Abbildung 022: A: Sicherungswechsel: Vorsichtsmaßnahmen.*

Ziehen Sie den Netzstecker, bevor Sie die Sicherung auswechseln!

Sollte die Sicherung ausfallen, muss zunächst die Ursache ermittelt und eventuelle technische Störungen beseitigt werden.

Ziehen Sie den Kaltgerätestecker (1) aus dem Netzkabelanschluss (2) an der Rückseite des Mikroskops.

Das Sicherungsfach (3) ist mit dem Netzkabelanschluss (2) kombiniert.

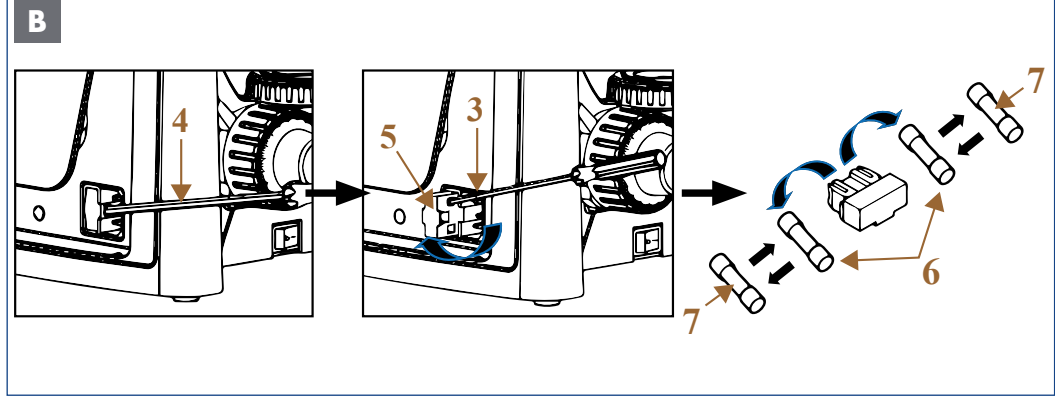

*Abbildung 023: B: Sicherungswechsel: Sicherungen austauschen.*

Der Sicherungshalter sitzt sehr fest im Sicherungsfach und kann nur mit etwas mehr Kraft gelöst werden.

Ziehen Sie den Sicherungshalter (5) mit einem geeigneten Schraubendreher (4) nach vorn aus dem Sicherungsfach (3) heraus.

Der Sicherungshalter enthält zwei Sicherungen (6).

Drücken Sie die defekte Sicherung seitlich aus der Halterung.

Tauschen Sie die Sicherung aus. Ein hörbares "Klicken" symbolisiert das korrekte Einrasten. Zwei Ersatzsicherungen (7) sind im Lieferumfang enthalten.

Schieben Sie den Sicherungshalter nach dem Austausch bis zum Anschlag in das Sicherungsfach.

Stecken Sie den Netzstecker in den Netzanschluss und schalten Sie das Gerät wieder ein.

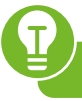

Spezifikation der Sicherung: 250 V.

BEDENKEN SIE: Der Sicherungskörper besteht aus Glas, bitte gehen Sie beim Herausschieben und Wechseln der Sicherung vorsichtig vor.

## **4.8. LED-Modul wechseln**

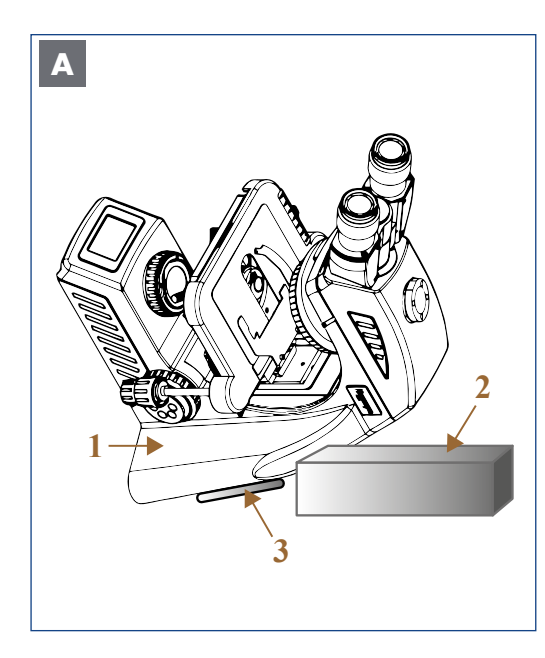

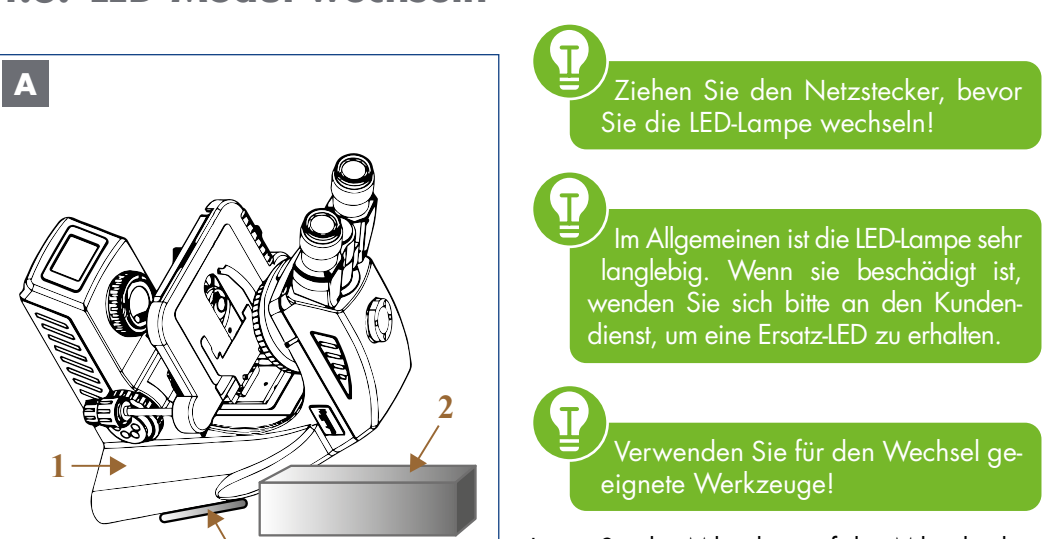

Legen Sie das Mikroskop auf den Mikroskopkörper (1). Unterstützen Sie den Mikroskopkörper mit einer festen Unterlage (2), damit die Halterung für das Netzkabel (3) nicht beschädigt wird.

**4**

Lösen Sie die Feststellschraube des Helligkeitsreglers (4), um das Drehrad komplett vom Mikroskop zu entfernen.

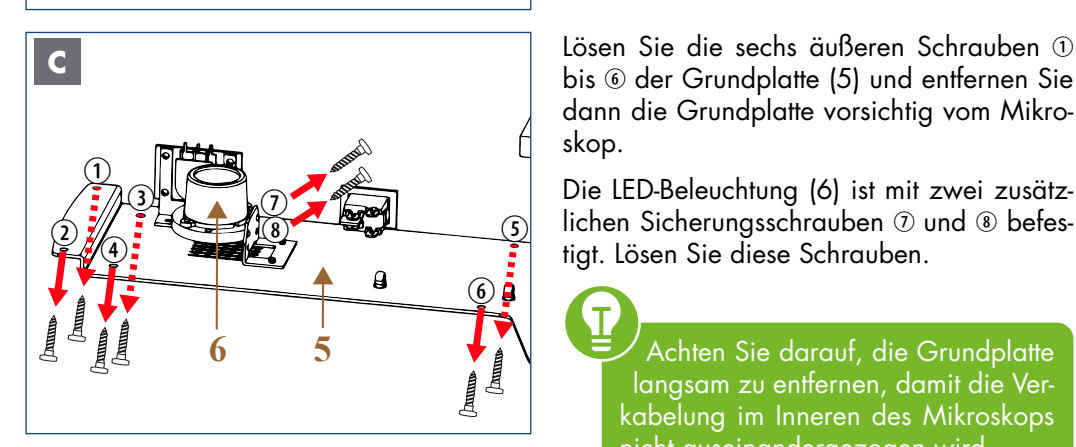

bis der Grundplatte (5) und entfernen Sie dann die Grundplatte vorsichtig vom Mikroskop.

Die LED-Beleuchtung (6) ist mit zwei zusätzlichen Sicherungsschrauben  $\oslash$  und  $\oslash$  befestigt. Lösen Sie diese Schrauben.

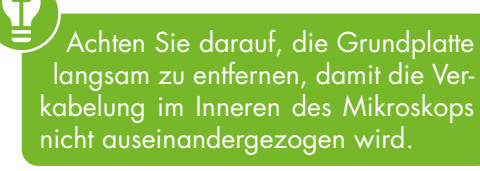

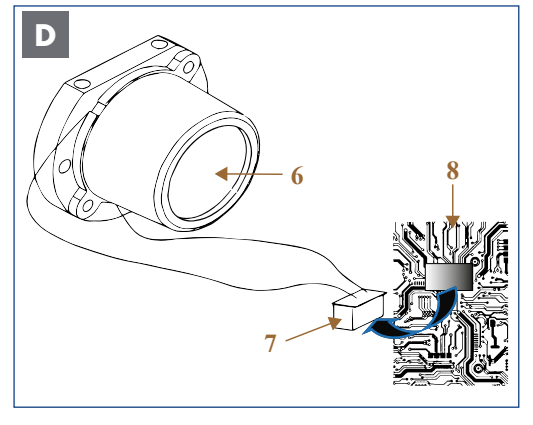

*Abbildung 024: A-D: Wechsel des LED-Moduls.*

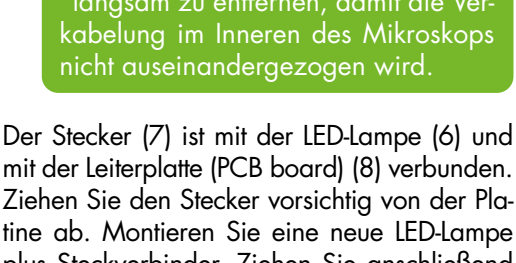

Ziehen Sie den Stecker vorsichtig von der Platine ab. Montieren Sie eine neue LED-Lampe plus Steckverbinder. Ziehen Sie anschließend die Schrauben  $\mathcal{D}$  /  $\mathcal{B}$  an und stecken Sie den Stecker vollständig in die Leiterplatte. Setzen Sie die Grundplatte vorsichtig wieder auf das Mikroskop auf und ziehen Sie alle sechs äu-Beren Schrauben  $\textcircled{\scriptsize{1}}$  bis  $\textcircled{\scriptsize{6}}$  fest. Setzen Sie den Helligkeitsregler auf und ziehen Sie die Feststellschraube an. Schließen Sie das Mikroskop an und nehmen Sie es wieder in Betrieb.

Als kontinuierlich aufrüstbares Mikroskop kann das NE620T um eine Vielzahl von Beobachtungsmöglichkeiten erweitert werden. Die Zubehörsets sind nicht im Lieferumfang enthalten und können separat bestellt werden.

Vor der Anwendung der verschiedenen Beobachtungsmethoden wird empfohlen, die Beleuchtung nach Köhler analog zur Hellfeldeinstellung einzustellen siehe Kapitel 4.5.

# **5.1. Dunkelfeldmikroskopie**

# **5.1.1. Überblick**

**Die Dunkelfeldmikroskopie** führt zu einem dunklen Bildhintergrund, vor dem sich die zu beobachtenden Strukturen hell abheben. Dadurch ist es möglich, gut aufgelöste, kontrastreiche Bilder von transparenten Objekten mit nur sehr geringem Kontrast zu erzeugen, ohne dass eine vorherige Färbung des Präparats notwendig ist.

Typische Beispiele für die Dunkelfeldmikroskopie sind Amöben oder Epithelzellen, z. B. der Mundschleimhaut. Ein Fixieren und anschließendes Färben ist nicht notwendig. Die Dunkelfeldmikroskopie eignet sich auch besonders gut für lebende Kulturen von Wasserorganismen oder Algen, die man in Bewegung sehen möchte, was eine Färbung meist verbietet. Neben dem erzielten Kontrastgewinn sind Dunkelfeldbeobachtungen auch ästhetisch ansprechend!

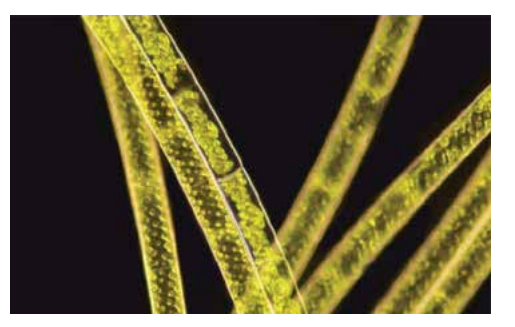

*Spirogyra: Quelle: Nexcope*

Die Methode ist vor allem geeignet zum Auffinden von: Zellumrissen, sehr feinen Strukturen wie Geißeln, sehr kleinen Partikeln, da sie hell leuchten.

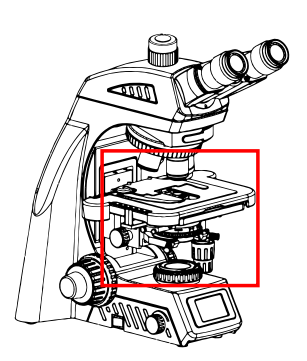

# **5.1.2. Komponenten für die Dunkelfeldbeobachtung**

#### **Im Lieferumfang enthalten:**

**• Plan-korrigierte Unendlich-Objektive (4x, 10x, 40x, 100x)**

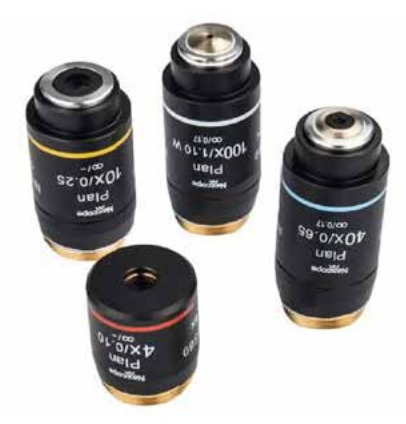

**Nicht im Lieferumfang enthalten aber separat erhältlich:**

**• Hellfeld/Dunkelfeld Schieber (BF/DF-Schieber)**

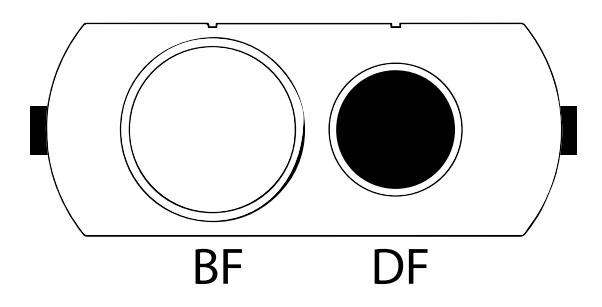

**5.1.3. Dunkelfeld einstellen**

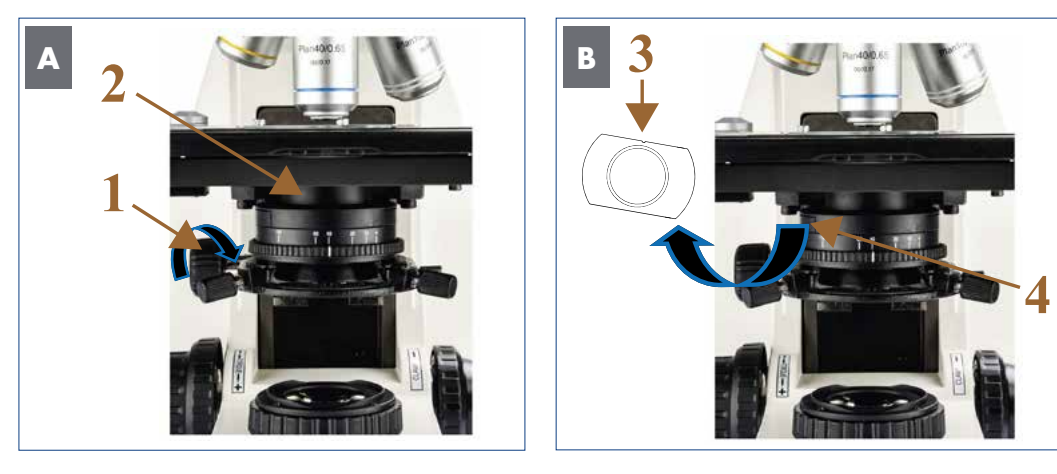

*Illustration 025 A/B: Dunkelfeld einstellen: Platzhalter am Kondensor entfernen.*

#### **Alle Einstellungen, einschließlich der Anpassung der Beleuchtung nach Köhler, wurden im Hellfeld vorgenommen.**

Drehen Sie am Kondensor-Höhentrieb (1), um den Kondensor abzusenken (2).

Schieben Sie den Platzhalter (3) aus der entsprechenden Halterung (4) auf der linken Seite des Kondensors.

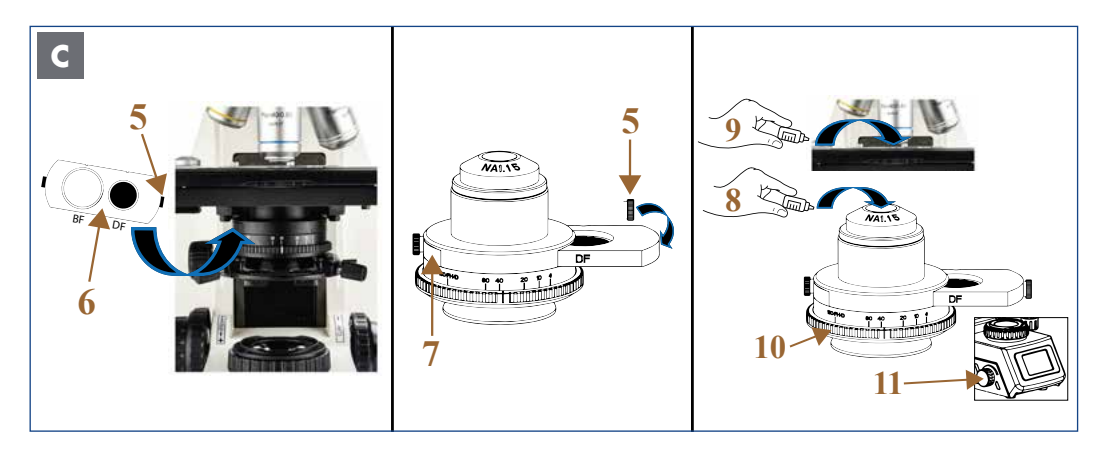

*Abbildung 026 C: Dunkelfeld einstellen: Einsetzen des BF/DF-Schiebers.*

#### **Mit dem BF/DF-Schieber ist eine Beobachtung im Hellfeld und Dunkelfeld möglich:**

Lösen Sie die rechte Schraube (5) des BF/ DF-Schiebers (6).

Setzen Sie den BF/DF-Schieber in das entsprechende Aufnahmefach des Kondensors (7) ein.

Setzen Sie die rechte Schraube (5) des BF/ DF-Schiebers an und schrauben Sie sie fest.

> Die Schrauben auf der linken und rechten Seite halten den BF/DF-Schieber in Position.

Drehen Sie am Kondensor-Höhentrieb, um den Kondensor anzuheben (siehe Abbildung A, umgekehrter Vorgang).

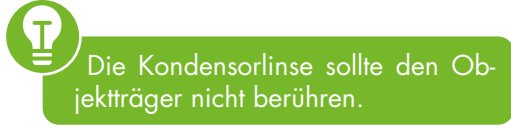

Durch Ziehen oder Drücken der rechten oder linken Schraube können Sie schnell und einfach zwischen Hellfeld- (BF) und Dunkelfeldbeobachtung (DF) wechseln.

Achten Sie beim Einsetzen des Schiebers darauf, dass die Beschriftung zum Benutzer zeigt. Der Schieber kann von beiden

Seiten des Kondensors eingesetzt werden. Tipp: Auf der linken Seite ist mehr Platz vorhanden.

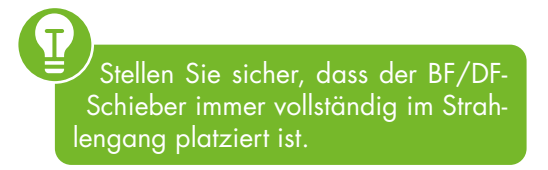

#### **Für eine optimale Beobachtung:**

Geben Sie einen Tropfen Immersionsöl (8) zwischen Kondensor und Objektträger, damit das Licht nicht vollständig am Kondensor reflektiert wird und das zu untersuchende Objekt erreicht.

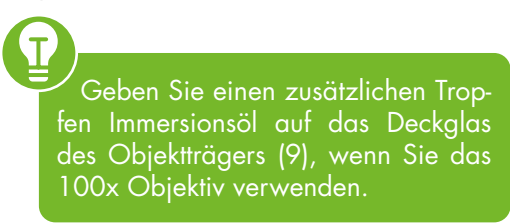

Stellen Sie einen möglichst dunklen Hintergrund für das Bildfeld ein.

Drehen Sie den Aperturblendenring (10) ganz nach links in die Position 100/PH/D.

Drehen Sie am Helligkeitsregler (11), um die Beleuchtung optimal einzustellen.

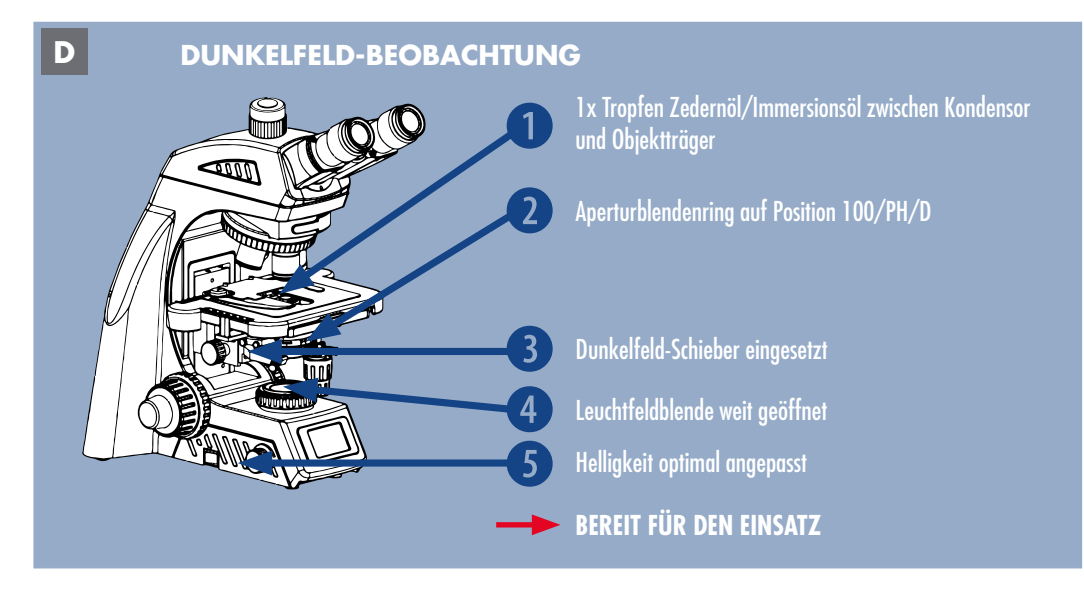

*Abbildung 027 D: Dunkelfeld einstellen: Zusammenfassung.*

# **5.2. Phasenkontrastmikroskopie**

# **5.2.1. Überblick**

**Die Phasenkontrastmikroskopie** dient dazu, unsichtbare Phasenverschiebungen in für unser Auge wahrnehmbare Helligkeitsunterschiede umzuwandeln. Dieser Effekt wird durch die Interferenz von gebeugtem Licht des Objekts und direktem mikroskopischen Licht erreicht. Die Phasenverschiebung durch das Präparat wird so in eine Amplitudenänderung umgewandelt. Dies ermöglicht die direkte Abbildung von Strukturen, die nur einen geringen Eigenkontrast haben und in der Hellfeldmikroskopie nur mit künstlicher Färbung sichtbar wären. Dazu gehören z. B. Planktonorganismen oder Belebtschlamm. Auch Zellkulturen oder Zellen im Urinsediment lassen sich mit Phasenkontrast besser sichtbar machen und damit schneller und zuverlässiger auswerten.

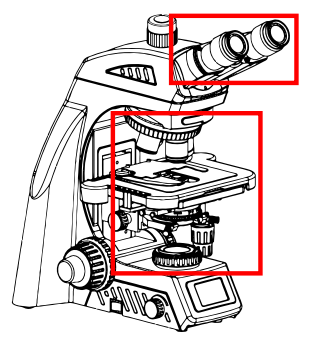

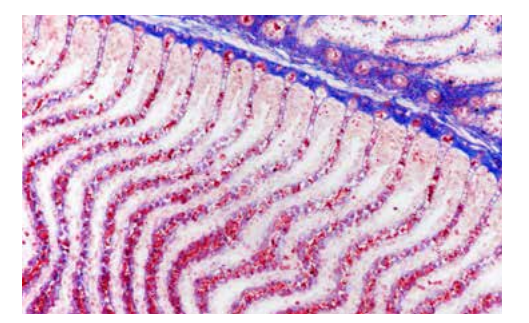

*Scyliorhinus sp. Kiemenbogen: Hellfeld: Quelle: Bresser GmbH Scyliorhinus sp. Kiemenbogen: Phasenkontrast: Quelle: Bresser GmbH*

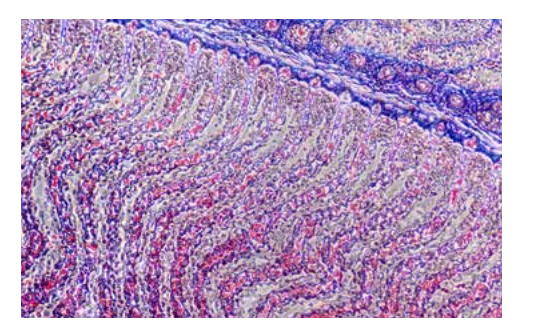

# **5.2.2. Komponenten für die Phasenkontrastbeobachtung**

#### **Nicht im Lieferumfang enthalten, aber separat erhältlich:**

**• 4 Plan-Phasenkontrastobjektive: 10x, 20x, 40x, 100x**

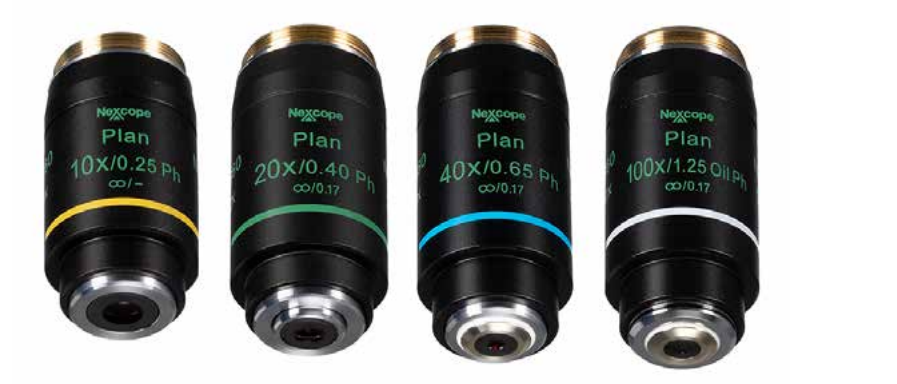

#### **• 2 Phasenkontrast-Schieber:**

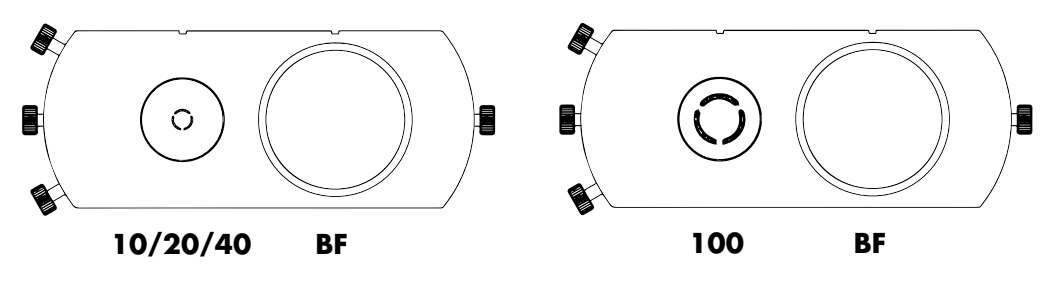

Der 10/20/40/BF Phasenkontrast-Schie-Der 100/BF-Phasenkontrast-Schieber ist für ber ist für die Phasenkontrastobjektive das 100x Phasenkontrastobjektiv geeignet. (10x/20x/40x) geeignet.

#### **• Zentrierteleskop (CT): dient zur besseren Zentrierung**

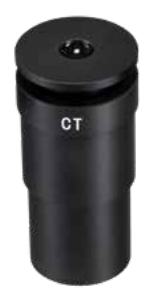

## **5.2.3. Phasenkontrast einstellen**

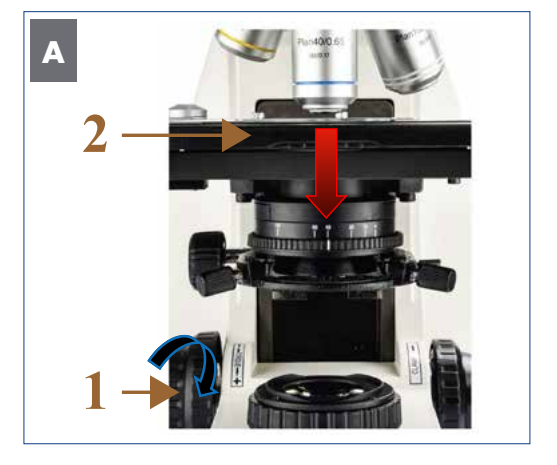

**3**  $10x$   $\sqrt{ }$ 10xPh **4 B**

*Abbildung 028 A/B: Phasenkontrast einstellen: Einsetzen der Phasenkontrastobjektive.*

#### **Alle Einstellungen, einschließlich der Anpassung der Beleuchtung nach Köhler, wurden im Hellfeld vorgenommen.**

Drehen Sie den Grobtrieb (1), um den Kreuztisch (2) vollständig abzusenken.

Ersetzen Sie anschließend die Objektive durch die Phasenkontrastobjektive (3) am Objektivrevolver (4).

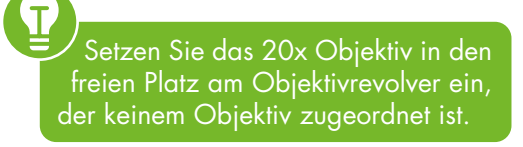

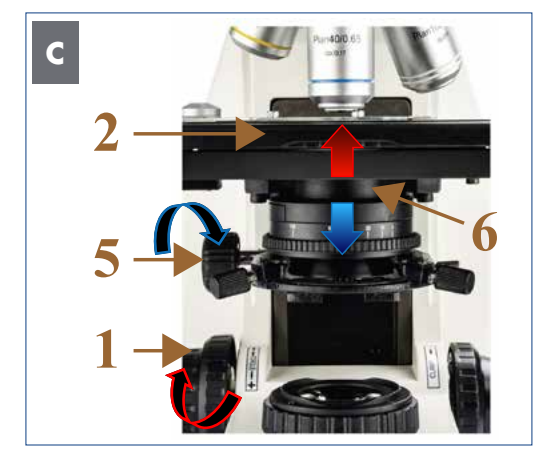

*Abbildung 029 C/D: Phasenkontrast einstellen: Platzhalter am Kondensor entfernen.* 

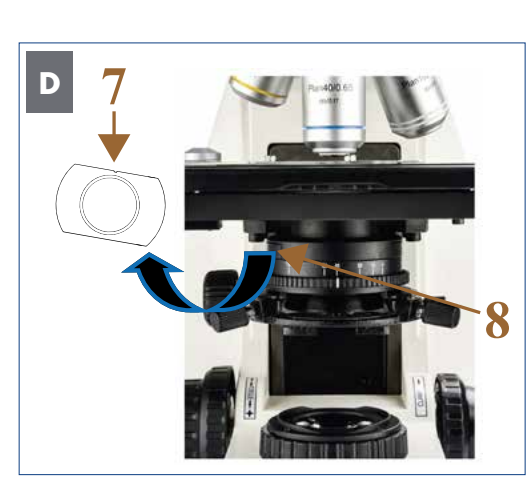

Drehen Sie den Grobtrieb (1), um den Kreuztisch (2) auf die oberste Grenze anzuheben. Drehen Sie dann den Kondensor-Höhentrieb (5) zum Absenken des Kondensors (6).

Schieben Sie den Platzhalter (7) aus der entsprechenden Halterung (8) auf der linken Seite des Kondensors.

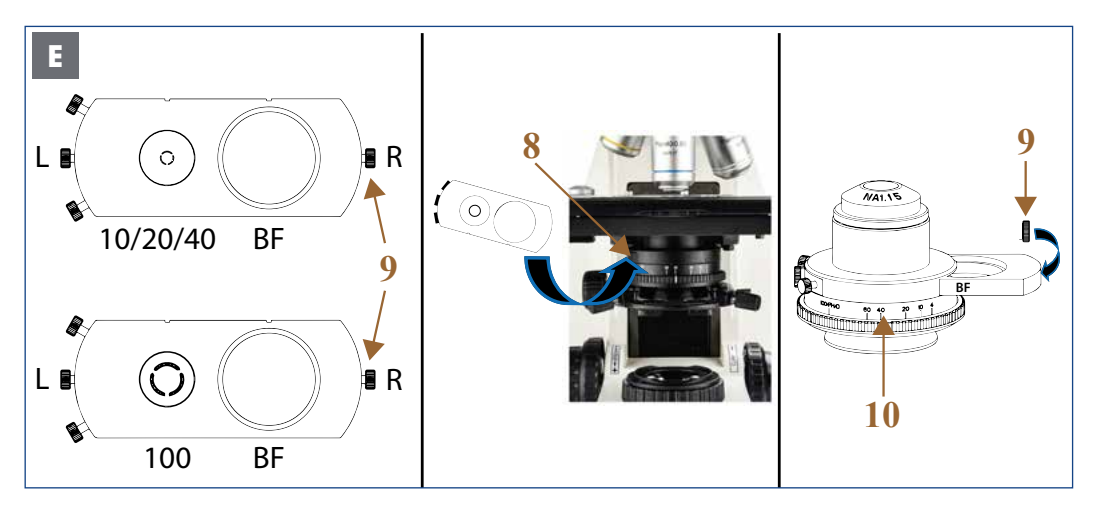

*Abbildung 030 E: Phasenkontrast einstellen: Einsetzen des entsprechenden Phasenkontrast-Schiebers.*

Mit beiden Schiebern sind Phasenkontrastund Hellfeldbeobachtungen (BF) möglich.

- Der 10/20/40/BF Phasenkontrast-Schieber ist für die Phasenkontrastobjektive (10x/20x/40x) geeignet.
- Der 100/BF-Phasenkontrast-Schieber ist für das 100x Phasenkontrastobjektiv geeignet.

Lösen Sie die rechte Halteschraube (9) des Phasenkontrast-Schiebers.

Setzen Sie den Phasenkontrast-Schieber in die entsprechende Halterung am Kondensor (8) ein.

Setzen Sie die rechte Schraube (9) des Schiebers auf und schrauben Sie sie fest.

Heben Sie dann den Kondensorhalter vorsichtig in seine höchste Position (siehe Abbildung C - umgekehrter Vorgang).

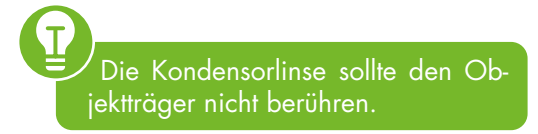

Durch Ziehen oder Drücken der rechten (R) oder linken Schraube (L) können Sie schnell und einfach zwischen Phasenkontrast- und Hellfeldbeobachtung (BF) wechseln. Drehen Sie den Aperturblendenring (10) des Kondensors in die maximale Position 100/ PH/D.

Achten Sie darauf, dass der Phasenkontrast-Schieber immer vollständig im Strahlengang ausgerichtet ist.

Die Schrauben auf der linken und rechten Seite halten den Phasenkontrast-Schieber in Position.

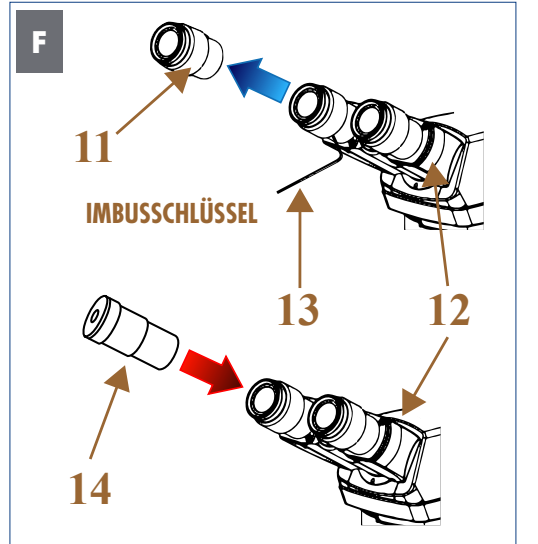

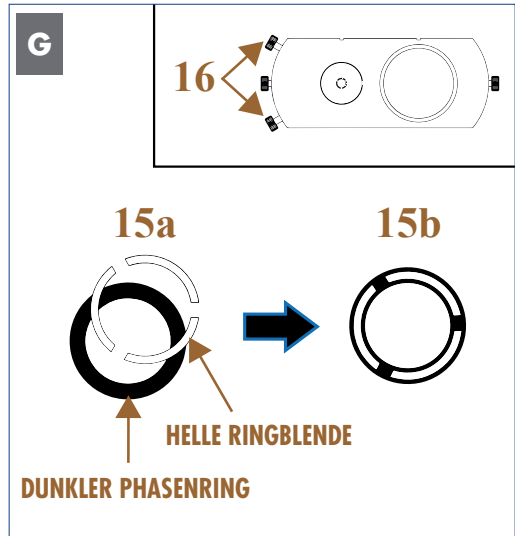

*Abbildung 031 F/G: Phasenkontrast einstellen: Phasenringblende zum Phasenring zentrieren.* 

#### **Abgleich von Phasenringblende und Phasenring**

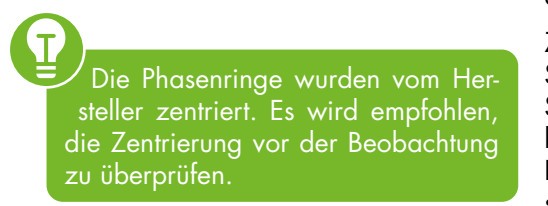

Schwenken Sie das 10x Phasenkontrastobjektiv in den Strahlengang ein.

Stellen Sie den Phasenkontrast-Schieber auf die Position 10/20/40 und drehen Sie die Phasenringblende auf Position 10.

Fokussieren Sie das Präparat.

Schrauben Sie ein Okular (11) mit einem passenden Schraubenschlüssel (13) vom Okularstutzen (12) ab.

Falls vorhanden, setzen Sie dann das Zentrierteleskop (CT) (14) in den Okularstutzen ein und fokussieren Sie bis Phasenring und zugehörige Phasenblende scharf zu sehen sind.

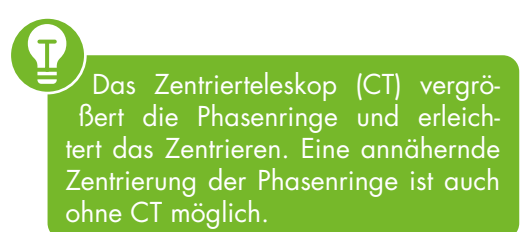

Prüfen Sie die Zentrierung und Überlappung der hellen Ringblende (im Kondensor) mit dem dunklen Phasenring (im Objektiv).

Zentrieren Sie die beiden Phasenringe, wenn Sie keine Überlagerung sehen (15a). Stellen Sie die Zentrierschrauben (16) am Phasenkontrast-Schieber so ein, dass sich die helle Ringblende und der dunkle Phasenring vollständig überlappen (15b).

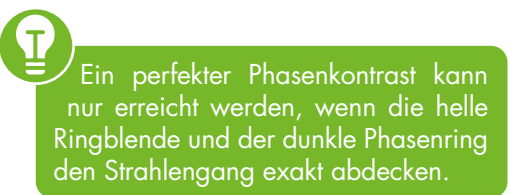

Wechseln Sie anschließend zum nächsten Objektiv, prüfen Sie die Phasenringe für alle Objektive und passen Sie sie gegebenenfalls an.

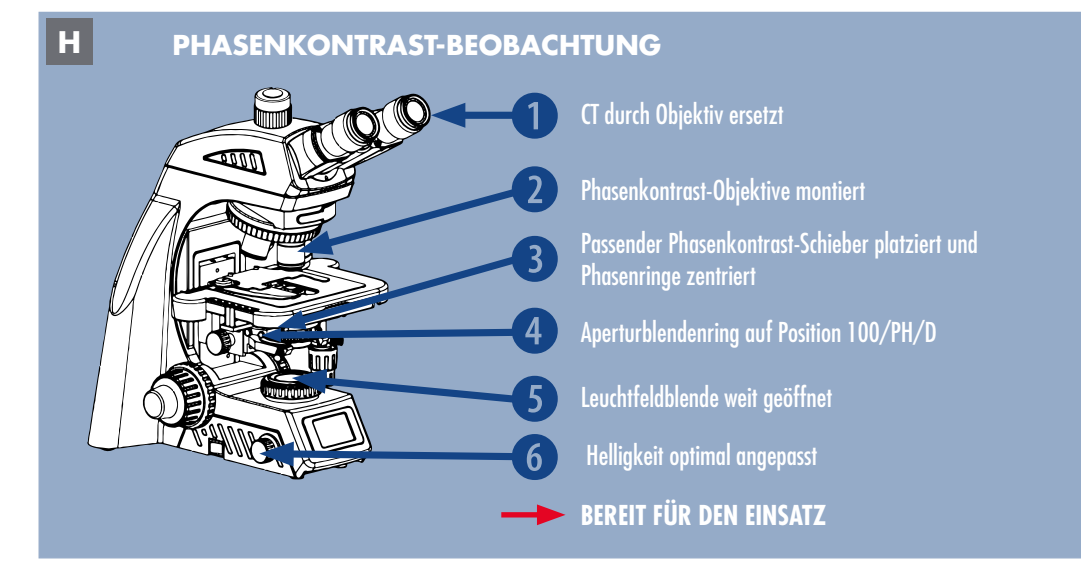

*Abbildung 032 H: Phasenkontrast einstellen: Zusammenfassung.* 

Nach dem Entfernen oder Ersetzen eines dicken Präparates können der helle und der dunkle Ring voneinander abweichen, was zu einer Verschlechterung des Bildkontrasts führt. Wiederholen Sie in diesem Fall die Schritte wie oben beschrieben.

Wenn das Präparat nicht flach ist, müssen Sie die Zentrierschritte möglicherweise wiederholen, um einen größeren Effekt zu erzielen. Verwenden Sie das Phasenkontrastobjektiv, um die Blende zu zentrieren, entsprechend der Reihenfolge von niedriger zu hoher Vergrößerung.

# **5.3. Polarisationsmikroskopie**

# **5.3.1. Überblick**

Durch die **Polarisationsmikroskopie** können optisch aktive oder doppelbrechende Präparatstrukturen hervorgehoben werden. Dazu wird das zu untersuchende Objekt zwischen zwei Polarisationsfiltern mikroskopiert. Dies führt zur Bildung unterschiedlicher Farbringe bzw. zur Ausleuchtung der Strukturen.

Mineralien, aber auch viele Kunststoffe oder natürliche Materialien wie Stärke usw. zeigen diesen Effekt. Weniger bekannt ist, dass auch in lebenden Organismen interessante Strukturen hervorgehoben werden können, z. B. Muskelfasern von Daphnien oder Rädertierchen. In der Industrie wird die Polarisation hauptsächlich zur Charakterisierung von Materialien eingesetzt. Wenn die Schichtdicke des Präparates bekannt ist, können die resultierenden Interferenzfarben auch zur Bestimmung der Materialart verwendet werden. In der Materialforschung wird die Polarisation ebenfalls eingesetzt, um z.B. Spannungen im Material durch Spannungsdoppelbrechung zu untersuchen. Insbesondere Spritzgussteile oder Kunststofffolien bzw. -fasern können auf Herstellungsfehler untersucht werden. Die klassische Anwendung ist natürlich die Geologie/Mineralogie, bei der Dünnschliffe von Gestein im polarisierten Licht untersucht werden. Aufgrund der spektralen Verteilung ist in die Polarisationsmikroskopie die Halogenbeleuchtung besser geeignet als die LED-Beleuchtung.

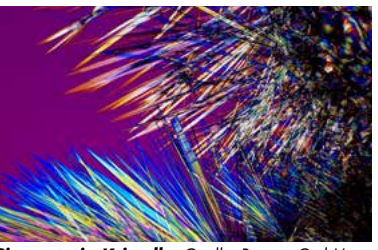

*Simvastatin-Kristalle: Quelle: Bresser GmbH*

# **5.3.2. Komponenten für die Polarisationsbeobachtung**

#### **Im Lieferumfang enthalten:**

**• Plan-korrigierte Unendlich-Objektive (4x, 10x, 40x, 100x)**

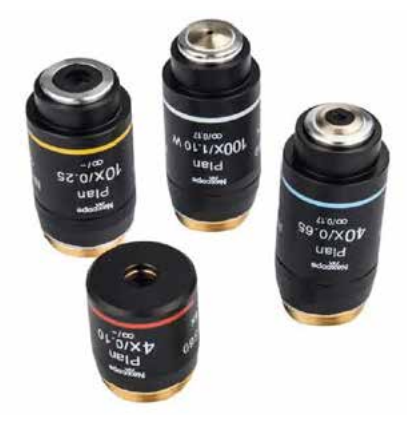

#### **Nicht im Lieferumfang enthalten, aber separat erhältlich:**

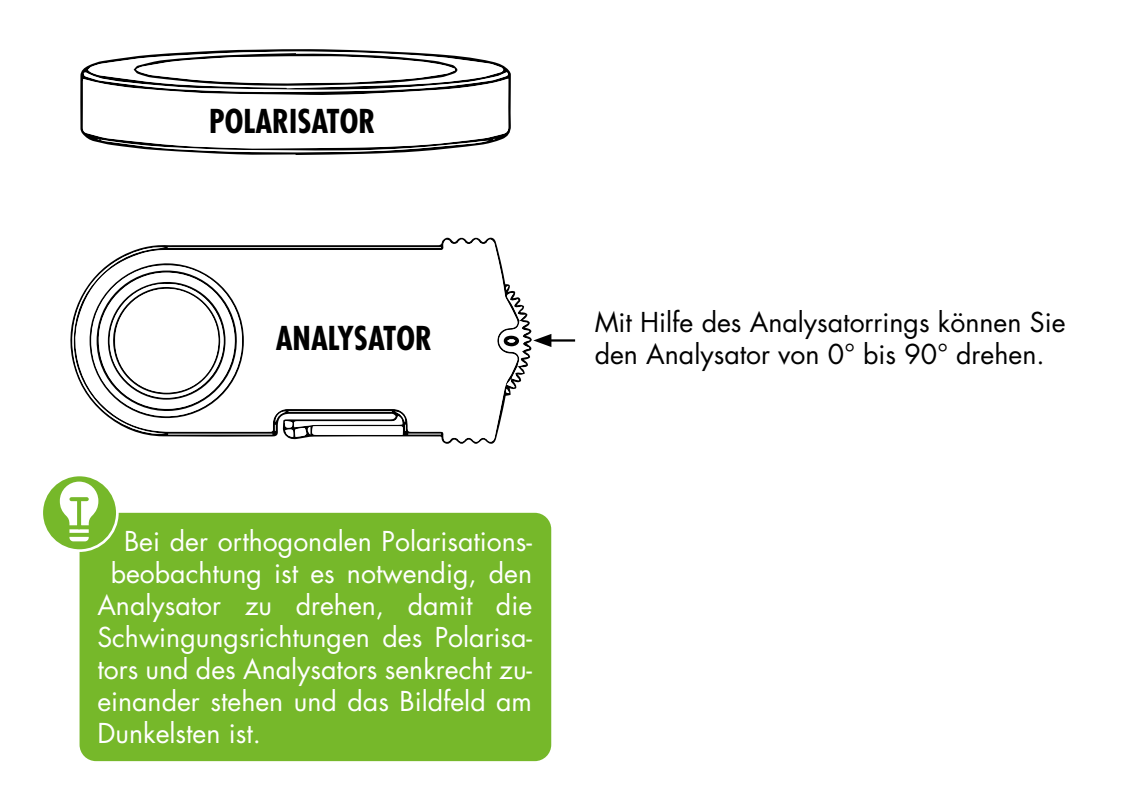

# **5.3.3. Mikroskop für Polarisation einstellen**

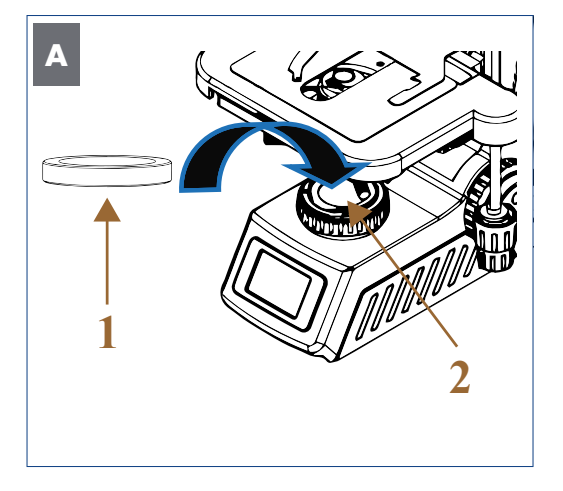

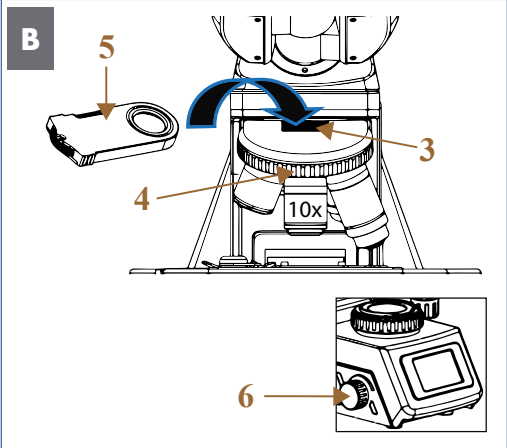

*Abbildung 033: A/B: Polarisation einstellen: Einsetzen von Polarisator und Analysator.*

#### **Alle Einstellungen, einschließlich der Anpassung der Beleuchtung nach Köhler, wurden im Hellfeld vorgenommen.**

Setzen Sie den Polarisator (1) auf die Leuchtfeldblende (2).

Entfernen Sie den Platzhalter aus Gummi (3) vom Objektivrevolver (4) und setzen Sie den Analysator (5) in die Halterung ein.

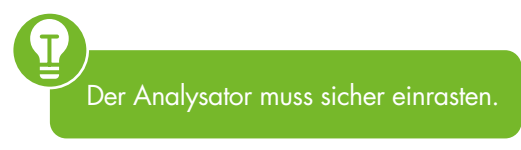

Drehen Sie das 10x Objektiv in den Strahlengang ein.

Erhöhen Sie langsam die Lichtintensität (6). Beim Blick in das Mikroskop mit eingesetztem Polarisator und Analysator und ohne Präparat werden Sie feststellen, dass das Bildfeld dunkel erscheint.

Legen Sie das Präparat auf den Objekttisch und fokussieren Sie es.

Stellen Sie die Leuchtfeldblende ein, bis das Bild mindestens so groß ist wie das Sehfeld. Der Kontrast kann durch Schließen der Aperturblende erhöht werden.

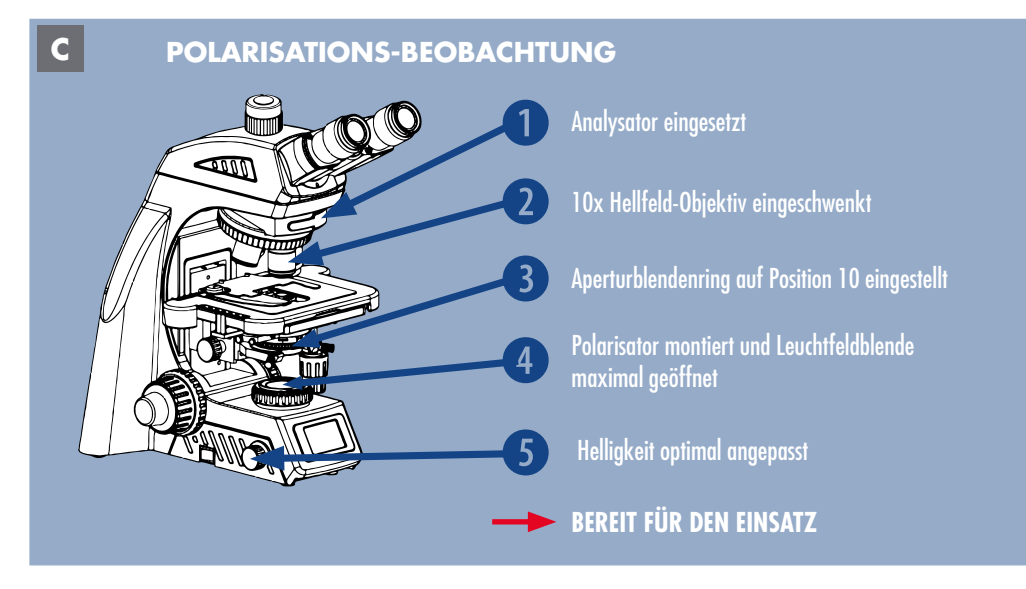

*Abbildung 034 C: Polarisation einstellen: Zusammenfassung.* 

Doppelbrechende Strukturen sollten nun vor dem dunklen Hintergrund hell aufleuchten. Der Kontrast kann durch Einstellen des Aperturblendenrings unter 10 erhöht werden.

Doppelbrechende Strukturen leuchten nach jeder 90°-Drehung auf und erscheinen dazwischen dunkel. Nicht doppelbrechende Strukturen bleiben dagegen in jeder Position dunkel.

# **5.4. Fluoreszenzmikroskopie**

# **5.4.1. Überblick**

In der Fluoreszenzmikroskopie wird die Probe von oben mit Licht einer kurzen Wellenlänge beleuchtet. Bestimmte Fluorophore, die entweder in der Probe selbst vorhanden sind (Autofluoreszenz), oder Fluorophore, die durch Färbe- oder Rekombinationsverfahren eingebracht werden, emittieren Fluoreszenzlicht, das visuell oder mit einer Kamera beobachtet werden kann. Da das Energieniveau des emittierten Lichts (Fluoreszenz) niedriger ist, verschiebt sich die Wellenlänge zu längeren Werten. Je nach Art des Fluorophors kann UV-Licht die Fluoreszenz im gesamten sichtbaren Spektrum (violett, blau, grün, gelb, rot) anregen. Andere Anregungswellenlängen können nur Fluoreszenz in dem Teil des Spektrums mit längeren Wellenlängen erzeugen. So kann die Anregung mit Blau nur grüne, gelbe und rote Fluoreszenz erzeugen; grüne Anregung kann nur gelbe bzw. rote Fluoreszenz erzeugen. Die Anregungswellenlänge und die Filtereinstellungen müssen entsprechend den in der Probe vorhandenen Fluorophoren gewählt werden. Da der physikalische Hintergrund ein anderer ist als bei der optischen Mikroskopie, kann die Fluoreszenzmikroskopie Details zeigen, die kleiner sind als die optische Auflösungsgrenze. Fluoreszenz erzeugt im Allgemeinen helle Signale vor einem dunklen Hintergrund.

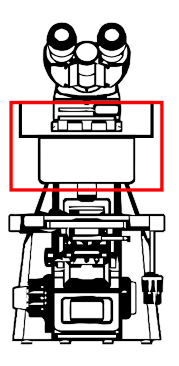

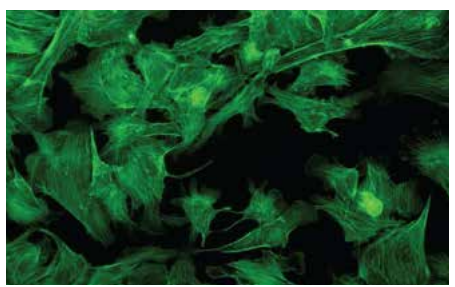

*Quelle: Nexcope*

Strukturen werden durch die Fluoreszenzmikroskopie größer abgebildet als sie in Wirklichkeit sind, so dass es schwierig ist, ihre Größe zu bestimmen.

## **5.4.2. Sicherheitshinweise VOR DEM GEBRAUCH**

- **Die LED Fluoreszenz-Auflichteinheit ist ein Präzisionsinstrument. Öffnen Sie den Karton vorsichtig und vermeiden Sie es, das Zubehör auf den Boden fallen zu lassen und zu beschädigen.**
- **Vermeiden Sie direkte Sonneneinstrahlung, hohe Temperaturen, Feuchtigkeit, Staub und starke Vibrationen.**
- **Verwenden Sie immer das mitgelieferte Netzkabel und stellen Sie sicher, dass der Hauptschalter ausgeschaltet ist, bevor Sie das Netzkabel in die Steckdose stecken.**
- **Vergewissern Sie sich vor der Benutzung, dass alle Kabel fest angeschlossen sind.**
- **Wenn Sie schnell auf Hellfeld-Beobachtung umschalten wollen, drehen Sie das Filtermodul auf Position 2.**
- **Verwenden Sie Objektträger, Deckgläser und Ölimmersion ohne Eigenfluoreszenz.**

#### • **Die Fluoreszenzabschwächung des Präparates:**

Die Fluoreszenzabschwächung tritt jedoch auf, wenn das Objektiv mit hoher Leistung über einen längeren Zeitraum verwendet wird, was zu einer Abnahme des Fluoreszenzbildkontrasts führt. Wenn Sie das Mikroskop nicht benötigen, schalten Sie daher die Stromversorgung der LED-Fluoreszenz-Auflichteinheit und des Mikroskops aus. Durch Verengung der Aperturblende wird die Intensität des angeregten Lichts reduziert. Handelsübliche Antifluoreszenzlöscher (z.B. DAB) können ebenfalls die Fluoreszenzabschwächung des Präparates verzögern. Die Verwendung eines Antifluoreszenzlöschers wird insbesondere dann empfohlen, wenn Sie häufig ein Objektiv mit hoher Leistung verwenden.

Bitte beachten Sie, dass Anti-Fluoreszenz-Quencher für einige Präparate nicht verfügbar sind.

# **5.4.3. Komponenten für die Fluoreszenzbeobachtung**

**Komponenten zur Fluoreszenzbeobachtung sind nicht im Lieferumfang enthalten, sondern separat erhältlich.** 

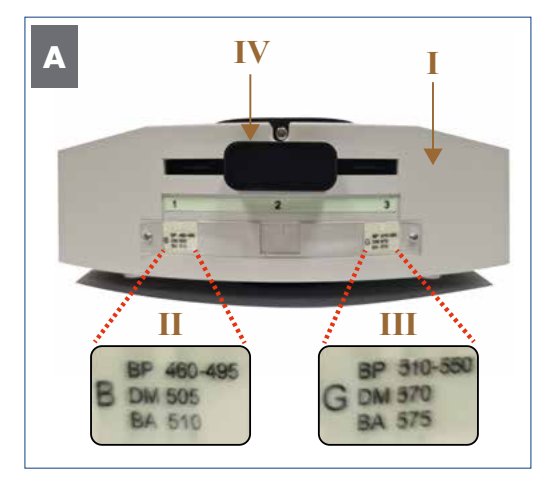

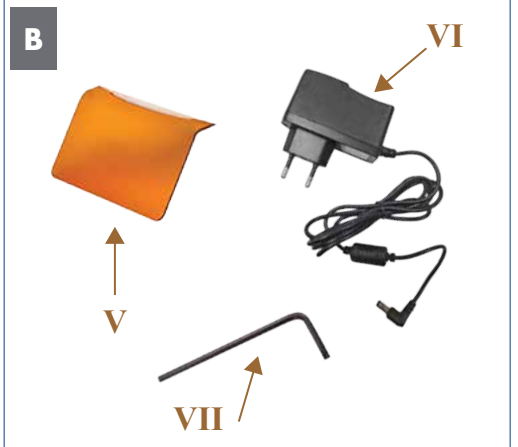

*Abbildung 034: A/B: LED-Fluoreszenz-Auflichteinheit.*

Die LED-Fluoreszenz-Auflichteinheit (I) verwendet eine 3W-LED als Auflichtquelle und besteht aus einem Wechselrevolver mit zwei Fluoreszenzmodulen (Fluoreszenzfilterwürfel mit je einem eingebauten dichroitischen Spiegel):

- **Position 1:** B-Band-Fluoreszenzmodul: **FL-B** (Filter-Anregungswellenlänge blau: 460-495 nm) (II)
- **Position 3:** G-Band-Fluoreszenzmodul: **FL-G** (Filter-Anregungswellenlänge grün: 510-550 nm) (III)

Sie können durch Verstellen des Filterschiebers (IV) zwischen den drei Positionen wechseln.

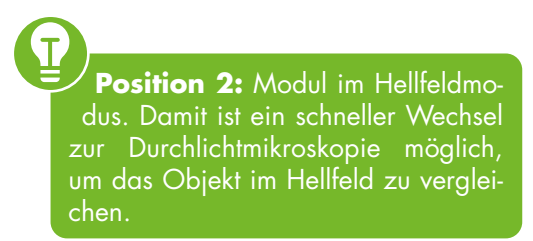

Als Zubehör zur LED-Fluoreszenz-Auflichteinheit finden Sie einen orangefarbenen Strahlungsschutzschirm (V), einen Adapter (VI) und einen kleinen Schraubenschlüssel für die Montage (VII).

# **B A II II**  $\bullet$ **Anni V IV** Ó **VI**  $\ddot{\mathbf{Q}}$ **I III I**

## **5.4.4. Montage der LED-Fluoreszenz-Auflichteinheit**

*Abbildung 035: A/B: Montage der LED-Fluoreszenz-Auflichteinheit.*

#### **Schritt für Schritt..**

1 Lösen Sie die Mikroskopkopf-Halteschraube (I) und heben Sie den Mikroskopkopf (II) vorsichtig vom Mikroskopkörper ab.

Entfernen Sie die schwarze Staubschutzkappe (III) von der Unterseite der LED-Fluoreszenz-Auflichteinheit (IV) und setzen Sie das Zubehörteil korrekt auf den Mikroskopkörper. Ziehen Sie die Mikroskopkopf-Halteschraube (I) fest an.

 Schrauben Sie die obere schwarze Staubschutzkappe (V) mit dem mitgelieferten Schraubenschlüssel ab. Setzen Sie den Mikroskopkopf (II) vorsichtig auf die LED-Fluoreszenz-Auflichteinheit (IV) und ziehen Sie die Halteschraube der Auflichteinheit (VI) fest.

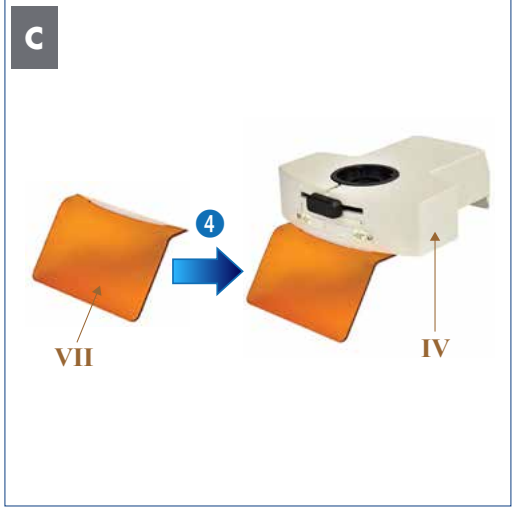

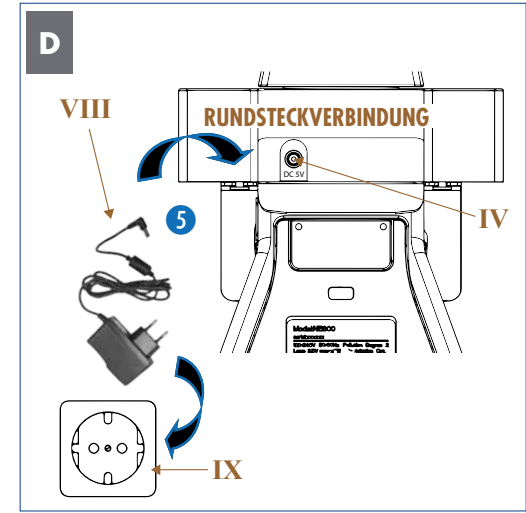

*Abbildung 036: C/D: Montage der LED-Fluoreszenz-Auflichteinheit.*

4 Schieben Sie die orangefarbenen Strah-<sup>l</sup>ungsschutzschirm (VII) in die beiden Halterungen an der Unterseite der LED-Fluoreszenz-Auflichteinheit (IV).

5 Verbinden Sie den Adapter (VIII) mit <sub>der</sub> Rundsteckverbindung der LED-Fluoreszenz-Auflichteinheit (IV). Stecken Sie den Netzstecker des Adapters in die Netzsteckdose (IX).

Prüfen Sie sich vor jeder Fluoreszenzbeobachtung, ob der orangefarbene Strahlungsschutzschirm ordnungsgemäß an der LED-Fluoreszenz-Auflichteinheit angebracht ist, um Ihre Augen vor Streulicht zu schützen.

Der Schutzschirm wird nur in das Gerät geschoben. VORSICHT: Dieser kann sich leicht aus der Verankerung lösen.

# **5.4.5. Mikroskop für die Auflicht-Fluoreszenzbeobachtung einstellen**

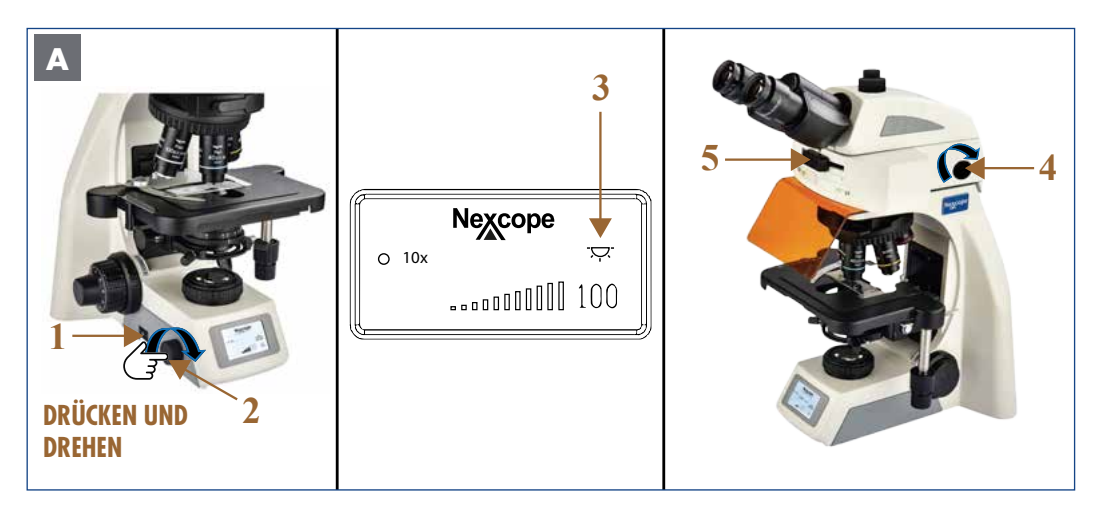

*Abbildung 037: A: Mikroskop für Auflicht-Fluoreszenzbeobachtung einstellen.*

Schieben Sie den EIN/AUS-Schalter (1) in die Position I, um das Mikroskop einzuschalten.

BEVOR SIE mit der Fluoreszenzbeobachtung beginnen, empfiehlt es sich, das Mikroskop im Hellfeldmodus einzustellen. Dazu gehören die Probenplatzierung, die Einstellung des Augenabstandes, die Vorfokussierung, der Dioptrienausgleich und die Einstellung der Beleuchtung nach Köhler.

Fokussieren Sie das Präparat mit dem 10x Objektiv im Hellfeld.

DRÜCKEN und DREHEN Sie den Helligkeitsregler (2) in Pfeilrichtung, um das Durchlicht (3) auszuschalten.

Drehen Sie den EIN/AUS-Drehknopf der LED-Fluoreszenz-Auflichteinheit (4) in Pfeilrichtung, um das Gerät zu starten und die Beleuchtung zu regulieren.

Stellen Sie das gewünschte Fluoreszenzmodul mit dem Filterschieber (5) ein.

In der Fluoreszenzmikroskopie spielen die folgenden Elemente der Beleuchtungssteuerung eine wichtige Rolle:

- Leuchtfeldblende, Aperturblende, Kondensor
	- → Optimierung von Kontrast und Lichtausbeute

Durch Schließen der Aperturblende am Kondensor können etwa 90 % der störenden Fluoreszenzen eliminiert werden.

Entfernen Sie am Ende der Beobachtung die LED-Fluoreszenz-Auflichteinheit um andere Benutzer nicht zu gefährden.

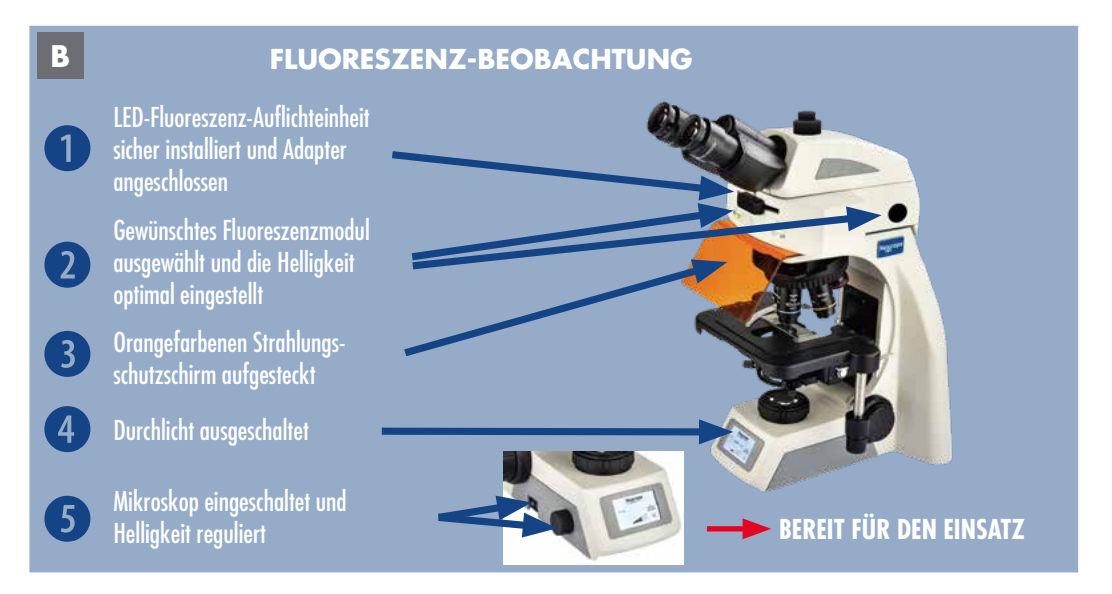

*Abbildung 038 B: Fluoreszenz einstellen: Zusammenfassung.* 

# **6. GERÄTEÜBERSICHT**

# **6.1. Hauptspezifikationen**

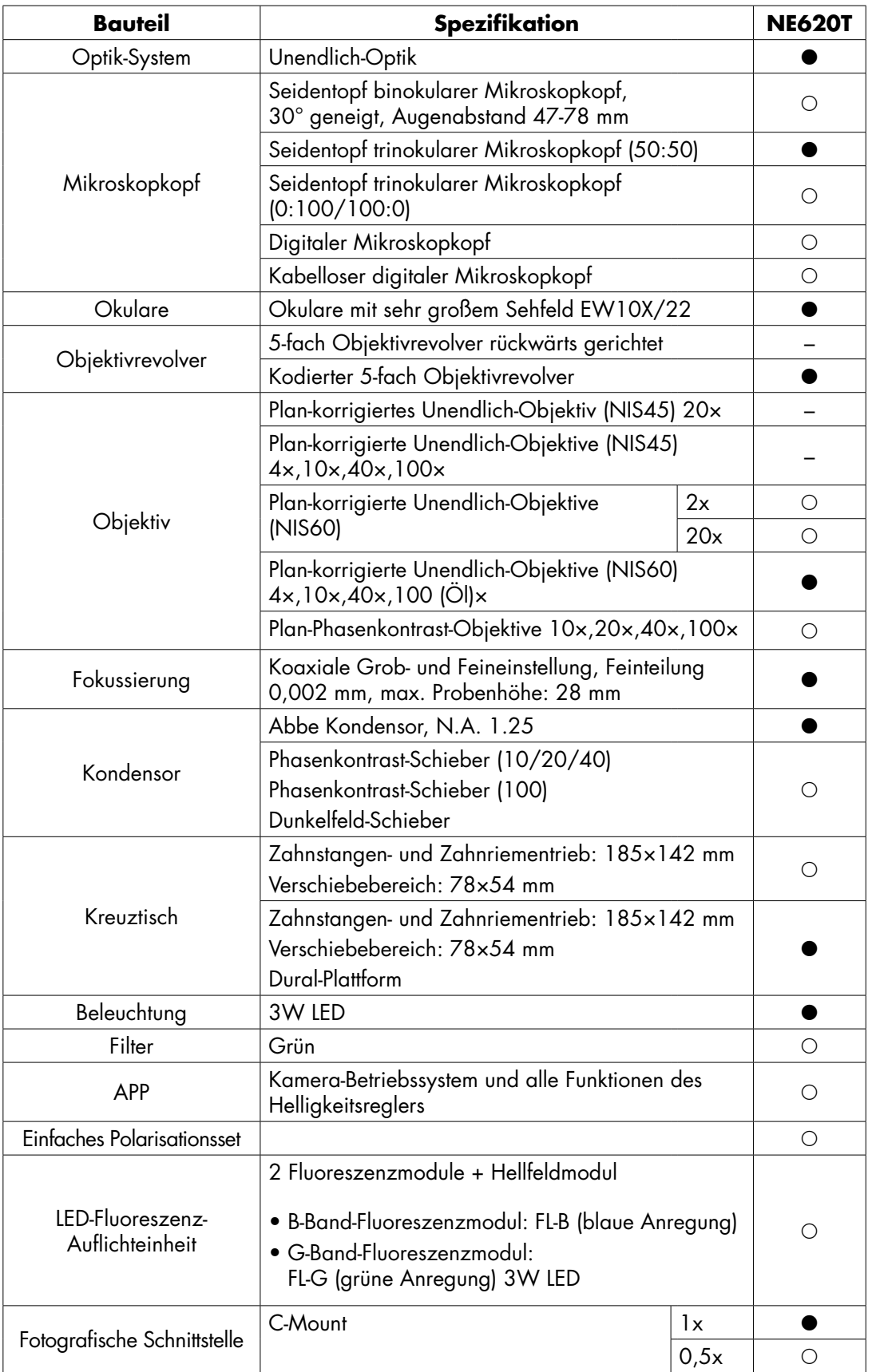

**Hinweis: ●** Standardausstattung, **○** Optional, - Nicht verfügbar

# **6.2. Merkmale Objektive**

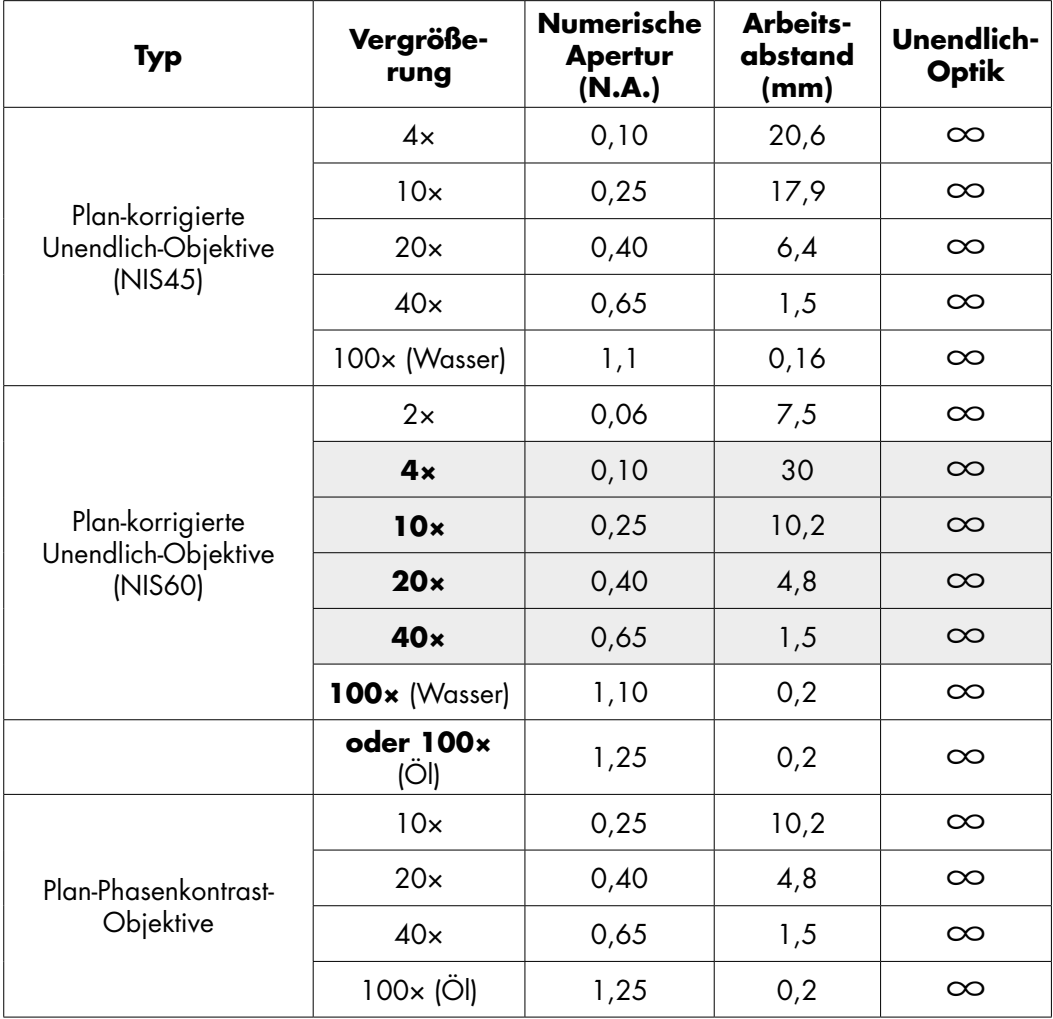

# **7. STÖRUNGEN BEHEBEN**

Unter bestimmten Bedingungen kann die Leistung des Mikroskops beeinträchtigt werden. Sollten Probleme auftreten, überprüfen Sie bitte die folgende Liste und ergreifen Sie die erforderlichen Maßnahmen. Wenn Sie das Problem nicht lösen können, nachdem Sie die gesamte Liste überprüft haben, wenden Sie sich bitte an die Bresser GmbH, um Unterstützung zu erhalten.

# **7.1. Optik-System**

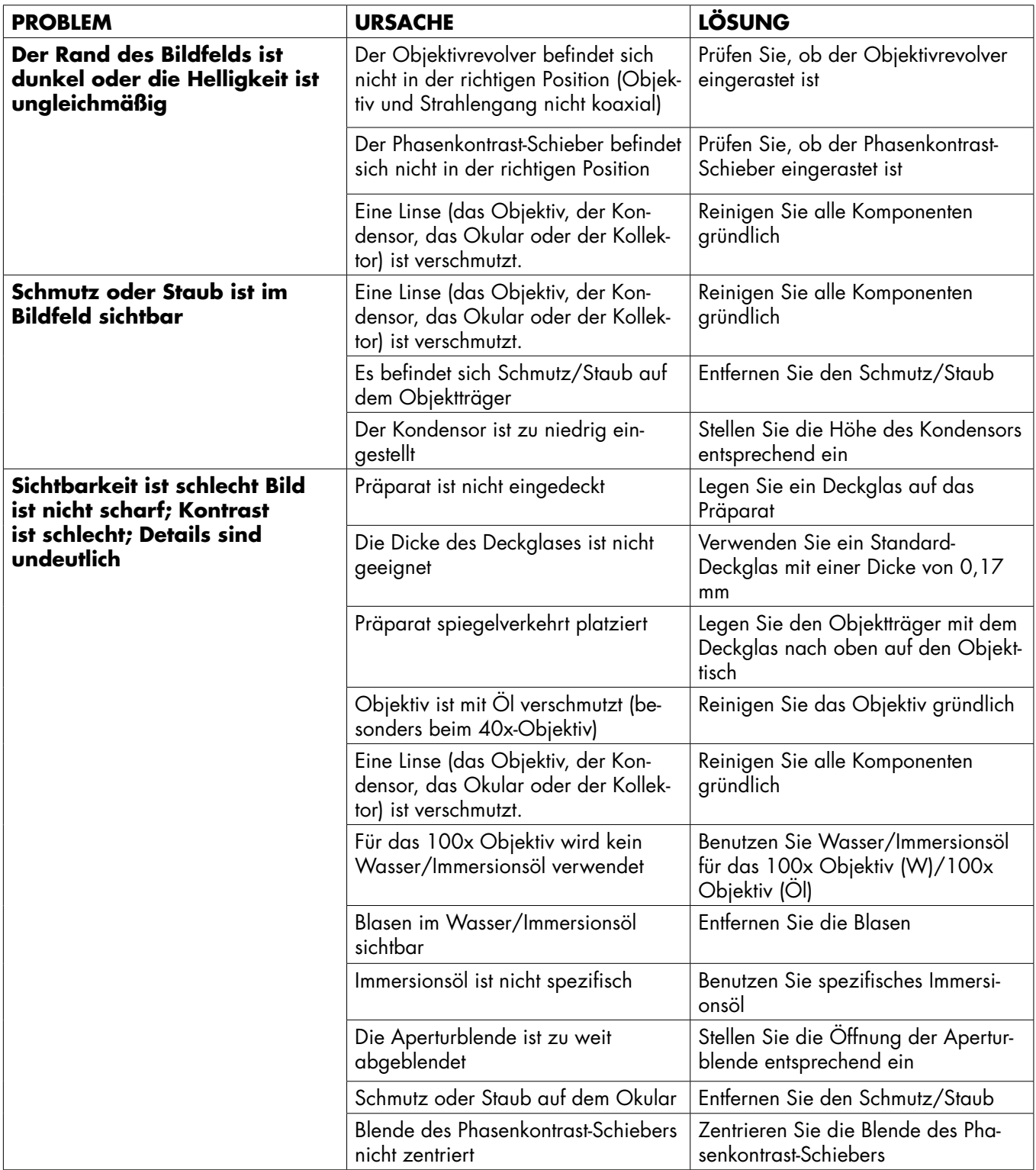

# **STÖRUNGEN BEHEBEN**

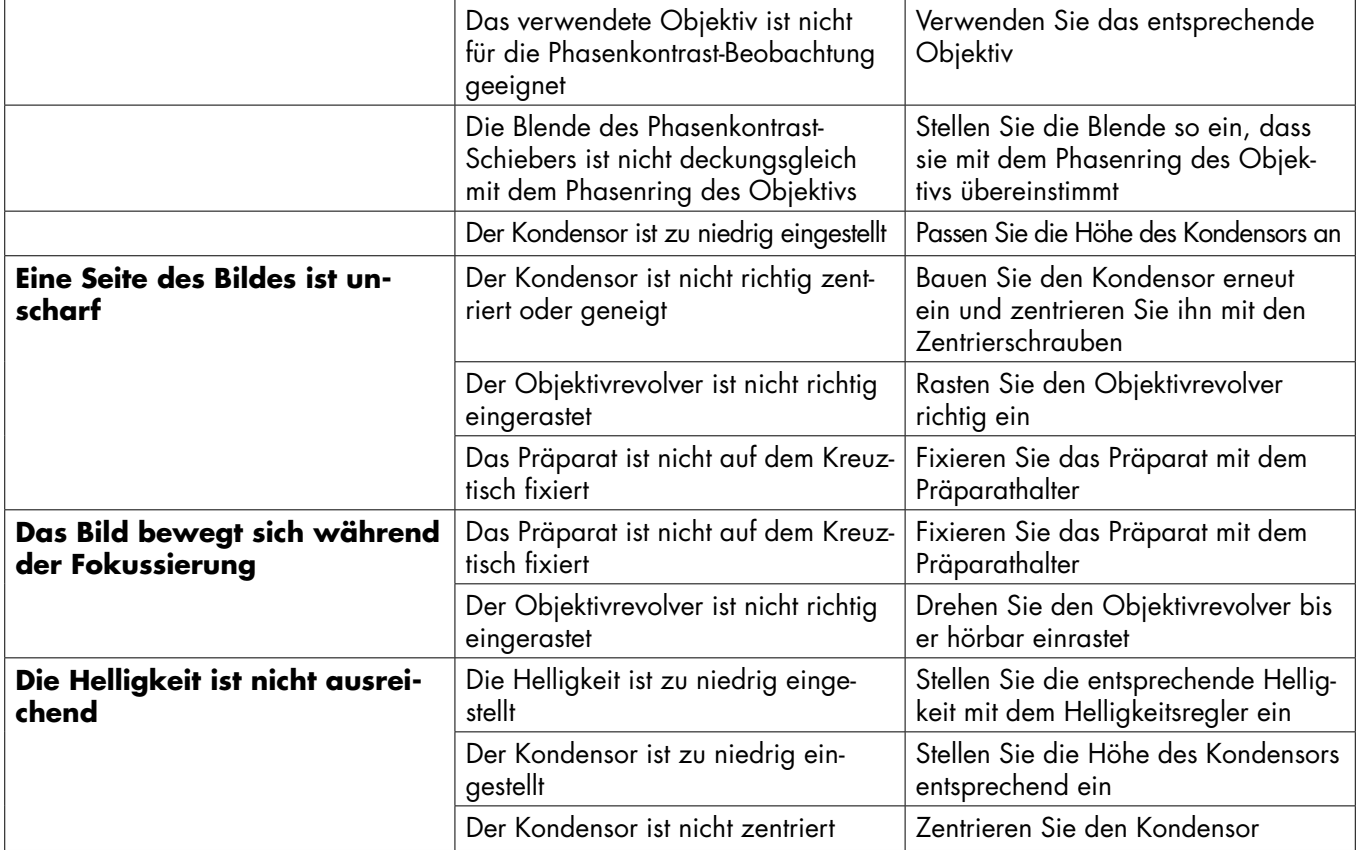

# **7.2. Mechanik**

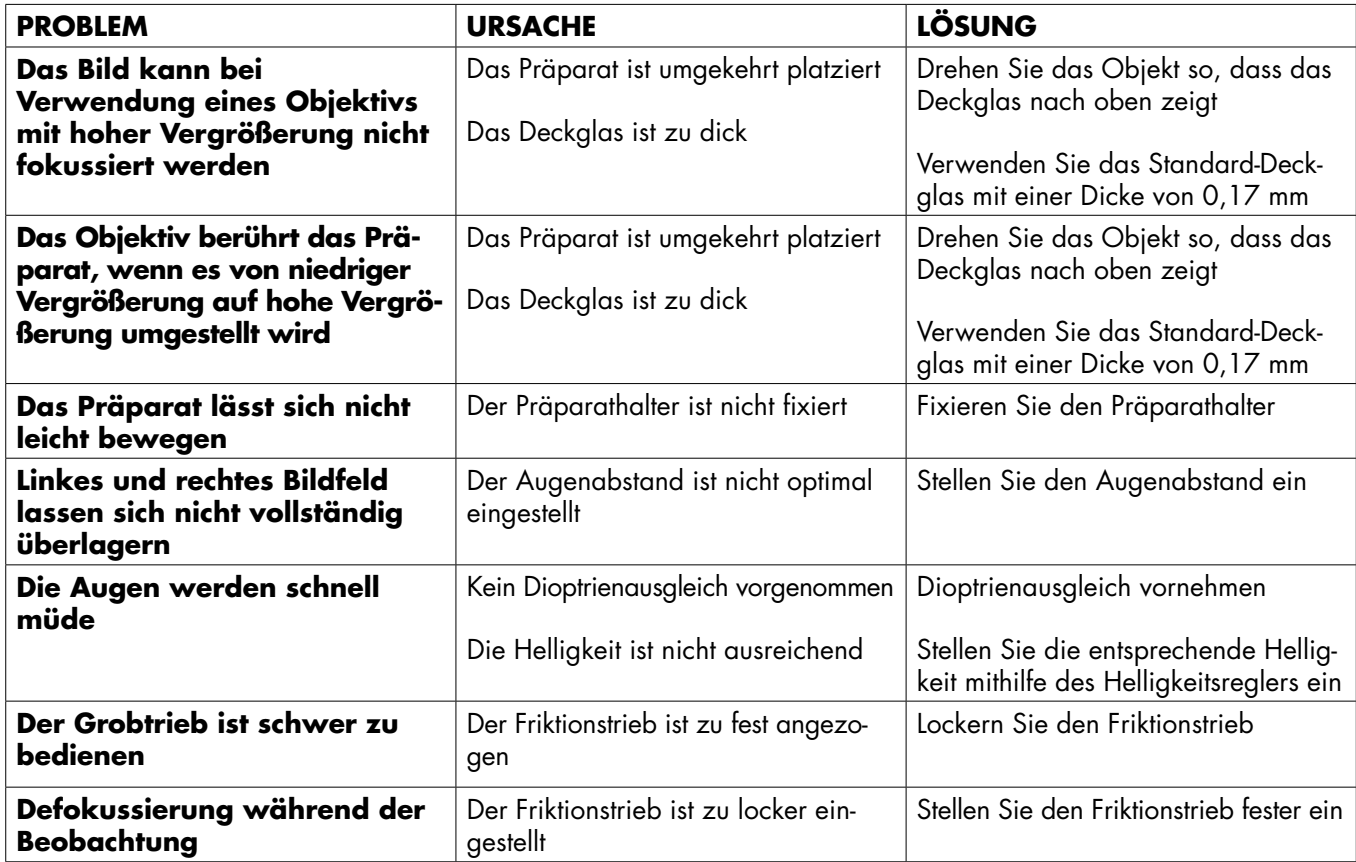

**7**

# **<sup>7</sup> STÖRUNGEN BEHEBEN**

# **7.3. Elektrik**

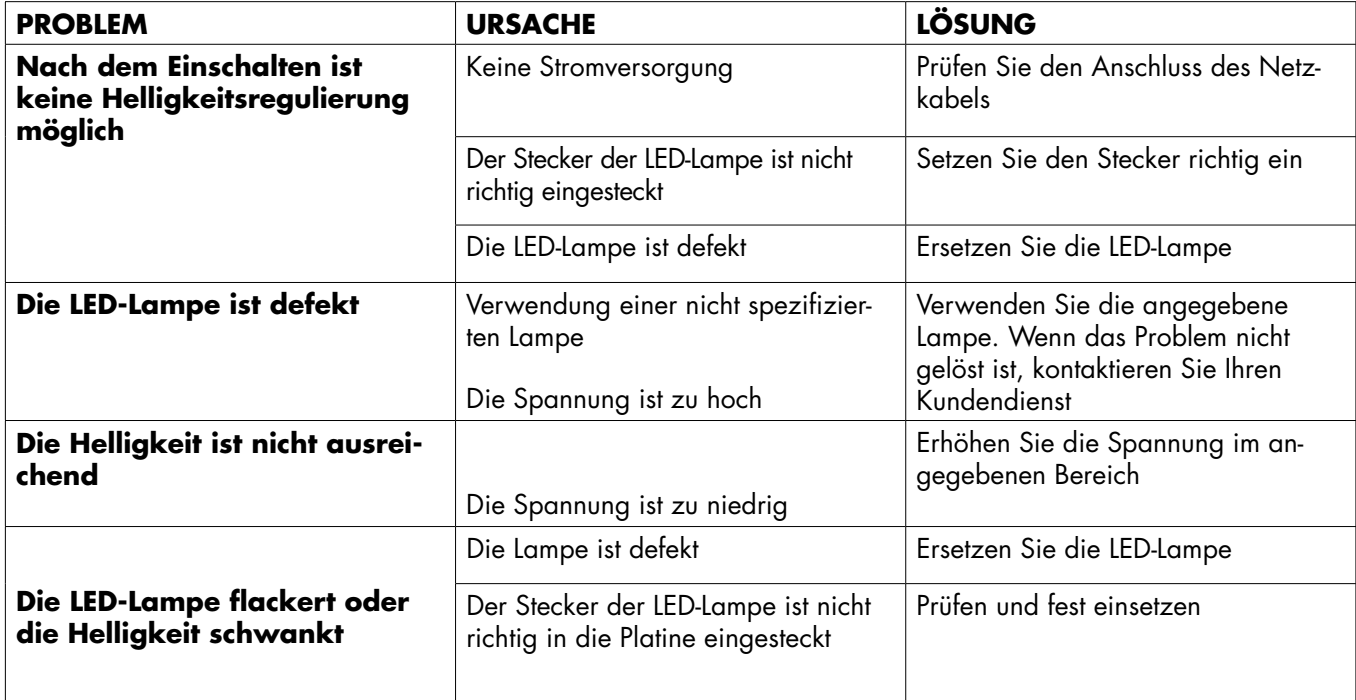

# **8. GARANTIE**

Die reguläre Garantiezeit beträgt 2 Jahre und beginnt mit dem Tag des Kaufs. Die vollständigen Garantiebedingungen können Sie unter **www.bresser.de/garantiebedingungen** einsehen.

# **9. NOTIZEN**

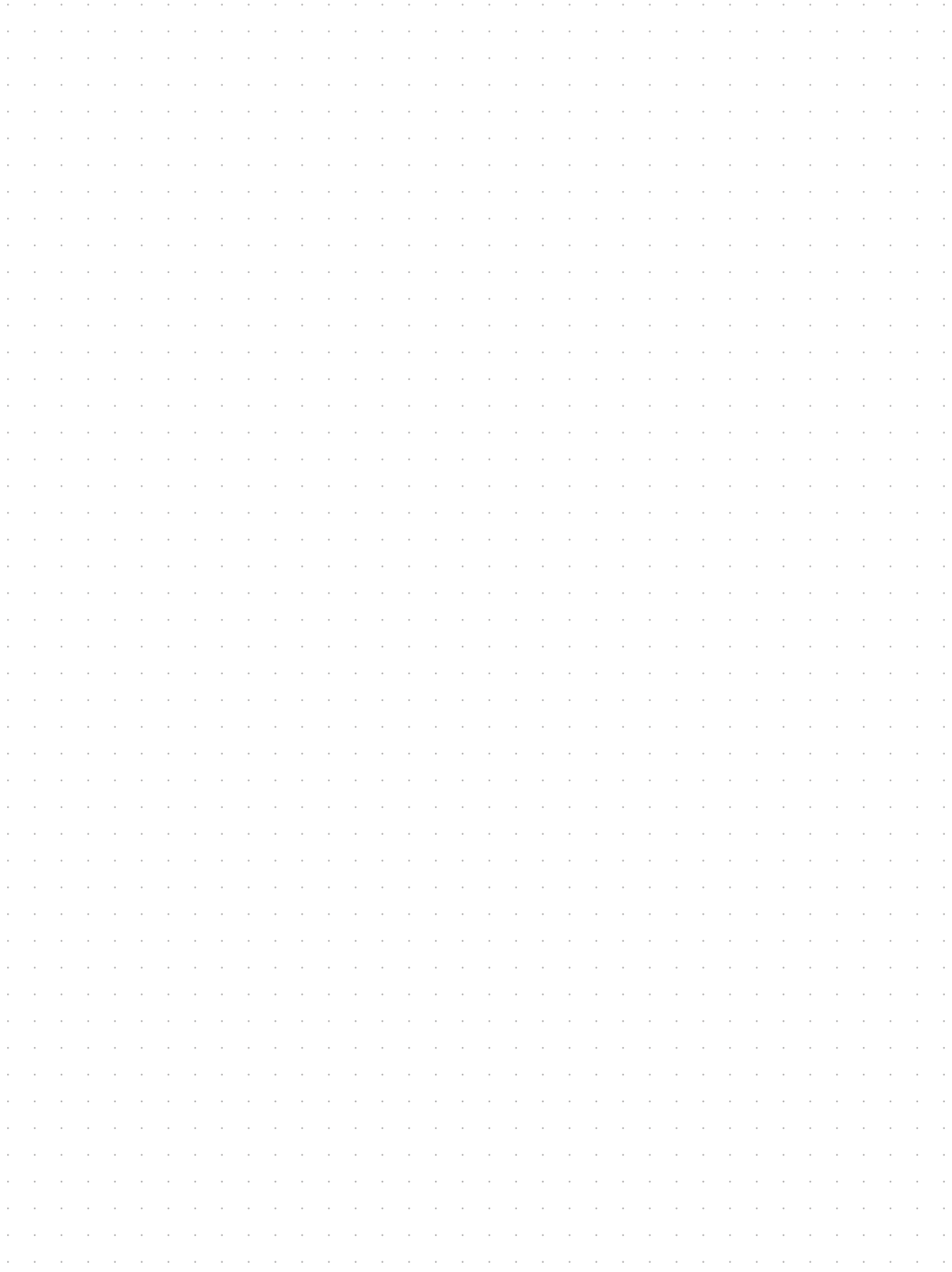

# **NOTIZEN <sup>9</sup>**

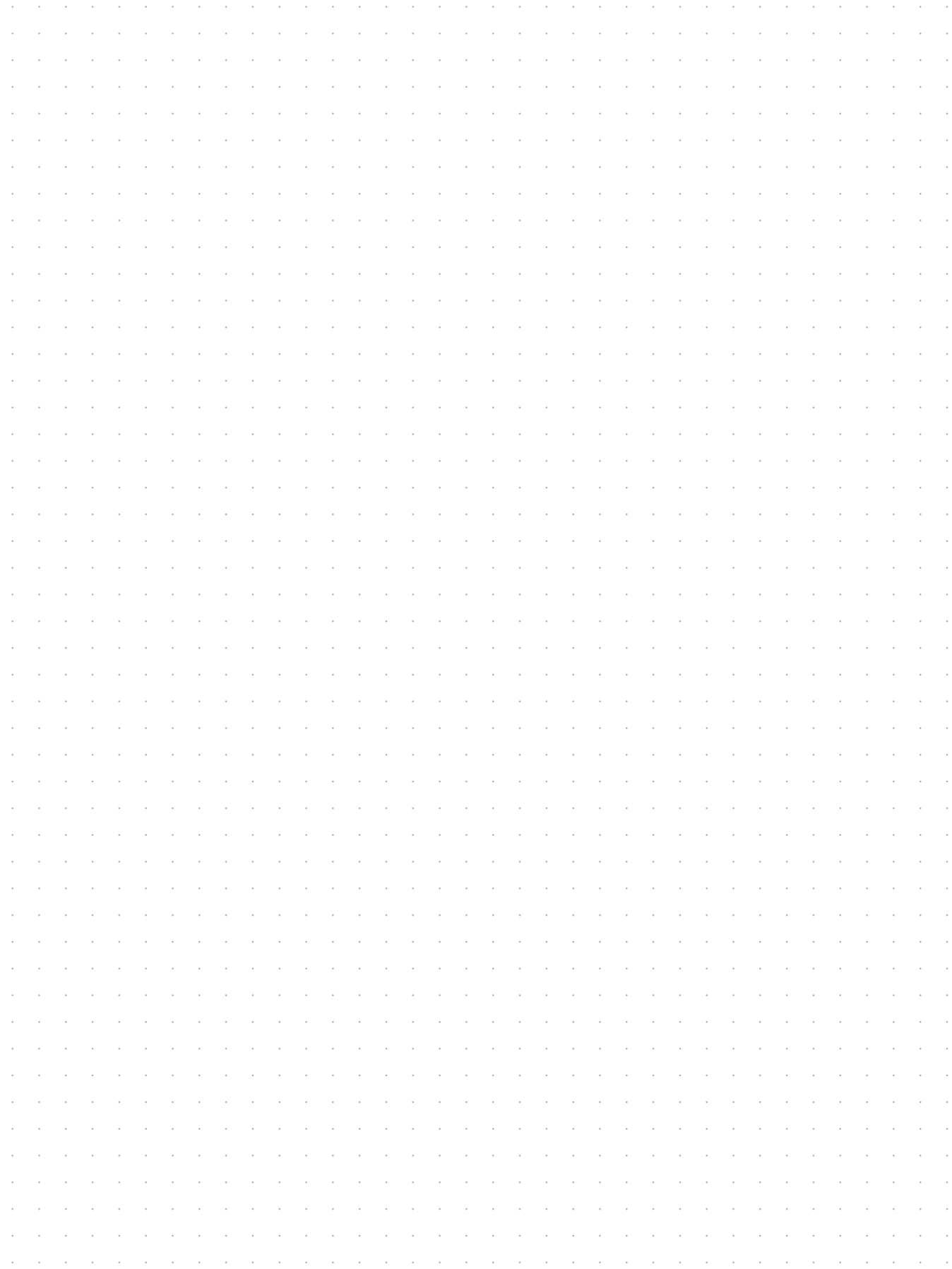

# **9. NOTIZEN**

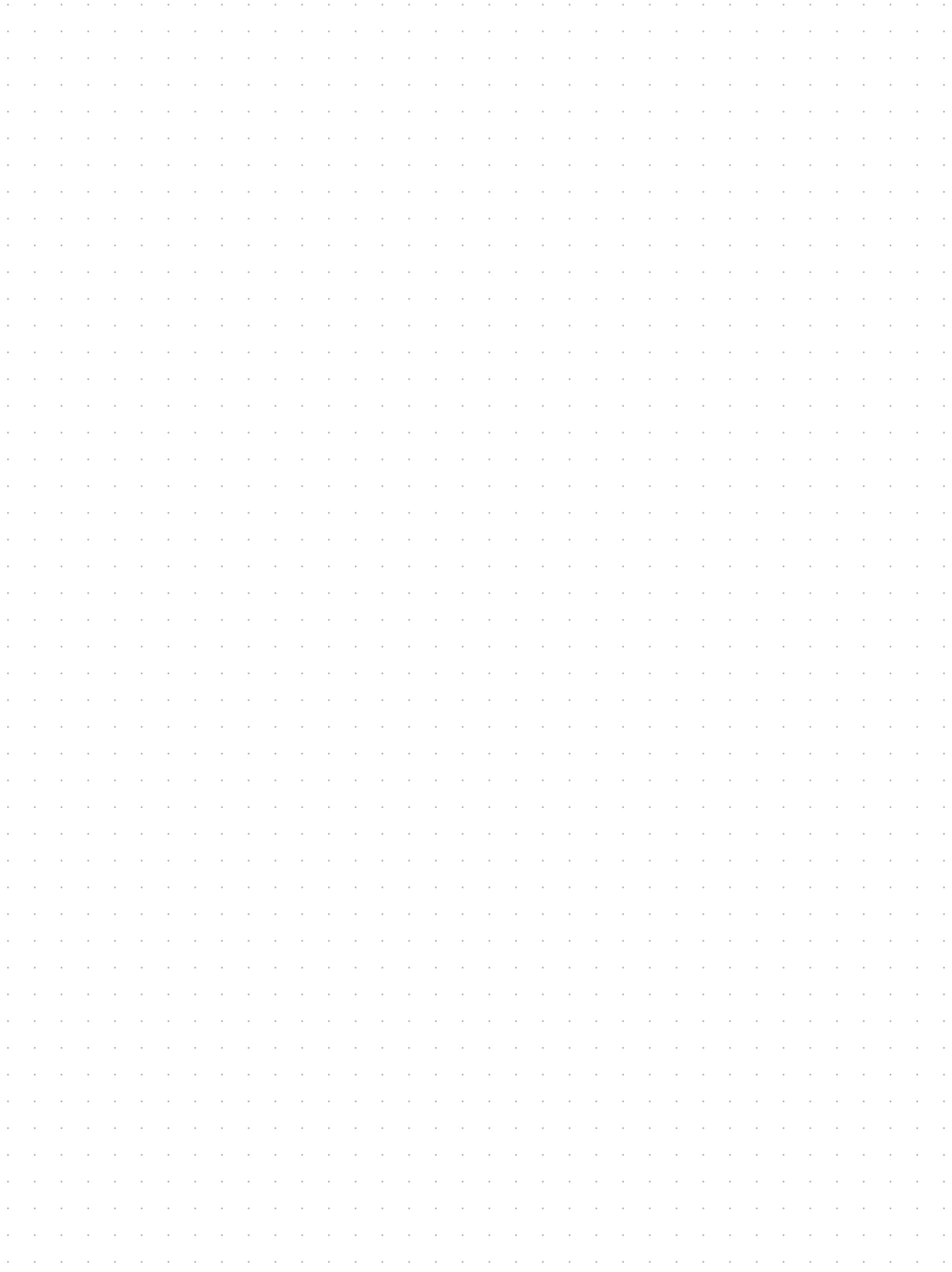

# **NOTIZEN <sup>9</sup>**

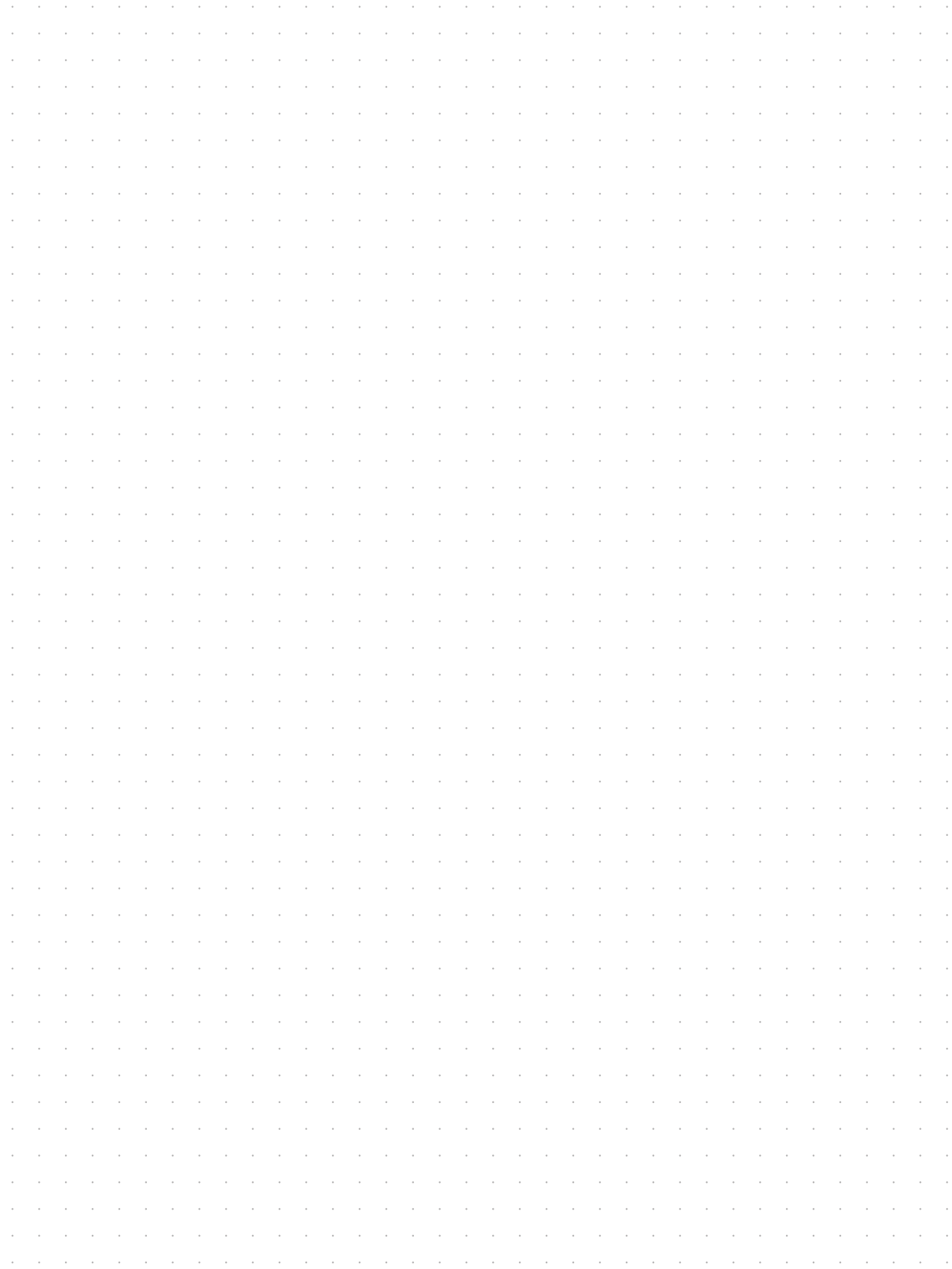

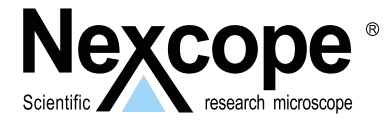

## **Exklusiver Vertrieb für Deutschland und BeNeLux:**

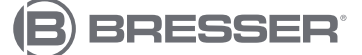

# **BRESSER GmbH**

Nexcope-Service Gutenbergstr. 2 DE-46414 Rhede Germany

www.bresser.de service.nexcope@bresser.de